# **General Disclaimer**

# **One or more of the Following Statements may affect this Document**

- This document has been reproduced from the best copy furnished by the organizational source. It is being released in the interest of making available as much information as possible.
- This document may contain data, which exceeds the sheet parameters. It was furnished in this condition by the organizational source and is the best copy available.
- This document may contain tone-on-tone or color graphs, charts and/or pictures, which have been reproduced in black and white.
- This document is paginated as submitted by the original source.
- Portions of this document are not fully legible due to the historical nature of some of the material. However, it is the best reproduction available from the original submission.

Produced by the NASA Center for Aerospace Information (CASI)

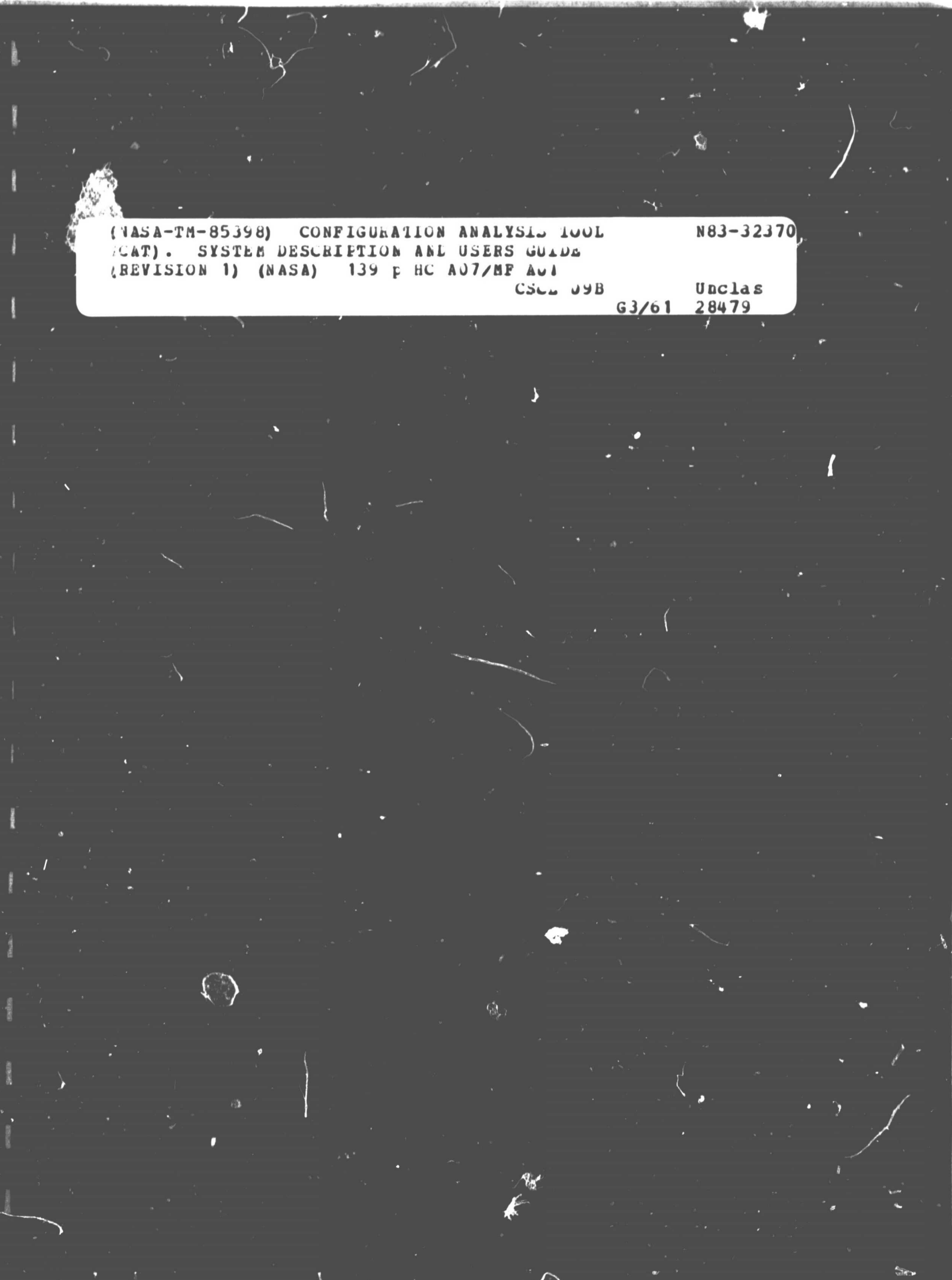

**SOFTWARE ENGINEERING LABORATORY SERIES SEL-80-104**

# **CONFIGURATION ANALYSIS TOOL (CAT) SYSTEM DESCRIPTION AND USER'S GUIDE (REVISION 1?**

**DECEMBER 1882**

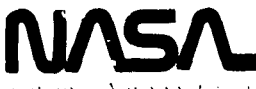

 $7.4M$ anyon a "Aeronomia" segnal Activity dealers

**3oddard Space Flight Center**

#### FOREWARD

The Software Engineering Laboratory (SEL) is an organization sponsored by the National Aeronautics and Space Administration Goddard Space Flight Center (NASA/GSFC) and created for the purpose of investigating the effectiveness of software engineering technologies when applied to the development of applications software. The SEL was created in 1977 and has three primary organizational members:

NASA/GSFC (Systems Development and Analysis Branch) The University of Maryland (Computer Sciences Department) Computer Sciences Corporation (Flight Systems Operation)

The goals of the SEL are (1) to understand the software development process in the GSFC environment; (2) to measure the effect of various methodologies, tools, and modeis on this process; and (3) to identify and then to apply successful development practices. The activities, findings, and recommendations of the SEL are recorded : The Software Engineering Laboratory Series, a continuing series of reports that includes this document. A version of this document was also issued as Computer Sciences Corporation document CSC/SD-82/6125.

Contributors to this document include

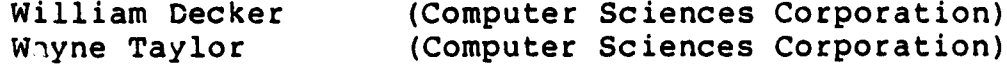

Other contributors include

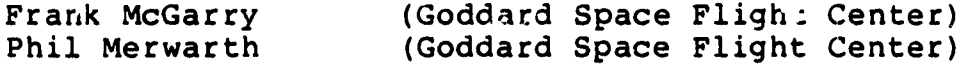

Single copies of this document can be obtained by writing to Frank E. McGarry Code 582.1

NASA/GSFC Greenbelt, Maryland 20771

PRECEDING TACE BLANK NOT EUMEN

 $\ddot{\phantom{1}}$ 

#### ABSTRACT

This document presents a system description of, and user's guide for, the Configuration Analysis Tool (CAT). As a configuration management tool, CAT enhances the control of large software systems by providing a repository for information describing the current status of a project. CAT provides an editing capability to update the information and a reporting capability to present the information. CAT is an interactive program available in versions for the PDP-11/70 and VAX-11/780 computers.

### PRECEDING PAGE BLANK NOT FILMED

k ' 9023

#### TABLE OF CONTENTS

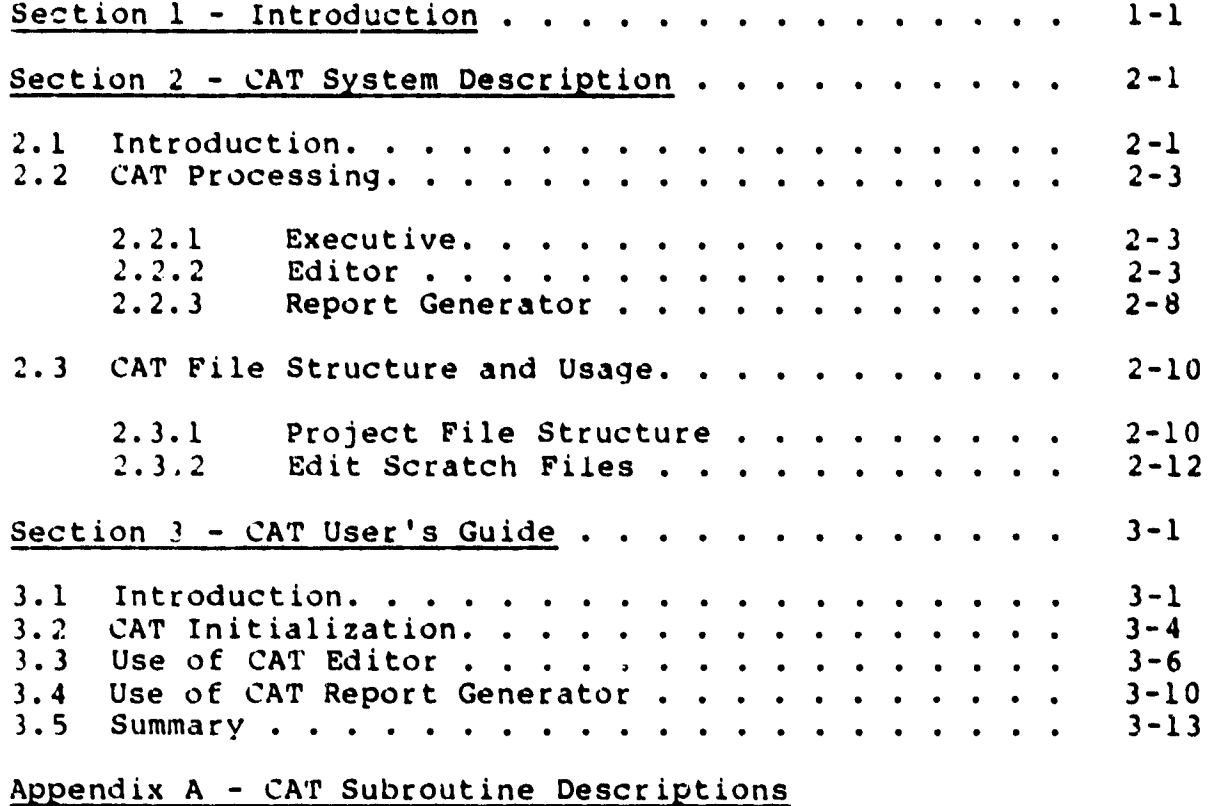

Appendix B - CAT Common Block Information

Appendix C - CAT Project File Record Descriptions

Appendix 0 - CAT Error Messages

Appendix E - System Generation

Bibliography

References

### PRECEDING PAGE BLANK NOT FILMED

 $\ddot{\phantom{0}}$  $\mathbf{r}$ 

## LIST OF ILLUSTRATIONS

**CONTRACTOR** 

# Figure

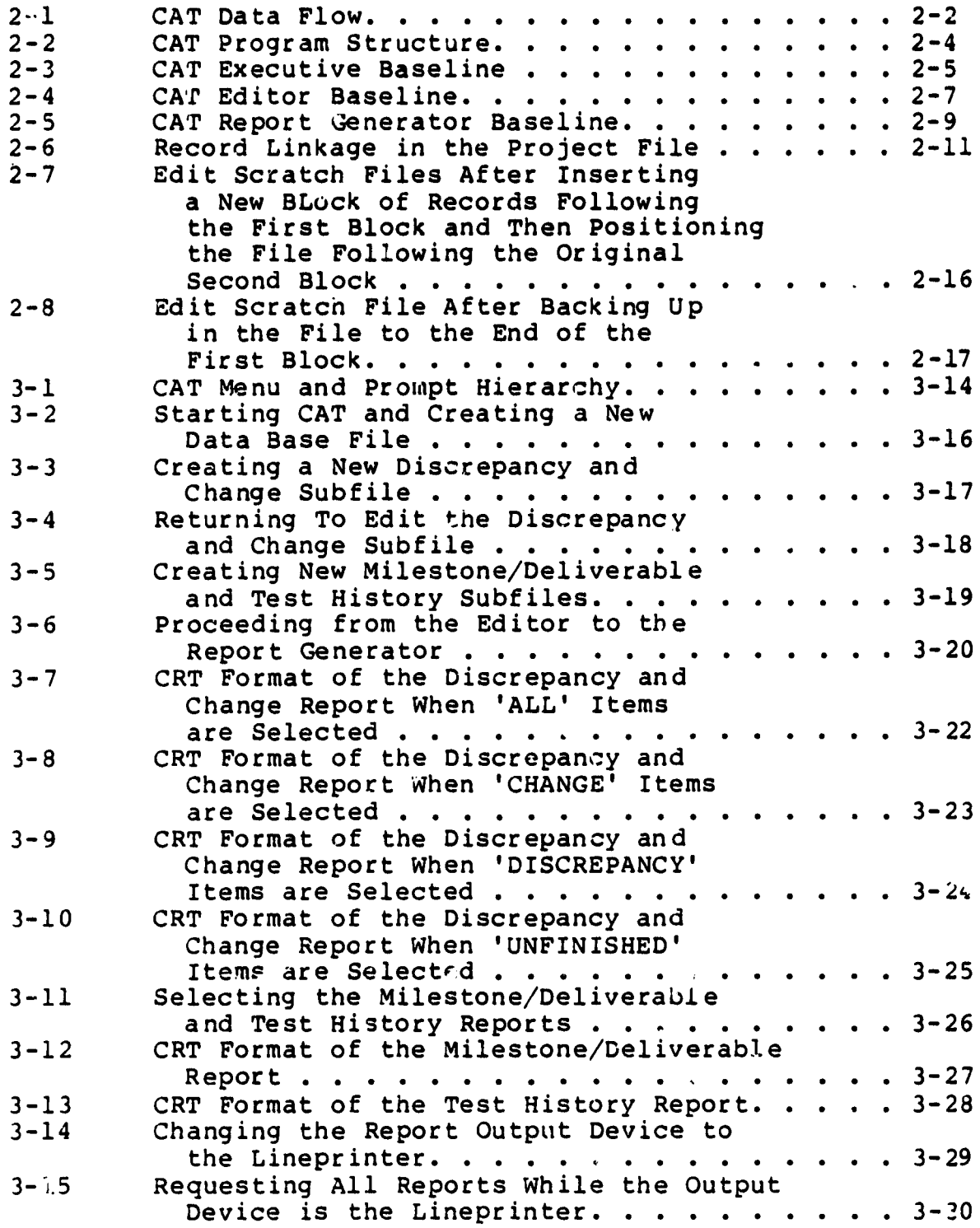

## LIST OF ILLUSTRATIONS (Cont'd)

santa ta

# Figure

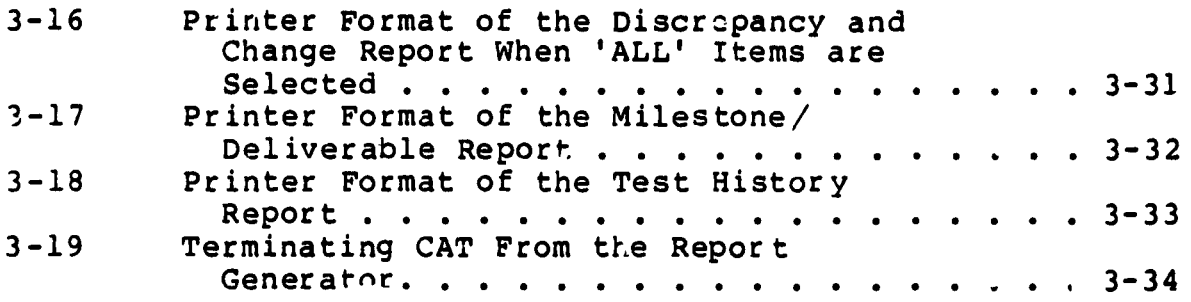

# LIST OF TABLES

# Table

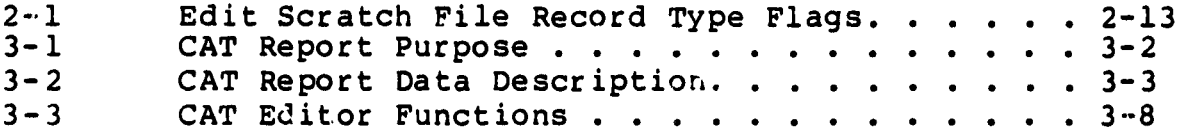

 $\frac{1}{2}$ 

 $\mathbf{r}$ 

#### *SECTION 1 -* INTRODUCTION

The Configuration Analysis Tool (CAT) is an information storage and report generation tool for support of configuration management activities. Configuration management is a discipline composed of many techniques selected to track and direct the evolution of complex systems. Most configuration management activities can be categorized as follows:

- Information gathering--The current state of a system must be known in sufficient detail to support activities in the two categories specified below. The required information must be descriptive, current, and accurate.
- Configuration analysis--The interrelationships among various system components must be described in a manner that permits the impact of configuration changes to be pvedicted for each system component.
- Resource allocation--In response to the configuration analysis, priorities and schedules must be established that minimize the impact of system modifications and make effective use of all available resources.

CAT provides facilities to aid configuration management activities in the first two categories specified above.

Section 2 contains a detailed system description of CAT. Section 3 provides a user's guide to the program.

Appendixes A through *E* provide program subroutine descriptions; COMMON block information; file structure information; error messages; and system generation, overlay, and task building information, respectively.

### SECTION 2 - CAT SYSTEM DESCRIPTION

#### 2.1 INTRODUCTION

CAT is an interactive program designed to accept, organize, and store information describing the status of a project. The information, which is concerned with the design, implementation, testing, and maintenance of a project's software, is resident on a direct-access storage device. The information can be updated with the CAT editor subsystem or reported by the CAT report generator subsystem.

CAT is available in versions to run on either a PDP-11/70 or on a VAX-11/780. There are no source code differences between the PDP and VAX versions. The descriptions of CAT subroutines, COMMON blocks, and file structure, which appear in Appendixes A, B, and C, respectively, apply to both versions of the program. The system generation procedures are different for each version (PDP and VAX) and are presented in Appendix E.

The overall flow of information to and from CAT is shown in Figure 2-1. The user controls all CAT processing via CRT input. Most processing instructions are communicated 'y selecting an option from a menu display presented at the terminal. CAT reads data from, and writes data to, the project file in response to the user's requests for processing. When the user selects the printer as the output devices for CAT reports, CAT writes the reports to a printer file (CATLST.LST) in the user's directory. This file may be spooled to the system printer via a system utility after the session with CAT is terminated.

The following subsections describe the software that performs the CAT processing and the files used by CAT.

ORIGINAL PAGE IS<br>OF POOR QUALITY

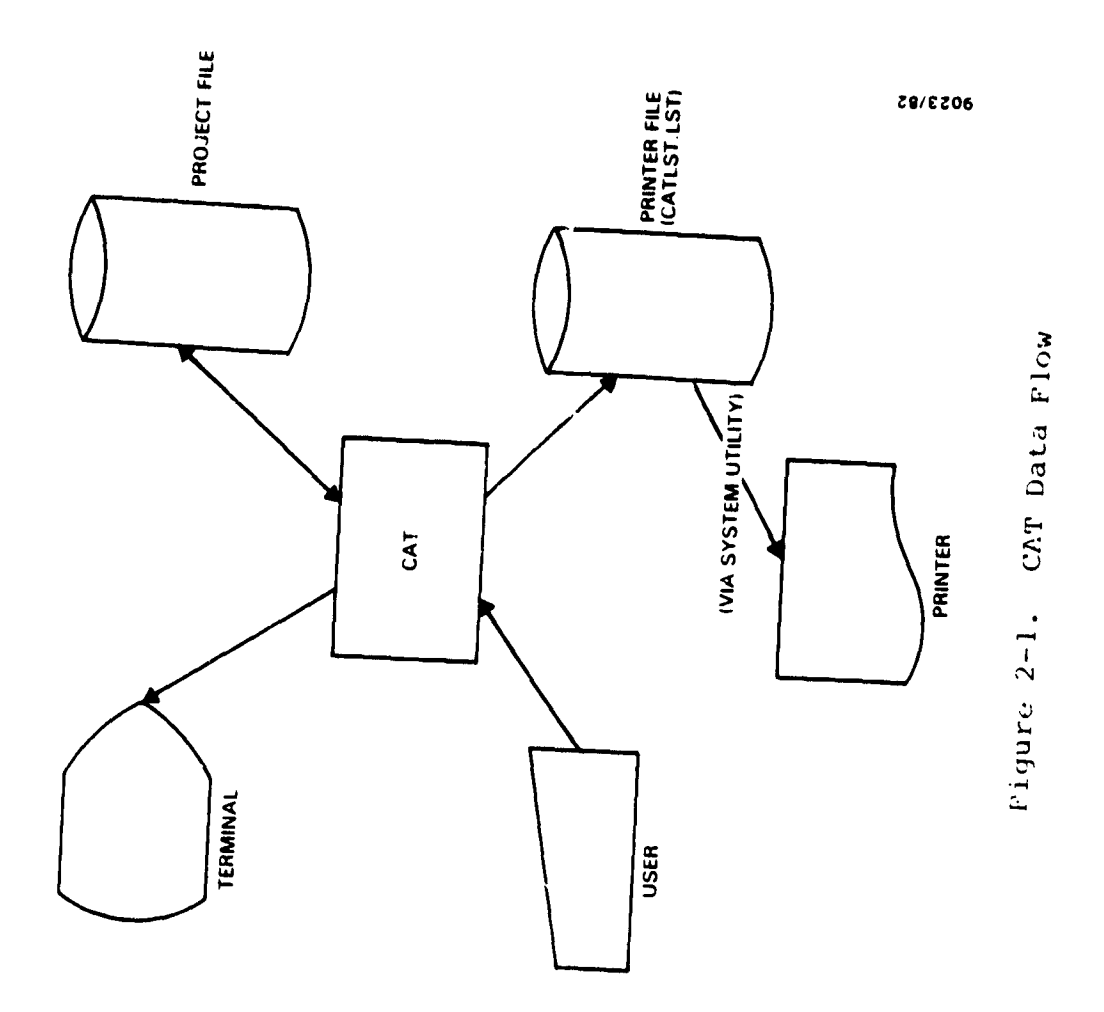

 $\overline{\phantom{a}}$ 

 $\ddot{\phantom{a}}$ 

#### 2.2 CAT PROCESSING

 $\frac{1}{2}$ 

As shown in Figure 2-2, CAT consists of an executive routine, CAT, and two subsystems: the report generator and the editor. The following subsections discuss the processing performed by these three components of CAT.

#### 2.2.1 EXECUTIVE

The CAT executive routine performs initialization and termination chores, controls the user's selection of a project file, and presents the user with the choice of obtaining reports or editing the project file. The baseline diagram for the executive is shown in Figure 2-3. (The r At level of called routines is shown in later figures.)

The executive prompts the user for a project name. If the user enters a null line (carriage return only), the executive closes all files that are open and terminates the session. When a project name is entered, the executive proceeds to prompt the user to select either the report generator or the editor. If the report generator is selected, the executive attempts to open the indicated project file with a status of OLD. If the file does not exist, the user is prompted for another project name. When the editor is selected, the file is opened with a status of OLD if it exists. If the file does not exist, the executive verifies the project name with the user and opens the project file with a status of NEW.

The executive passes control to routine EDTSEL if the editor is selected and to routine REPORT if the report generator is selected.

#### 2.'2..2 EDITOR

The CAT editor subsystem controls the user's selection of a subfile from the project file. After the user has selected

 $2 - 3$ 

 $\bullet$   $\bullet$ 

 $\bullet$ 

ORIGINAL PAGE IS<br>OF POOR QUALITY

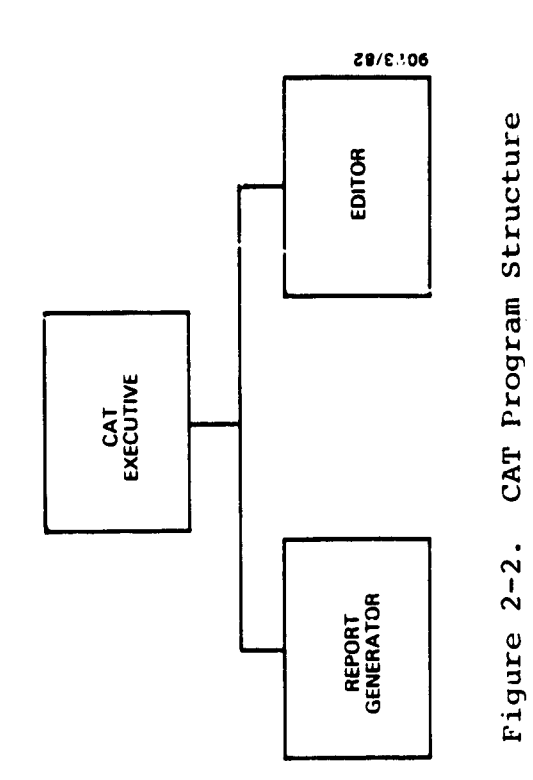

 $\ddot{\phantom{a}}$ 

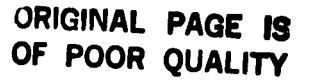

THE

v C

 $\mathbf{z}$ jJ

نه<br>نا

CAT

بّ<br>م

w

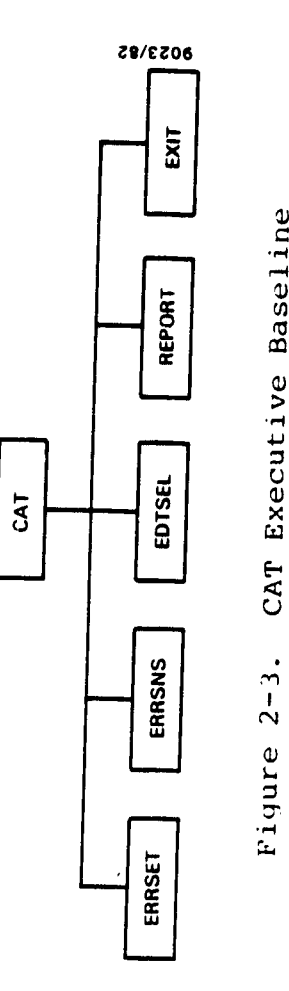

 $\hat{\mathcal{A}}$ 

 $\ddot{\phantom{0}}$ 

 $\bar{z}$ 

a subfile, further processing depends upon the current status of the subfile. (The Laseline diagram for the entire editor subsystem is shown in Figure 2-4.)

When the user selects a subfile that is cucrencly empty, the editor subsystem passes control to routine CATPUT. CATPUT prompts the user for data to be stored in each record to be entered into the initial version of the subfile. As long as the user enters a value for the first field in the record, CATPUT prompts for the succeeding fields. A record is detached from the list of available records (see Section 2.3.1), the user's data is copied into the record, and the record is linked to the end  $o$ . the current subfile. When the user enters a null line in response to a prompt for the first data field in a record, CATPUT terminates construction of the subfile and returns control to the executive routine for the editor subsystem (EDTSEL).

If the user selects a subfile that contains data the editor subsystem passes control to routine EDITOR. EDITOR controls the disposition of the scratch files used during an edit session with CAT. The scratch files are opened with routine OPNX and the contents of the selected subfile are copied into the primal; edit file (see Section 2.3.2) by routine CATFIL. The edit command processing routine, EDIT, is given control until the user uses a "KILL" or "EXIT" command to terminate the edit session. The user's requested modifications to the subfile are made using the scratch files. If the user terminates the edit session with a KILL command, all scratch files are deleted and control is returned to the EDTSEL routine.

When the user terminates an edit session with the EXIT command, routine REDCAT is used to recreate the edited subfile using the data from the scratch files. Any data remaining in either the primary edit file or the backwards edit file

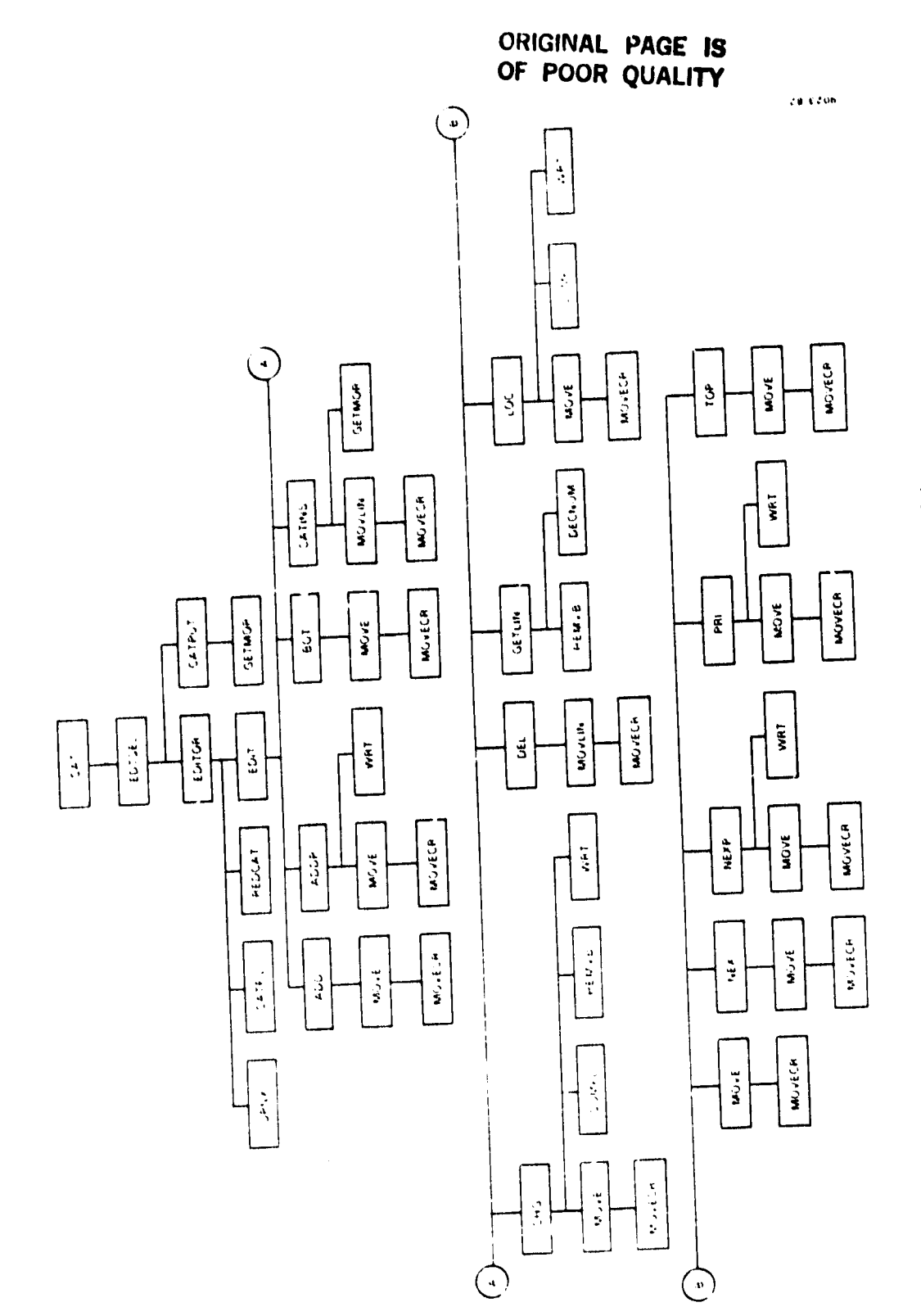

 $2-7$ 

CAT Editor Baseline Figure 2-4.

(see Section 2.3.2) has been placed in the forwards file at the end of the edit session. The forwards file is read from start to finish by REDCAT and each block of sequential re ords corresponding to a subfile record is examined. When the block of records has been flagged for deletion, the corresponding record in the subiile is detached from the subfile (by adjusting the pointers on the previous and following records in the subfile) and linked at the front of the list of available records. All other blocks of records are returned either to their originating subfile records or to the subfile records assigned and linked in the editor insert operation.

Within the editor command processing routine, each user command is read and parsed by routine GETLIN. Once recognized, each command is executed by the appropriate editor routine (ADD, ADDP, BOT, CATINS, CHG, DEL LOC, NEX, NEXP, PRI, and TOP). Each editor routine uses the MOVE or MOVLIN utility routine to obtain the target record from the appropriate edit scratch file and to replace any modified record.

2.2.3 REPORT GENERATOR

The CAT report generator subsystem controls the user's selection of report type, report content, and output device. The baseline diagram for the entire report generator subsystem is shown in Figure  $2-5$ . The report generator executive routine, REPORT, obtains the user's choice of output device (terminal or printer) and opens the printer file (CATLST.LST) if it has not been previously used.

The report type selection routine, REPSEL, is called to obtain the user's choice of report type. If the subfile containing the user's requested data type exists, the appropriate report generation routine is called. The routines that

# **ORIGINAL PAGE IS** OF POOR QUALITY

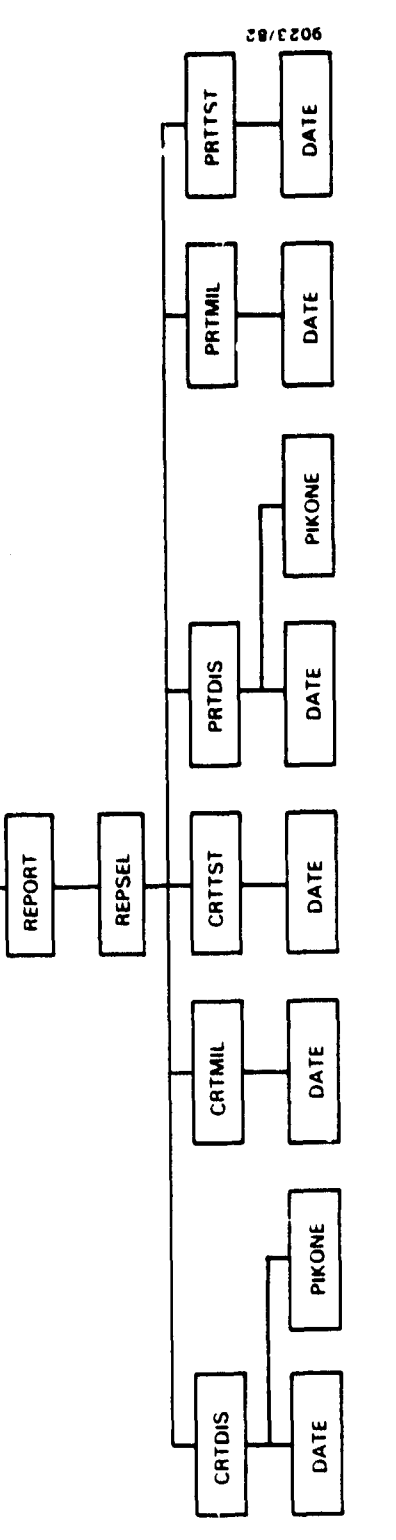

 $CAT$ 

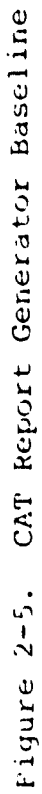

 $\sim$ 

produce the Discrepancy and Change History report (CRTDIS and PRTDIS) use routine PIKONE to identify the subset of Discrepancy and Change History data selected by the user.

#### 2.3 CAT FILE STRUCTURE AND USAGE

All data required by CAT for a specified project reside in a single project file. The structure of this file is described in Section 2.3.1 below. When the CAT editor is used to modify an existing subfile in the project file, three edit scratch files are used while manipulating the data. The edit scratch files are described in Section 2.3.2.

#### 2.3.1 PROJECT FILE STRUCTURE

CAT project files are direct access files with fixed-length (176 byte) records. Each project file may contain up to five types of records as described in Appendix C. Figure 2-6 shows how the records in a project file are organized.

A newly created project file contains a header record and a list of available records. The header record is record number one in the direct access file and contains pointers to all other linked lists of records in the file. In a new project file, all pointers, except the pointer to the list of available records, are initialized to zero since no subfiles exist.

The list of available records is a singly linked list with forward pointers. A pointer (AVAIL) to the first record in this list (the "front" of the list) is kept in the header record. The last record in the list of available records contains a null forward pointer. The record at the front of the list is detached and added to a subfile whenever a new record is required. A record deleted from a subfile is returned to the front of the list of available records. Subroutine GETMOR (see Appendix A) is used to extend the list of available records whenever it is emptied.

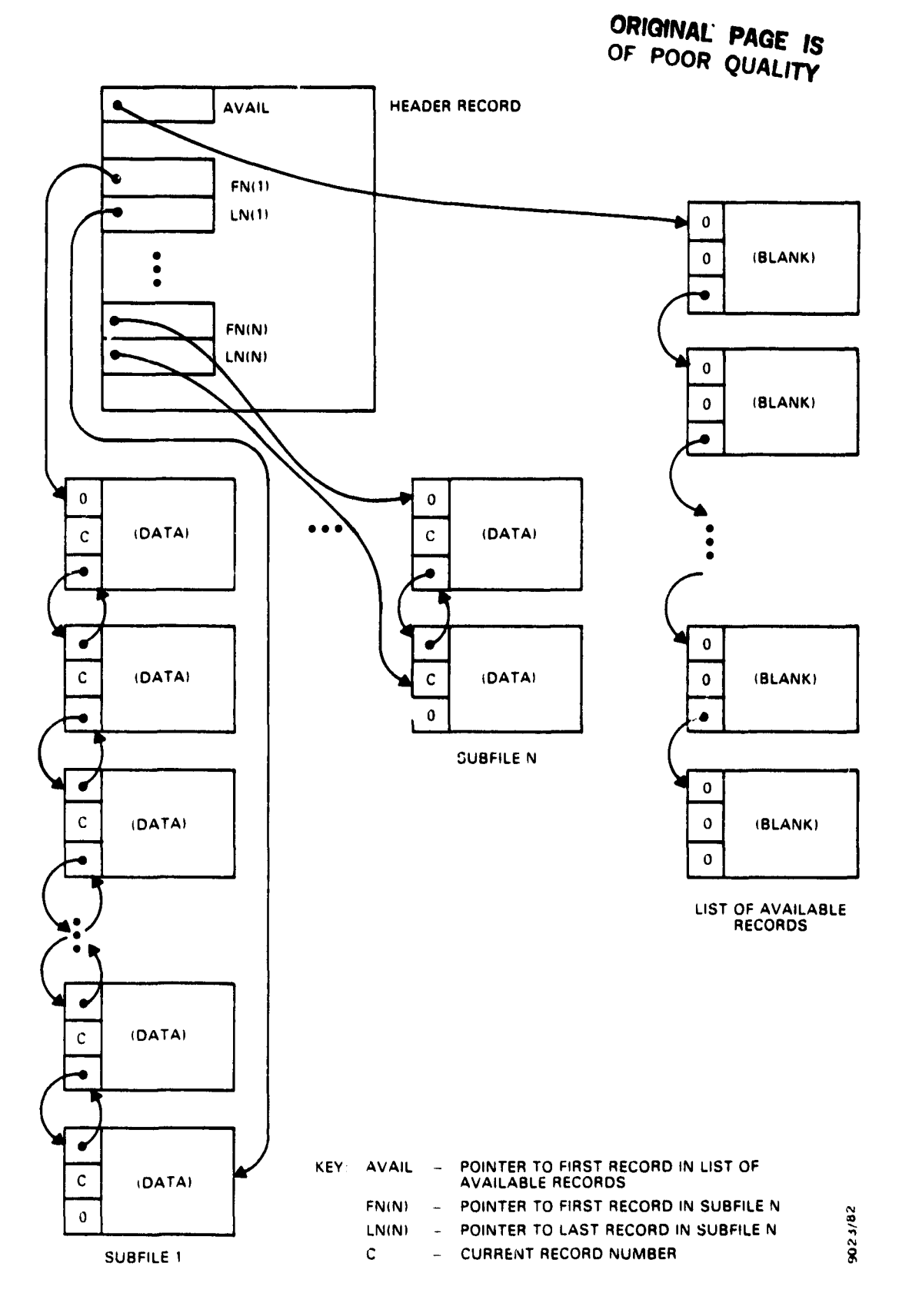

Figure 2-6. Record Linkage in the Project File

The three subfiles are made up of the records that contain data. Subfiles 1, 2, and 3 contain Discrepancy and Change History data, Milestone/Deliverable History data, and Test History data, respectively. Each subfile is a doubly linked list. The header record contains a pair of pointers for each subfile. If the subfile contains one or more records, the pointers in the header record indicate the first and last records in the subfile. The first record in a subfile contains a null backward pointer and the last record in a subfile contains a null forward pointer as shown in Figure 2-6. Records are added to or deleted from a subfile by adjusting the pointers on the previous and following records.

#### 2.3.2 EDIT SCRATCH FILES

The CAT editor subsystem creates a set of three scratch files for use in manipulating the data in an existing subfile (see Section 2.2.2). The three files are the primary file, the forwards file, and the backwards file. Each file may contain records organized into record blocks.

A record block consists of a "breakpoint record" followed by data records. The breakpoint record contains the record number of the project file record that originated the data contained in the data records. The number of data records in a record block depends upon the number of data fields in the subfile used to create the edit scratch files. A data record is written for each data field in a subfile record. 'The data record contains a descriptive label (from COMMON block CATCOM) followed by the contents of a data field from the subfile record.

Every record in the edit scratch files contains a record type flag in the first five bytes of the record. Table 2-1 shows the type flays and their meaning.

### **ORIGINAL PAGE IS OF POOR QUALITY**

Table 2-1. Edit Scratch File Record Type Flags

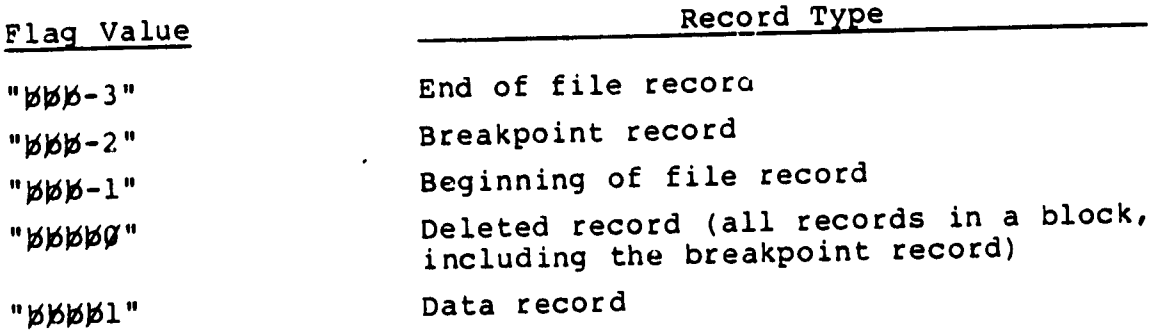

 $\sim 10^{-11}$ 

 $\begin{array}{c} 1 \\ 1 \end{array}$ 

 $\tilde{\mathcal{A}}_i$ 

The three edit scratch files are direct access files and contain formatted records 88 bytes in length. The associated variable for each file is used to point to the next record to be read or written.

The primary file is created at the start of an edit session once the subfile type to be edited is selected. Each record in the subfile is read and a breakpoint record and a group of data records are created and written to the primary file. A record with an end of file record type flag is written to the primary file after the last subfile record is processed. After the primary file is created, its associated variable, LFILEO, is set to point to the first record in the file. From this point on, the records in the primary file are always read in sequential order.

The forwards file and the backwards file are filled with records as the user manipulates what appears to be a single file. The user examines and changes this imaginary file by moving a "current line pointer." As the user moves the current line pointer down the edit file, records are moved from the primary file to the forwards file as the pointer passes them. If the user moves the current line pointer up in the edit file, records are moved in reverse order from the forwards file to the backwards file. If the user again changes direction and moves the current line pointer down the file, records are moved from the backwards file in reverse order to the forwards file until the backwards file is emptied at which point records are again moved from the primary file to the forwards file.

The associated variables for the primary, forwards, and backwards files (LFILEO, LFORWO, and LBKWO, respectively) always point to the next sequential record in each file.

The "current line" pointed to by the current line pointer is the last valid record in the forwards file (record number LFORWO - 1). This record is modified by the change and add commands. Record blocks inserted by the user are added to the end of the forwards file. Records in record blocks that have been deleted are marked with the delete record type flag (Table 2-1) and become unavailable to the user although they continue to be moved between the forwards and backwards file.

Figures 2-7 and 2-8 illustrate a simple example in which the user edits a subfile containing five records. Figure 2-7 shows the primary file containing the original five record blocks and the forwards file containing a new record block inserted by the user following the first block. The current line in this figure is the last record in the original second block. Figure 2-8 shows the contents of these files if the user positions the current line pointer to the last record in the first record block. Note that the records forming the inserted block and the original second block have been moved to the backwards file and are in reverse order.

If the user ends a session with the EXIT command, the current line pointer is moved automatically to the end of the file; that is, any records in the backwards file are moved to the forwards file and then any records remaining in he primary file are moved to the forwards file. The records in the forwards file are then used to reconstruct the subfile.

### **ORIGINAL PAGE 19 OF POOR QUALITY**

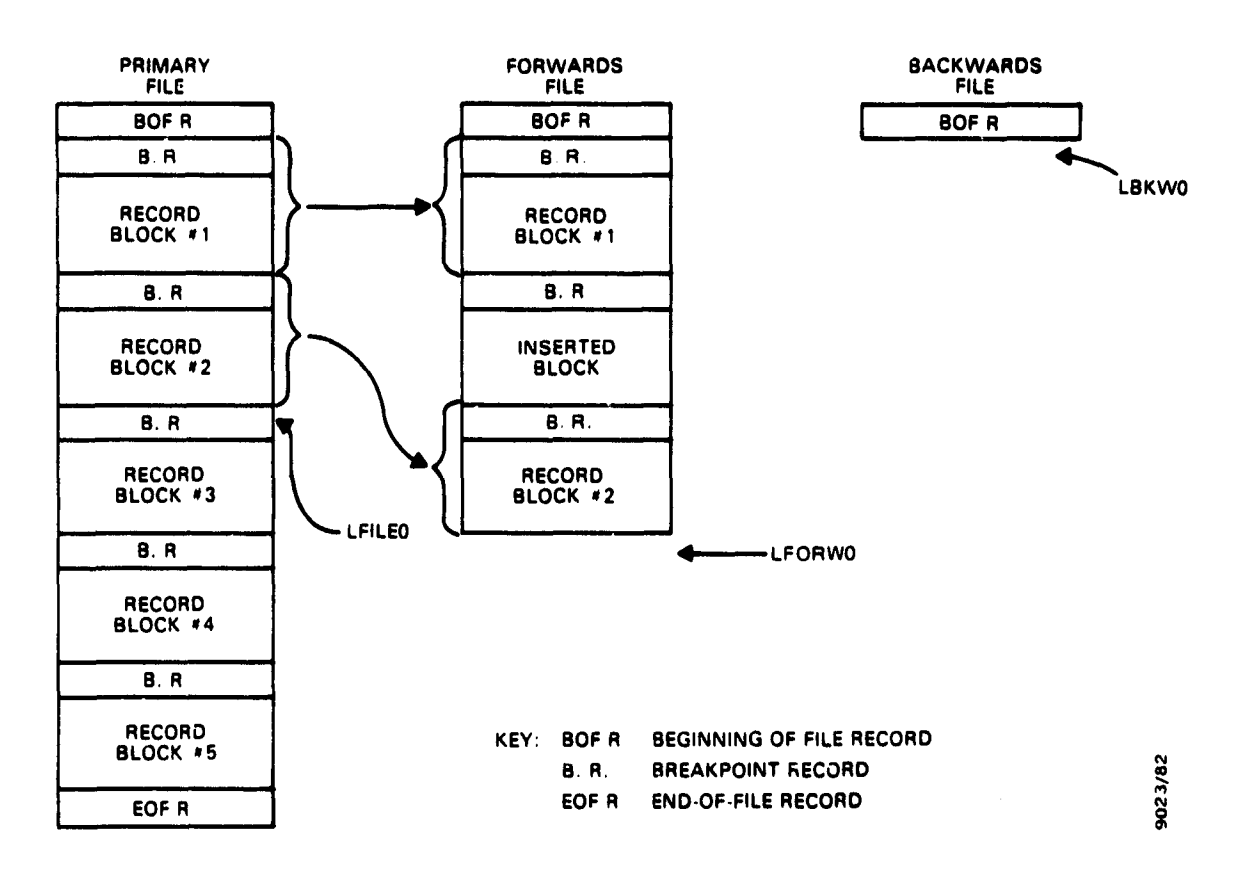

Figure 2-7. Edit Scratch Files After Inserting a New Block of Records Following the First Block and Then Positioning the File Following the Original Second Block

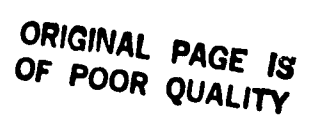

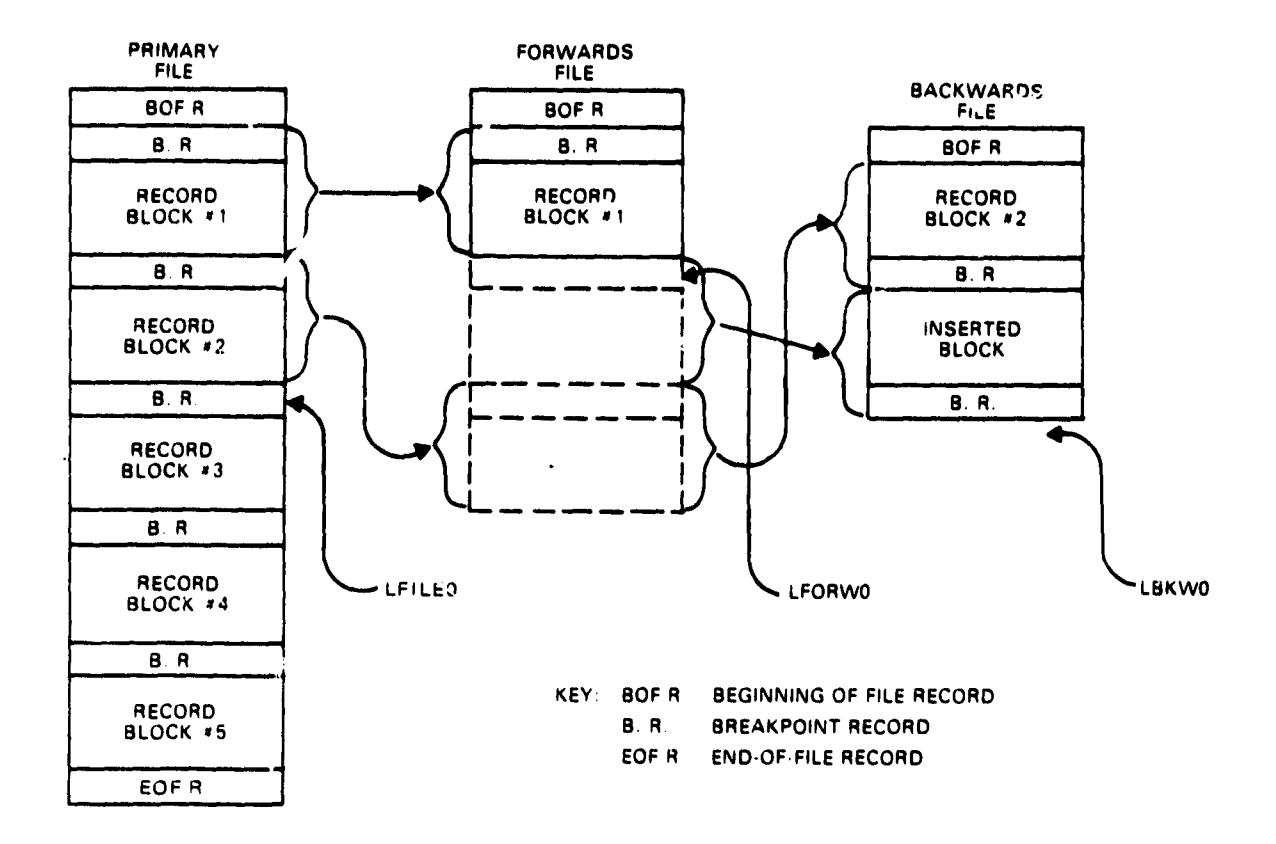

Piqure 2-8. Edit Scratch File After Backing Up in the File to the End of the First Block

 $\Lambda$ 

 $\overline{\phantom{a}}$ 

#### SECTION 3 - CAT USER'S GUIDE

#### 3.1 INTRODUCTION

CAT is an interactive software management reporting program implemented on the PDP-11/70 computer under the RSX-11M operating system and on the VAX-11/780 computer under the VMS operating system. The minimum operating configulation is a terminal and a lineprinter. The terminal acts as both the input and the output device when the user is interacting with the program. The processed output is in the form of project reports, which may be directed to either the user terminal or a disk file for listing on the line printer.

CAT stores information in a separate file for each project. Each file contains three subfiles. These subfiles contain the data for the reports generated by CAT (see Tables 3-1 and  $3-2)$ .

The following sections provide input formats and user instructions for running CAT. Sections 3.2, 3.3, and 3.4 specify the procedures for program initialization, use of the CAT editor, and use of the CAT report generator, respectively. Section 3.5 provides a summary of CAT user information.

CAT informs the user of abnormal conditions during execution by writing messages to the user's terminal.. Appendix D lists each message and an explanation of the probable cause of the message.

# Table 3-1. CAT Report Purpose

 $\mathcal{L}^{\text{max}}_{\text{max}}$  and  $\mathcal{L}^{\text{max}}_{\text{max}}$ 

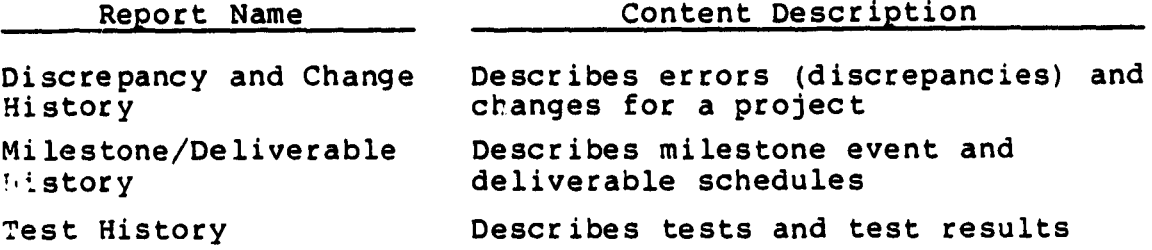

# Table 3-2. CAT Report Data Description

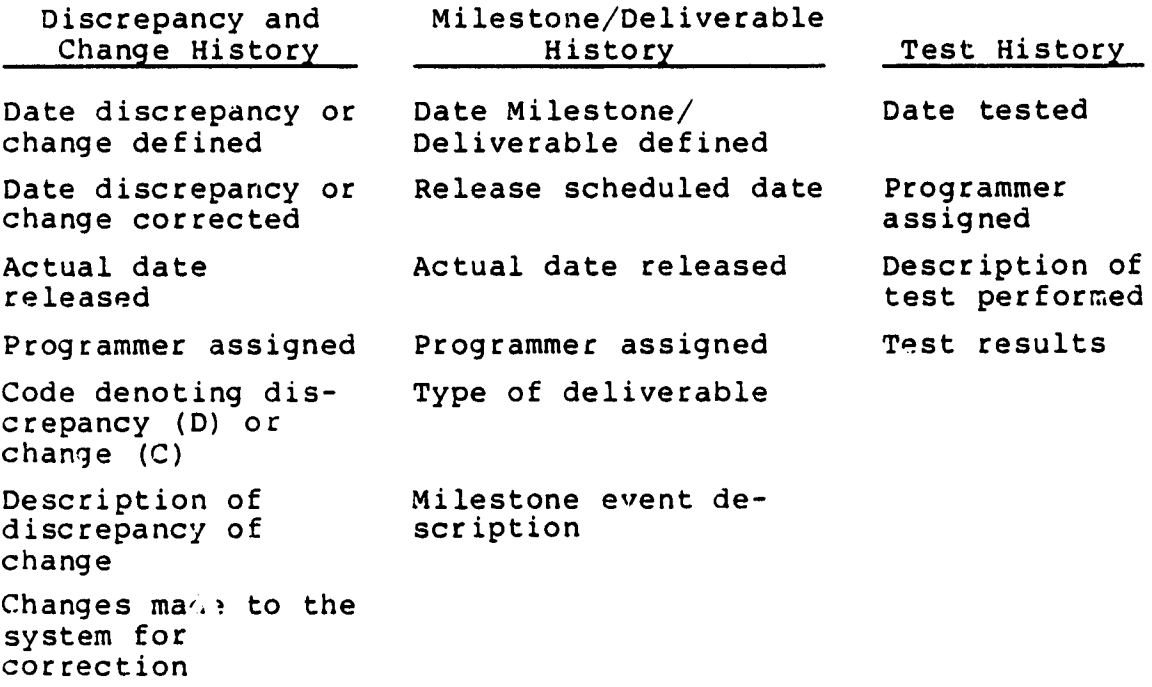

#### 3.2 CAT INITIALIZATION

After logging on to the PDP-11,70 computer, the user initiates a CAT session with the following command:

NRUN DB1: [213,2]CAT

On the VAX-11. 780, CAT is started with the following command:

3 RLIN DBB 1 : ('COOLS I CAT

There are no prerun allocations to be made since CAT performs these internally as needed. The first prompt issued by OAT requests a project name:

ENTER PROJECT NAME>

The project name is a unique character string (of up to six characters) that identifies the particular CAT project file. Following the entry of a project name, CAT displays the following menu (OPTION MENU):

OPTION MENU

- 1 FPITOR
- REPORTS
- CAT•

Menus are used throughout CAT to provide a quick anti easy way for the user to indicate decisions. Each item on a given menu is preceded by an integer number; to select one of these items, the user types in the appropriate integer and presses the carriage return. If the user enters a null line (carriage return only), CAT displays the menu that preceded the current menu.

Entering anything other than a displayed selection number or a null line (carriage return only) results in the following message:

+\*\*\* I5 AN INVALID OPTION

where the number at the start of the message is the user's invalid input.

If the user enters a carriage return in response to the ENTER PROJECT NAME prompt, CAT terminates with the following message:

\*\*\*\*\*\*\*\*\*CAT TERMINATED\*\*\*\*\*\*\*\*\*\*

and the user is returned to the operating system control. The correct way to terminate CAT is to return to this prompt and press the carriage return, thus allowing CAT to "clean up" correctly. Terminating in any other way (e.g., CTRL/C) produces unpredictable results.

Menus in CAT are arranged in a hierarchy, or tree. The OPTION MENU is at the top of the tree. In this and the following sections, the level of the menu in the hierarchy is indicated by a circled number to the right of each sample shown.

The following instructions pertain to the OPTION MENU, which is repeated below.

 $OPTION$  MENU  $\bigcirc$ <sup>1</sup> EDITOR  $\mathbb{R}^+$ REPORTS CAT"

I'o edit the project data base, the user enters a 1. Section 3.3 provides a guide for use of the CAT editor. To obtain history reports from the project data base, the user enters a 2. Section 3.4 provides a guide for use of the CAT report generator.

#### 3.3 USE OF CAT EDITOR

The CAT editor is invoked with the following response to the OPTION MENU:

OPTION MENU (1)

<sup>1</sup> EDITOR

2 REPORTS

CAT>l

If the user has entered a new project name (pname), CAT will respond with

NO SUCH FILE PROGRAM CREATING A NEW FILE FOR -- pname.DAT TO CONTINUE, ENTER Y FOR YES OR N FOR NO>

If the answer to this prompt is N (no), CAT prompts again with

ENTER PROJECT NAME>

If the answer is Y (yes), CAT creates the new project file. Following the entry of an existing project name or the creation of the new project file, CAT displays the following menu:

EDITOR - SELECT A DATA TYPE  $(2)$ 

<sup>1</sup> DISCREPANCY & CHANGE DATA

- 2 MILESTONE/ DELIVERABLE DATA
- 3 TEST HISTORY

CAT>

A carriage return returns the OPTION MENU to the screen. Typing a 1 through 3 requests an edit session for the corresponding data type subfile. Table  $3-2$  specifies the content of each of the three  $\Delta y$  pes of subfiles.

 $0.022$ 

If the user is editing a particular data type subfile for the first time for the selected project, CAT will respond

\*\*\* CREATING NEW DATA *FOR* TYPE n

where n is the integer value given to the EDITOR - SELECT A DATA TYPE menu. CAT then will display each field name on the terminal followed by a caret (>). The caret is preceded by a number in parentheses informing the user of the length of the data field requested by the prompt. After the user enters the data (or enters  $\epsilon$  carriage return only), CAT prompts for the next field of data.

To exit from the subfile creation mode, the user should respond with a carriage return only to the prompt for DATE DEFINED (Discrepancy and Change subfile or Milestone/ Deliverable subfile) or for TEST DATE (Test History subfile). These fields are the first in a sequence of fields (listed in Table 3-2) which make up a "block" of data. After exiting the editor, CAT will redisplay the previous menu, EDITOR - SELECT A DATA TYPE.

If the user edits a subfile that already exists, CAT prompts the user with

CAT> \*

The user responds with any of the commands described in Table  $3-3$ . These commands are a subset of the  $\epsilon$  it commands used by the DEC Line Text Editor (EDI). The syntax and the resulting action for these commands are exactly as described in the EDI manual (Reference 1) with the following exceptions for the insert, delete, locate, and change commands. The insert (I) and delete (D) commands act upon a block of lines rather than on single lines as in the EDI editor. If an insert command is entered, the editor locates the last line of the block to which the current line belongs and

## Table 3-3. CAT Editor Functions

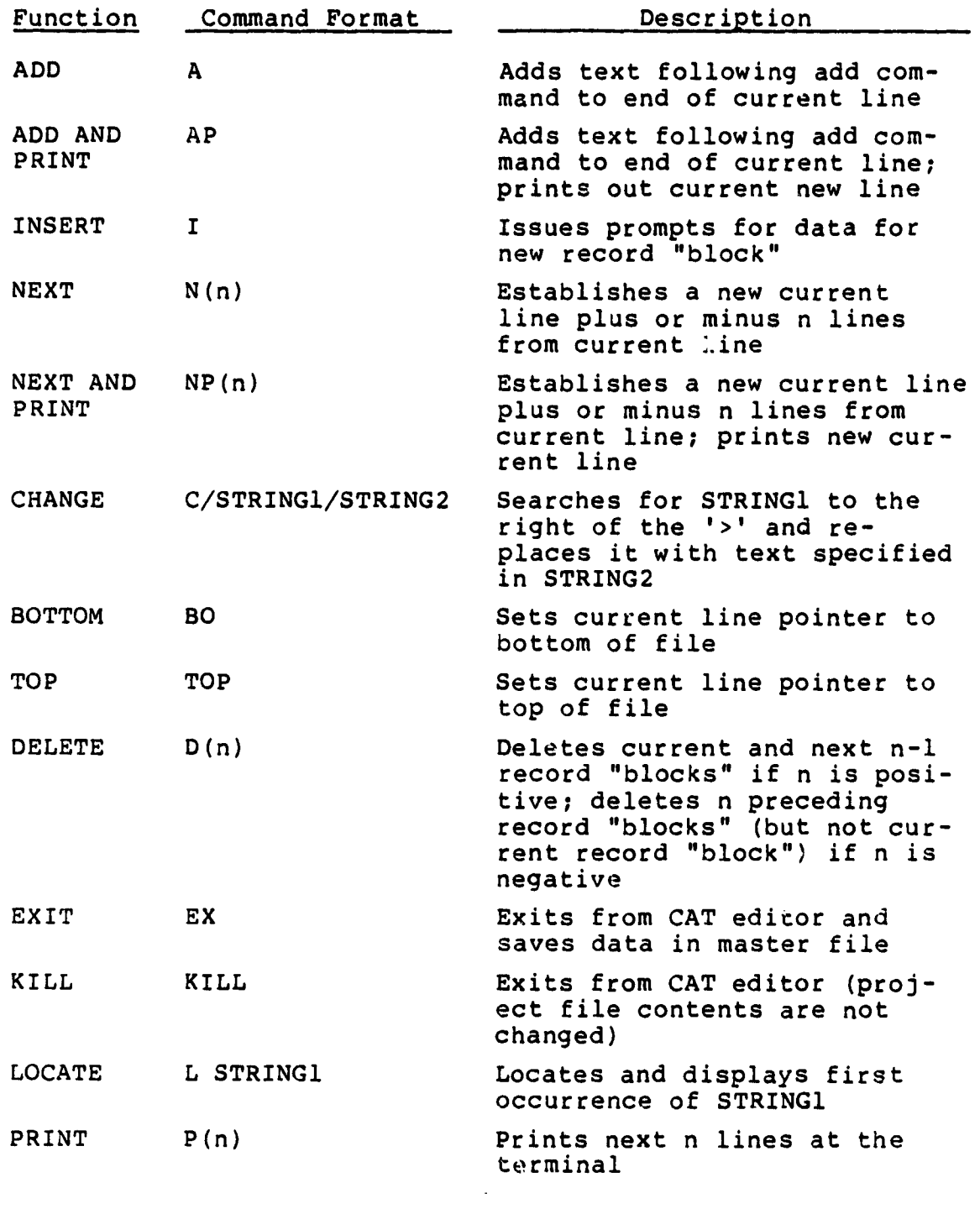

 $\mathfrak{f}$ 

 $\frac{1}{2}$ 

begins to prompt the user for data fields. Each line is inserted into the subfile at that location. To terminate the insertion, the user responds with a null line (carriage return only) to the prompt for DATE DEFINED or TEST DATE.

if a delete command is entered, the editor deletes all lines of the block which contains the current line. If a multiple deletion is specified (Dn), the editor deletes the current block and the n-1 following blocks.

The locate (L) and change (C) commands act almost the same as in the EDI editor. The locate command may be used to search for any string displayed to the user, including the prompt text at the start of each line. The change command, however, will affect only text which appears to the right of (and not including; the caret.

The EX or KILL command will result in termination of the edit session and the redisplay of the EDITOR - SELECT A DATA TYPE menu.

#### 3.4 USE OF CAT REPORT GENERATOR

The CAT report generator is invoked by the following response to the OPTION MENU:

- OPTION MENU  $\mathbb{D}$
- <sup>1</sup> EDITOR
- 2 REPORTS
- $CAT>2$

CAT then requests a selection of the output device for the generated reports:

 $(2)$ 

OUTPUT LISTING DEVICE SELECTOR

- 1 CRT
- <sup>2</sup> PRINTER
- CAT>

A carriage return requests a return to the OPTION MENU. Entering a 1 selects the user terminal as the report output device. If the user enters a 2 in response to the OUTPUT LISTING DEVICE SELECTOR menu, CAT will write the reports t) the disk file "CATLST.LST". On termination of the CAT session, this data file may be spooled to the lineprinter by the user via one of the system utilities.

If the user enters a 1 or a 2, CAT requests the selection of a particular report:

REPORT - SELECT DATA TYPE 3 1 DISCREPANCY AND CHANGE HISTORY DATA 2 MILESTONE/DELIVERABLE HISTORY DATA 3 TEST HISTORY DATA

4 ALL

CAT>

A carriage return returns the OUTPUT LISTING DEVICE SELECTOR menu to the screen. Entering a 1 through 3 requests tine corresponding report. Entering a 4 will display all of the reports.
Tables 3-1 and 3-2 specify the purpose and content of each of the three reports.

If the user terminal is the current output device selected, CAT will display a header line with column labels and 14 lines of data per screen followed by a CAT> prompt. A carriage return in response to the CAT> prompt will display the next screen or redisplay the REPORT menu if there are no more data. The user can terminate a report prematurely by responding to the CAT> prompt with a "?" rather than a carriage return. This response will redisplay the REPORT - SELECT DATA TYPE menu.

If the lineprinter is the current output device, CAT will display on the user terminal the name of the report selected while the CAT program is writing the report to the "CATLST.LST" file.

If the user selects item 1 or 4 from the REPORT - SELECT DATA TYPE menu:

 $REPORT - SELECT DATA TYPE$   $(3)$ 

 $\left( 4\right)$ 

- 1 DISCREPANCY AND CHANGE HISTORY DATA
- 2 MILESTONE/DELIVERABLE HISTORY DATA
- 3 TEST HISTORY DATA
- 4 ALL

CAT>

before the DISCREPANCY AND CHANGE HISTORY DATA report is displayed or written to the print file, the DISCREPANCY - CHANGE SELECTOR menu will be presented:

DISCREPANCY - CHANGE SELECTOR

- 1 CHANGE
- 2 DISCREPANCY
- <sup>3</sup> UNFINISHED
- <sup>4</sup> ALL
- CAT>

If the user responds with a 1, only the data marked with a "C" will be displayed. A response of 2 displays data marked with a "D" only. Selecting item 3 displays only the data (CHANGE and DISCREPANCY) that has a blank DATE CORRECTED field associated with. A response of 4 displays all of the data in the Discrepancy and Change subfile. After the **se**lected reports have been displayed or written to the print file, the REPORT - SELECT DATA TYPE menu is redisplayed.

As noted before, a carriage return can be used to return the previous menu to the screen. Thus, the user may proceed up and down the menu hierarchy, generating reports on different devices as desired.

#### 3.5 SUMMARY

This section provides a summary of CAT user information. Sections 3.2, 3.3, and 3.4 should be read for a more detailed discussion of program use.

The essential steps in the use of CAT are as follows:

- 1. The user initiates a CAT session with the command >RUN DB1:[213,2]CAT (PDP-11/70) \$RUN DBB1: [ TOOLS ] CAT (VAX-11/780)
- 2. CAT prompts with

ENTER THE PROJECT NAME >

if the requested project file exists, the user immediately enters the program. If the requested project file does not exist, CAT asks if the user desires to create a new project file.

3. After the user has successfully entered the program, CAT displays a series of menus (see Figure 3-1). The hierarchy of menus allows the user to edit the project files or to generate reports.

Each item in a menu is preceded by an integer by which the user selects an item. The user selects the item and then presses the carriage return. If the user presses the carriage return without selecting an item, CAT returns the previous menu to the screen.

4. In the edit mode, CAT prompts the user for one of the edit commands in Table 3-3 with

CAT>\*

3-13

Y

 $\cdot$   $\cdot$ 

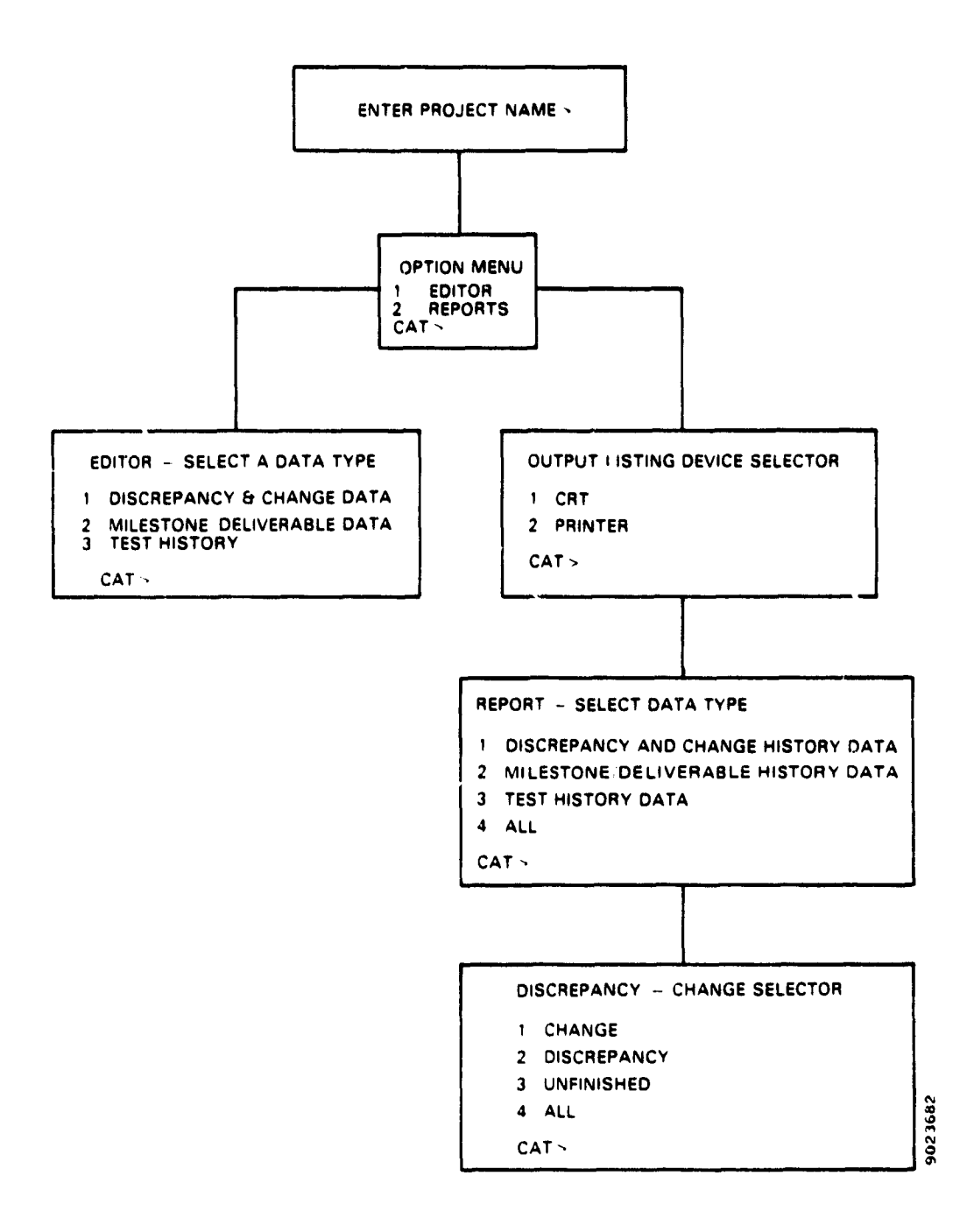

Figure 3-1. CAT Menu and Prompt Hierarchy

 $\ddot{\phantom{a}}$ 

The user types the desired command and then presses the carriage return.

- 5. In the report mode, CAT prompts the user for an output device. If the device selected is the printer, CAT generates a new data file, CATLST.LST, which the user can print after the CAT session.
- 6. While the output device is the CRT, CAT will display the requested report at the user's terminal.
- 7. When the Discrepancy/Change report is requested, CAT will display the DISCREPANCY-CHANGE SELECTOR menu. Selecting CHANGE results in a report of only those items flagged as changes. Selecting DISCREPANCY results in a report of only those reports marked as discrepancies. Selecting UNFINISHED will display all items that have not been completed.
- 8. To exit CAT properly, the user returns to the ENTER PROJECT NAME prompt with a series of carriage returns and enters a carriage return to terminate the session. CAT then displays the following message:

\*\*\*\*\*\*\*\* CAT TERMINATED \*\*\*\*\*\*\*\*

Figures 3-2 though 3-19 show a session with CAT. The session is described below.

Figure 3-2 shows the start of a session in which the user requests the creation of a new CAT data base file, GESTIT.DAT.

Note that the user only specifies the file name, GESTIT, and does not specify the extension .DAT.

Figure 3-3 shows the editor session in which a new Discrepancy and Change (D/C) subfile is created. Four

 $3 - 15$ 

**RUN** CAT ENTER PROJECT NAME>GESTIT

**OPTION MENU <sup>1</sup> EDITOR 2 REPORTS CAT>1**  $\mathcal{L}(\mathcal{L})$  and  $\mathcal{L}(\mathcal{L})$ **NO SUCH FILE PROGRAM** CREATING A NEW FILE FOR -- GESTIT.DAT TO CONTINUE, ENTER Y FOR YES OR N FOR NO>Y Figure 3-2. Starting CAT and Creating a New Data Base File

 $3 - 16$ 

 $\sim$   $\sim$ 

EDITOR - SELECT A DATA TYPE 1 DISCREPANCY & CHANGE DATA<br>2 MILESTONE/DELIVERABLE DAT 2 MILESTONE/DELIVERABLE DATA<br>3 TEST HISTORY TEST HISTORY CAT:>1 \*\*\* CREATING NEW DATA FOR TYPE 1 DATE DEFINED (MM/VD/YY) ( 8) 509/01/82 DATE CORRECTED (M1/DD/YY) ( 8) 09/15/82 DATE RELEASED (MM/DU/YY) ( 8) IMPLEMENTOR ( 8) >W.TAYLOR CODE (C OR D) (  $1$ )  $>$ C DESC (60) >ENHANCE THE CAT PROGRAM TO BE MORE EFFIEICNT CHANGES (22) >MODIFIED MANY ROUTINES DATE DEFINED (MM/DD/YY) ( 8) `09/02/82 DATE CORRECTED (MM/DD/YY) ( 8) :. DATE RELEASED (MM/DD/YY) ( 3) IMPLEMENTOR ( 8) SW.TALOR CODE (C OR D) ( $1$ ) >D DESC (60) >DESCREPANCY WITHIN THE REDCAT ROUTINE CHANGES (22) PPOINTERS INCORRECT FOR DATA FILES DATE DEFINED (MM/DD/YY) ( 8) >09/03/32 DATE CORRECTED (MM/DD/YY) (8) >09/21/82 DATE RELEASED (MM/DD/YY) ( 8) > IMPLEMENTOR ( 8) >W.TAYLOR CODE (C OR D) (1)  $\geq$ C DESC (60) >RECONSTRUCTED THE CAT PROAAM CHANGES  $(22)$  > DATE DEFINED (MM/DD/YY) ( 8) >09/02/82 DATE CORRECTED (MM/DD/YY) (8) >09/21/82 DATE RELEASED (MM/DD/YY) ( 8) IMPLEMENTOR ( 8) >W.TAYLOR CODE (C OR D) (1)  $>D$ DESC (60) >DELETEION OF THE IMPLICIT STATEAENTS CHANGES  $(22)$  > DATE DEFINED (MM/DD/YY) ( 8)

Fiqure 3-3. Creating a New Discrepancy and Change Sabfile

EDITOR - SELECT A DATA TYPE 1 DISCREFANCY & CHANGE DATA<br>2 MILESTONE/DELIVERABLE DAT 2 MILESTONE/DELIVERABLE DATA<br>3 TEST HISTORY 3 TEST HISTORY  $CAT>1$ CAT>\*P20 DATE DEFINED (MM/DD/YY) ( 8) >09/01/82 DATE CORRECTED (MM/DD/YY) ( 8) >09/15/82 DATE RELEASED (MM/DD/YY) ( 3) > IMPLEMENTOR ( 8) >W.TAYLOR CODE (C OR D) ( 1) >C DESC (60) KNHANCE THE CAT PROGRAM TO BE MORE EFFIEICNT CHANGES (22) ;MODIFIED MANY ROUTINES DATE DEFINED (MM/DD/YY) ( 8) >09/02/82 DATE CORRECTED (MM/DD/YY) ( 8) > DATE RELEASED (MM/DD/YY) ( 8) IMPLEMENTOR ( 8) >W.TALOR CODE (C OR D) (1)  $>$ D DESC (60) >DESCREPANCY WITHIN THE REDCAT ROUTINE CHANGES (22) >POINTERS INCORRECT FOR DATE DEFINED (MM/DD/YY) ( 8) >09/03/82 DATE CORRECTED (MM/DD/YY) ( 8) >09/21/82 DATE RELEASED (MM/DD/YY) ( 8) > IMPLEMENTOR ( 8) >W.TAYLOR CODE (C OR D) ( 1) >C CAT>\*NP-8 IMPLEMENTOR ( 8) >W. TALOR CAT>\*C/AL/AYL IMPLEMENTOR ( 8) >W.TAYLOR CAT>\*NP-5 DESC (60) >ENHANCE THE CAT PROGRAM TO BE MORE EFFIEICNT CAT>\*C/IEIC/ICIE DESC (60) :ENHANCE THE CAT PROGRAM TO BE MORE EFFICIENT CAT>\*C/DES/DESS NO MATCH IN LINE CAT>\*L AA DESC (60) >RECONSTRUCTED THE CAT PROAAM CAT>\*C/AA/GRA DESC (60) >RECONSTRUCTED THE CAT PROGRAM CAT>\*EX

Figure 3-4. Returning To Edit the Discrepancy and Change Subf ile

 $\mathbf{v}$ 

EDITOR - SELECT A DATA TYPE

 $\mathbf{1}$ **D'SCREPANCY & CHANGE DATA**  $2<sup>1</sup>$ MILESTONE/DELIVERABLE DATA  $\mathbf{3}$ TEST HISTORY  $CAT>2$ \*\*\* CREATING NEW DATA FOR TYPE 2

DATE DEFINED (MM/DD/YY) >( 8) >09/01/82 DATE SCHEDULED (MM/DD/YY)  $\geq$  (8) 09/30/32 DATE ACTUAL (MM/DD/YY)  $>(8)$  509/30/82 IMPLEMENTOR ( 8) >W.TAYLOR TYPE ( 9) >FINAL MILE (72) DELIVER THE NEW CAT PROGRAM DATE DEFINED (MM/DD/YY) :( 8) >09/02/02 DATE SCHEDULED (MM/DD/YY) (8) 309/30/82 DATE ACTUAL (MM/DD/YY)  $>(8)$  09/30/82 IMPLEMENTOR ( 8) >W.TAYLOR TYPE ( 8) DRAFT MILE (72) SUPDATE USERS GUIDE FOR THE CAT PHOGRAM DATE DEFINED (MM/DD/YY) >( 8) >

EDITOR - SELECT A DATA TYPE

DISCREPANCY & CHANGE DATA  $\mathbf{1}$  $\overline{2}$ MILESTONE/DELIVERABLE DATA  $\mathbf{3}$ **TEST HISTORY**  $CAT>3$ \*\*\* CREATING NEW DATA FOR TYPE 3

TEST DATE (MM/DD/YY) ( 8) >09/01/82 TEST CONDUCTOR ( 8) >W.TAYLOR DESC (72) >TEST OUT THE LATESS CAT FROGRAM RESULTS (32) SEEMS TO BE WORKING TEST DATE (MM/DD/YY) ( 8) >09/02/02 TEST CONDUCTOR ( 8) 'W.TAZLOR DESC (72) >REMOVED ALL IMPLICIT STATEMENTS RESULTS (32) NOORRECTED LOGIC ERROR TEST DATE (MM/DD/YY) (8) >

Piqure 3-5. Creating New Milestone Deliverable and Test History Subfiles

 $\mathcal{L}^{\text{max}}$ 

EDITOR - SELECT A DATA TYPE

 $1 \quad \blacksquare$ DISCREPANCY & CHANGE DATA 2 MILESTONE/BELIVERABLE DATA 3 TEST HISTORY

> OPTION MENU 1 EDITOR<br>2 REPORTS  $CAT>2$

#### OUTFUT LISTING DEVICE SELECTOR

1 CRT<br>2 FRINTER  $CAT > 1$ 

 $\sim$ 

Figure 3-6. Proceeding From the Editor to the Report Generator (1 of 2)

REPORT - SELECT DATA TYPE

1 DISCREPANCY AND CHANGE HISTORY DATA 2 MILESTONE/DELIVERABLE HISTORY DATA 3 TEST HISTORY DATA 4 ALL

 $CAT>1$ 

DISCREPANCY - CHANGE SELECTOR

1 CHANGE 2 DISCREPANCY 3 UNFINISHED 4 ALL  $CAT > 4$ 

Plaure 3-6. Proceeding From the Editor to the Report denorator (2 of 2).

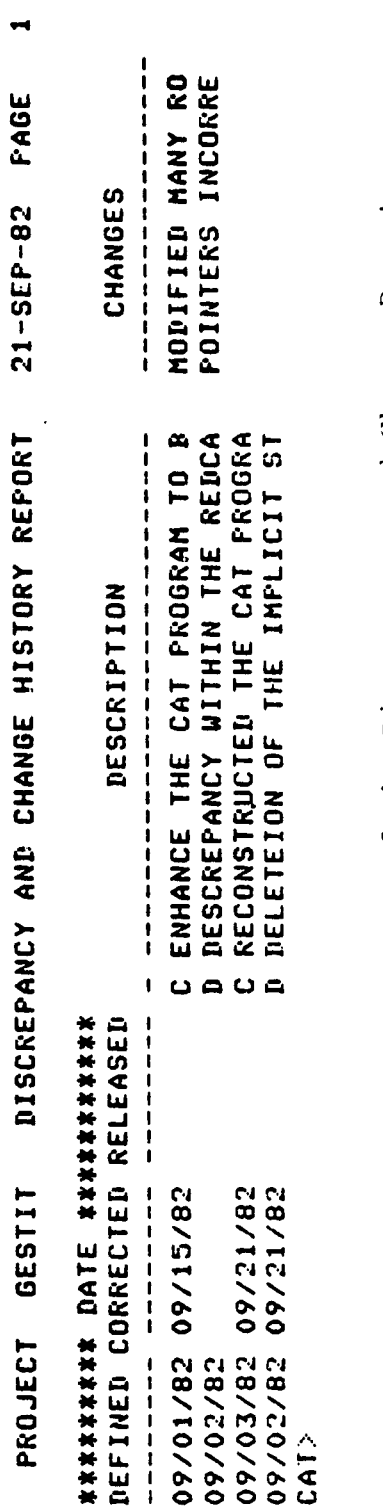

 $\ddot{\phantom{1}}$ 

CRT Format of the Discrepancy and Change Report<br>When 'ALL' Items are Selected Fiqure 3-7.

 $\ddot{\phantom{0}}$ 

 $\frac{1}{2}$ 

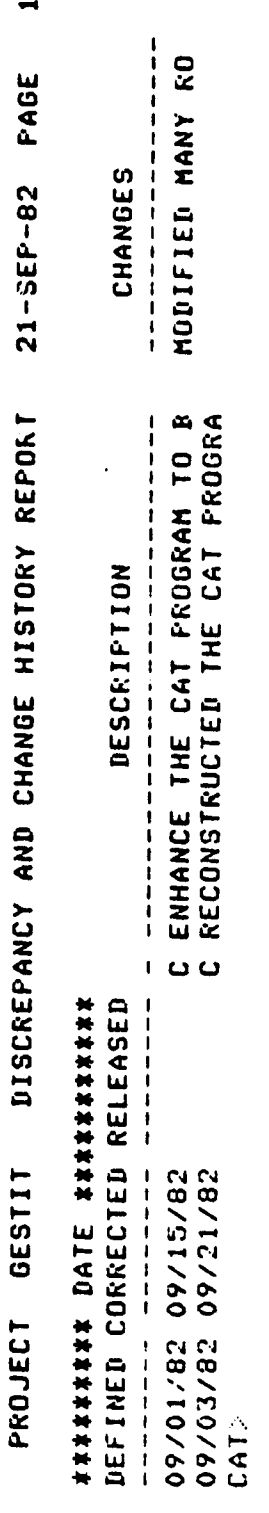

**GESTIT** 

PROJECT

CRT Format of the Discrepancy and Change Report When 'CHANGE' Items<br>Are Selected Figure 3-8.

## ORIGINAL PAGE IS OF POOR QUALITY

DISCREPANCY AND CHANGE HISTORY REPORT **GESTIT** PROJECT

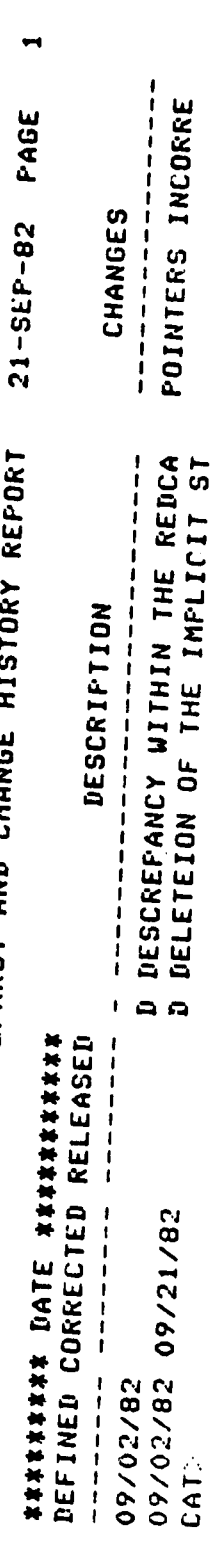

CRT Format of the Discrepancy and Change Report<br>When 'DISCREPANCY' Items are Selected Figure 3-9.

 $\ddot{\phantom{0}}$ 

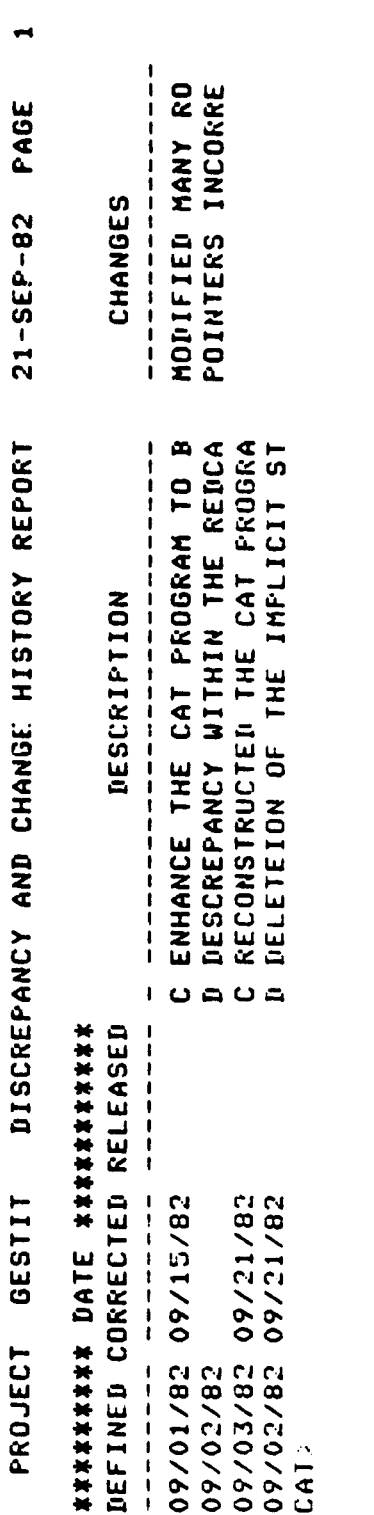

 $\ddot{\phantom{0}}$ 

 $\bar{\phantom{a}}$ 

CRT Format of the Discrepancy and Chaige Report<br>When 'UNFINISHED' Items are Selected Figure  $3-10$ .

 $\ddot{\phantom{0}}$ 

 $\ddot{\phi}$  $\frac{1}{2}$ 

 $3 - 25$ 

**ORIGINAL PAGE Is OF POOR QUALM**

**REPORT - SELECT DATA TYPE**

**1 DISCREPANCY AND CHANGE HISTCRY DATA 2 MILESTONE/DELIVERABLE HISTORY DATA 3 TEST HISTORY DATA 4 ALL**

**CAT>2**

**REPORT - SELECT DATA TYPE**

**1 DISCREPANCY AND CHANGE HISTORY DATA 2 MILESTONE/DELIVERABLE HISTORY DATA 3 TEST HISTORY DATA 4 ALL**

**CAT;.-3**

**Fi;ure 3-11. Selecting the Milestone Deliverabie and Test History Reports**

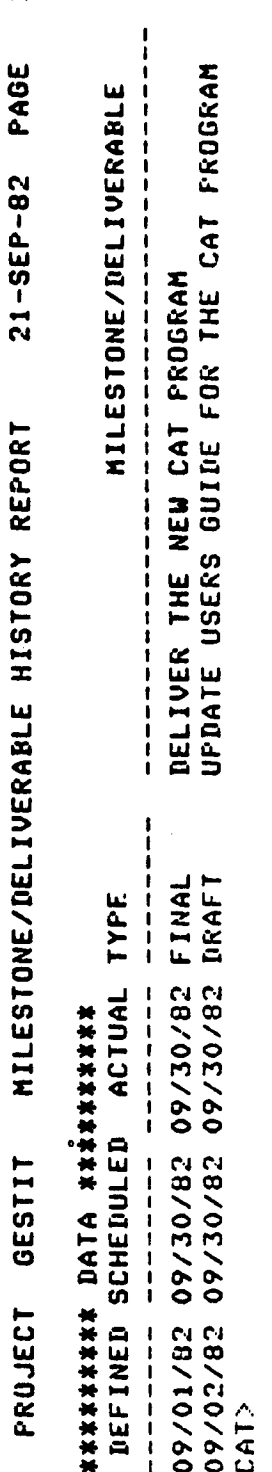

CRT Format of the Milestone/Deliverable Report Figure  $3-12$ .

 $\ddot{\phantom{0}}$ 

 $\cdot$ 

 $\frac{1}{1}$ **SEEMS TO BE WORKING<br>CORRECTED LOGIC ERROR**  $\mathbf{r}$ **RESULTS** 09/01/82 TEST OUT THE LATEST CAT PROGRAM<br>09/02/82 REMOVED ALL IMPLICIT STATEMENTS DESCRIPTION  $\frac{1}{1}$ 

 $\blacksquare$ 

PAGE

 $21 - 5EP - 82$ 

TEST HISTORY REPORT

**GESTIT** 

PROJECT

Figure 3-13. CRT Format or the Test History Report

 $3 - 28$ 

 $\mathbf{I}$ 

 $\frac{1}{1}$  +  $\frac{1}{1}$  +  $\frac{1}{1}$  +  $\frac{1}{1}$ DATE **TEST** 

**CAT>** 

REFORT - SELECT DATA TYPE

1 DISCREPANCY AND CHANGE HISTORY DATA 2 MILESTONE/DELIVERABLE AISTORY DATA 3 TEST HISTORY DATA 4 ALL

CAT>

#### OUTPUT LISTING DEVICE SELECTOR

- 1 CRT 2 **FRINTER** CATN2
- Figure 3-14. Changing the Report Output Device to the Lineprinter

REPORT - SELECT DATA TYPE

1 DISCREPANCY AND CHANGE HISTORY DATA 2 MILESTONE/DELIVERABLE HISTORY DATA 3 TEST HISTORY DATA 4 ALL

 $CAT > 4$ 

DISCREPANCY AND CHANGE REPORT SELECTED

#### DISCREPANCY - CHANGE SELECTOR

1 CHANGE 2 DISCREPANCY 3 UNFINISHED  $4$   $ALL$ 

CAT-4

#### MILESTONE/DELIVERABLE REFORT SELECTED

#### TEST REPORT SELECTED

Figure 3-15. Requesting All Reports While the Output Device Is the Lineprinter

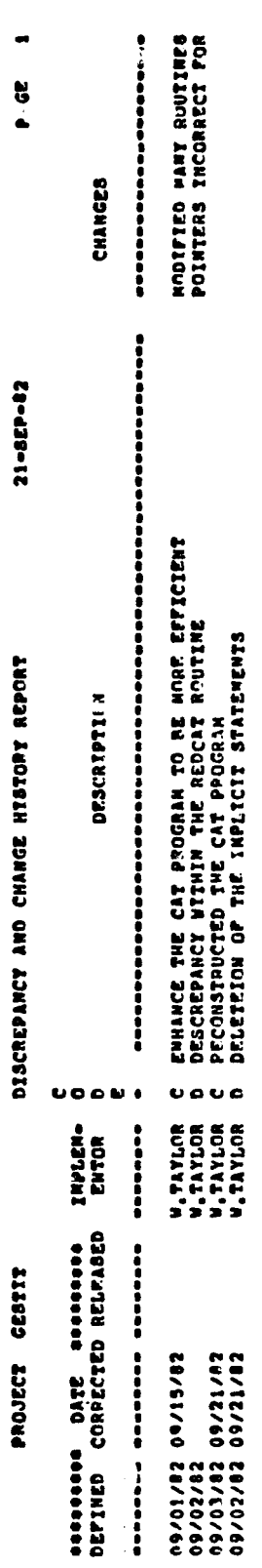

Printer Format of the Discrepancy and Change Report<br>When 'ALL' Items Are Selected Figure 3-16.

 $\hat{\boldsymbol{\cdot} }$ 

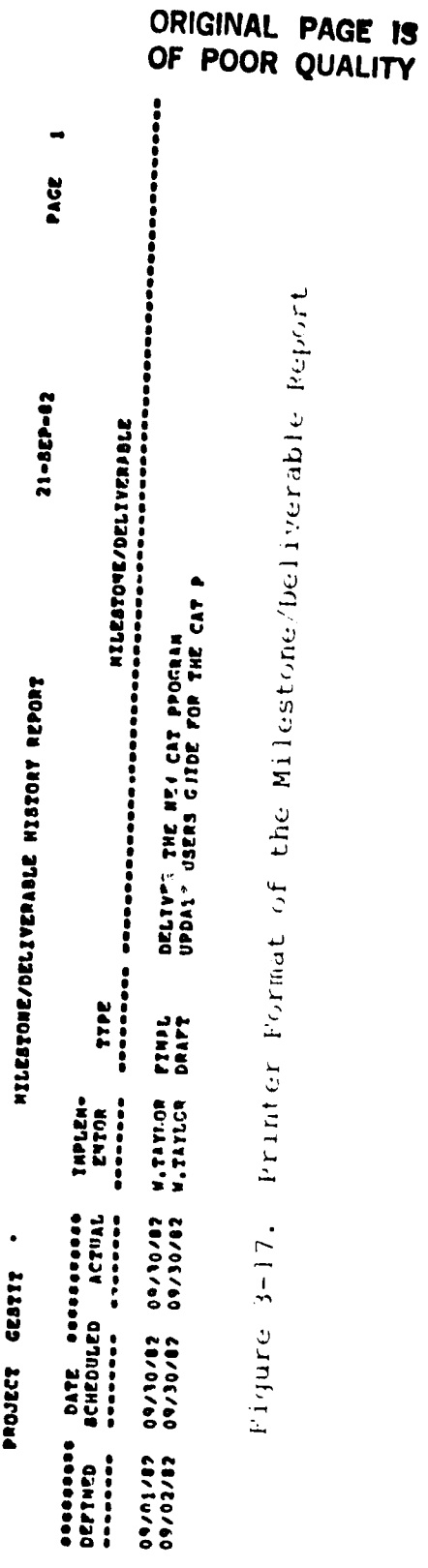

 $\hat{\mathcal{A}}$ 

 $\omega_{\rm{eff}}$ 

 $3 - 32$ 

accessors in the commence of the state second state second second second second second second second second second second second second second second second second second second second second second second second second se  $\rightarrow$ PAGE CORRECTED LOGIC ERROR AEFMS TO BF WORKING 21-522-12 овое ТЕST ооосов.<br>DATE CNHDUCTOR<br>- $\ddot{\phantom{0}}$ TEST HISTORY REPORT ASSOUNT PRINT THE LATEST CAT PROGRAM SLUSHELTS ATORICARED VIT THATTERENES PROJECT GESTIT

**ORIGINAL PAGE IS**<br>OF POOR QUALITY

 $\overset{\circ}{\star}$ 

Figure 3-18. Printer Format of the Test History Report

REPORT - SELECT DATA TYPE

1 DISCREPANCY AND CHANGE HISTORY DATA 2 MILESTONE/DELIVERABLE HISTORY DATA **3 TEST HISTORY DATA**  $4$  ALL

CAT>

 $\bar{z}$ 

 $\bar{z}$ 

**OUTPUT LISTING DEVICE SELECTOR** 

 $1$  CRT 2 FRINTER CAT>

OFTION MENU  $\mathbf{1}$ EDITOR  $2^{\circ}$ REPORTS **CAT LNTER PROJECT NAME.** \*\*\*\* CAT TERMINATING \*\*\*\*

Figure 3-19. Terminating CAT Prom the Report Generator

"blocks" of data are entered. Each block starts with the entry of a date for the DATE DEFINED field. Not all fields must be entered; however, if no date is entered into the DATE DEFINED field, data entry is term nated and the EDITUR-SELECT A DATA TYPE menu is displayed (Figure 3-4). The number in parentheses immediately preceding the  $'$ <sup>+</sup> at the end of each prompt is the allowed length ir. characters for the data field to be entered.

Figure 3-4 continues the session by showing how the user returns to the D;C subfile to correct the errors made while creating the subfile. (The sixth editor command fails because the string DES appears to the left of the '>' only.) The EX command is used to terminate an editor session with an old subfile.

Figure 3-5 demonstrates the creation of the Milestone and Deliverable (M,'D) and the Test History (TH) subfiles shown later in the session. The sessions are terminated by entering a carriage return only for the DATE DEFINED (M/D subfile) and TEST' DATE (TH subfile) fields.

In this session, the user moves from the editor to the report generator as shown in Figure 3-6. The user selects the terminal as the output device and requests that the  $D/C$  report be generated for all data in the D;C subfile. Figure 3-7 is the resulting report. Figures 3-8 through  $3-10$  show the  $D/C$  reports when the CHANGE, DISCREPANCY, and UNFINISHED options are selected.

Figure 3-11 shows the user selecting the M,D and TH reports shown in Figures 3-12 and 3-13.

The user can change the report output device to the printer as shown in Figure 3-14 by entering a carriage return in response to the REPORT-SELECT DATA 'TYPE menu and reselectiny an item from the OUTPUT LISTING DEVICE SELECTOR menu.

 $3 - 35$ 

Figure 3-15 continues the session by showing the result of selecting all reports (and a D/C report of all data) while the output device is the line printer. Note that the name of the report is displayed to the user while the report is being written to the printer file. Figures 3-16 through 3-18 shown the printer format of all the reports.

Figure 3-19 demonstrates how multiple carriage returns will terminate CAT.

#### APPENDIX A - CAT SUBROUTINE DESCRIPTIONS

This appendix presents descriptions of each CAT subroutine. The descriptions provided here appear in alphabetical order by subroutine name. In addition to the routines listed in this appendix, CAT subroutines call the system routines as shown below.

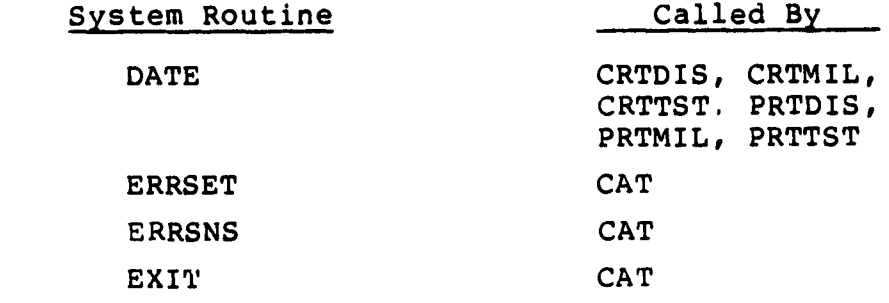

These system routines are documented in References 2 and 3.

 $\mathbf{r}$ 

D

 $\frac{1}{4}$ 

ROUTINE: ADD

TYPE: Subroutine

PURPOSE: Editor routine - add a character string to the end of the current line in the edit file.

USAGE:

1. Calling Sequence:

CALL ADD (STRINGI)

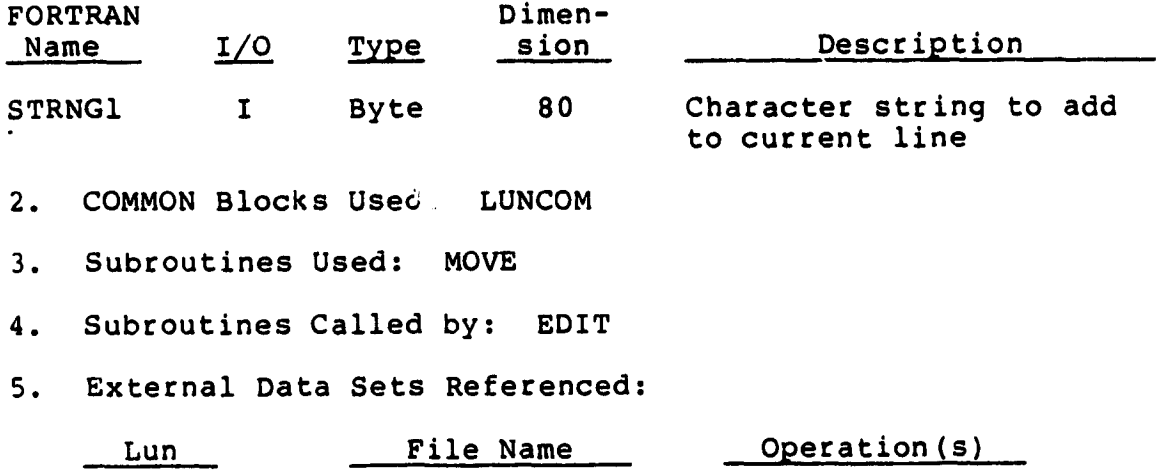

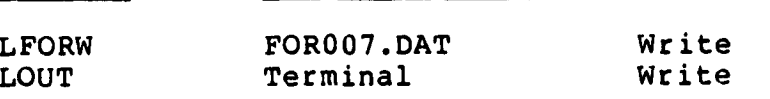

ROUTINE: ADDP

TYPE: Subroutine

PURPOSE: Editor routine - add a character string to the end of the current line in the edit file and list the resulting line at the terminal.

**II** with the contract of the contract of the contract of the contract of the contract of the contract of the contract of the contract of the contract of the contract of the contract of the contract of the contract of the

USAGE:

1. Calling Sequence:

CALL ADDP(STRNGI)

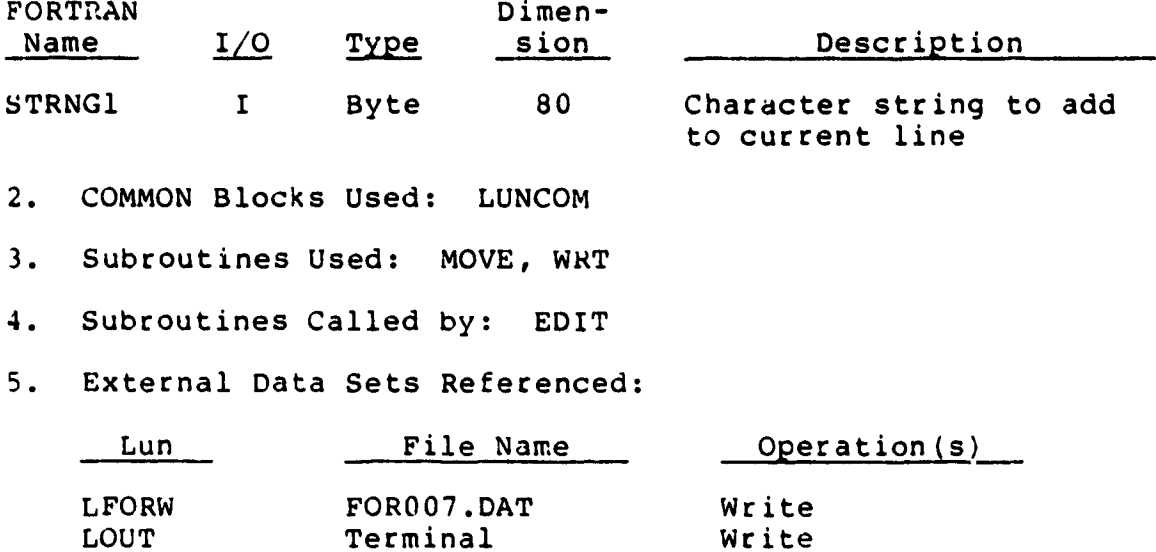

ROUTINE: BOT

TYPE: Subroutine

PURPOSE: Editor routine - selects the last line in the edit file as the current line.

USAGE:

1. Calling Sequence:

CALL BOT

- 2. COMMON Blocks Used: LUNCOM
- 3. Subroutines Used: MOVE
- 4. Subroutines Called by: EDIT
- 5. External Data Sets Referenced:

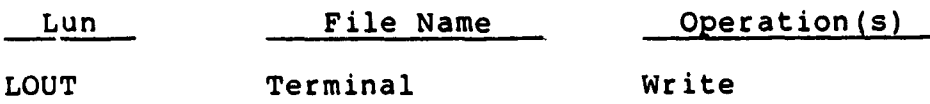

ROUTINE: CAT

TYPE: Main program

PURPOSE: Executive routine - performs initialization and cleanup functions for program execution. Responds to user's selection of report generation or editor functions. Opens and closes the user's selection for a project file.

USAGE:

1. Calling Sequence:

VAX: RUN DBB1:[TOOLS]CAT PDP: RUN DB1:[213,2]CAT

- 2. COMMON Blocks Used: FILCM
- 3. Subroutines Used: EDTSEL, ERRSET, ERRSNS, EXIT, REPORT

4. Subroutines Called by: None

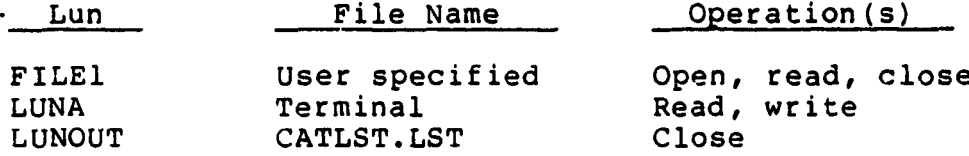

ROUTINE: CATFIL

TYPE: Subroutine

PURPOSE: Editor routine - creates a sequential file from a specified subfile. Each record in the subfile is used to create a block of records in the primary file, each containing a descriptive label and a data field from the subfile record.

USAGE:

1. Calling Sequence:

CALL CATFIL (ITYPE)

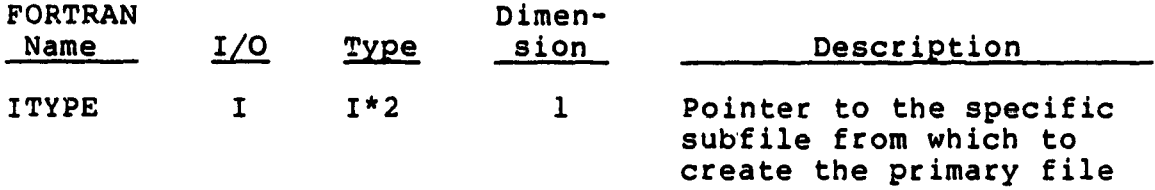

2. COMMON Blocks Used: CATCOM, LUNCOM, FILCM

3. Subroutines Used: None

4. Subroutines Called by: EDITOR

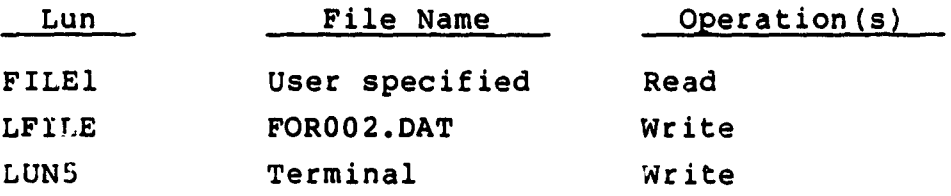

ROUTINE: CATINS

TYPE: Subroutine

PURPOSE: Editor routine - insert a block of records into the edit file. Locates the next available insertion point in the edit file and prompts the user for data to include in the file. Reserve<sup>-</sup> space for the data in the project file.

USAGE:

1. Calling Sequence:

CALL CA'rINS (ITYPE, NEXT)

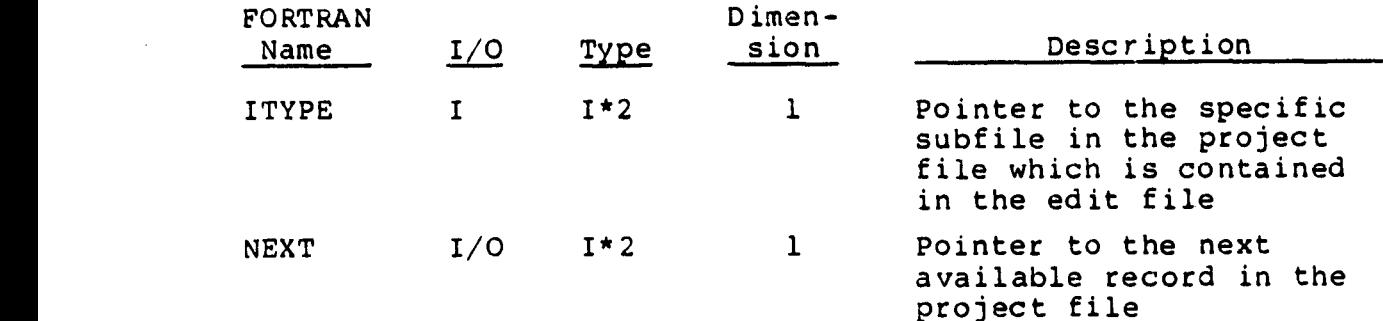

2. COMMON Blocks Used: CATCOM, FILCM, LUNCOM

3. Subroutines Used: GETMOR, MOVLIN

4. Subroutines Called by: EDIT

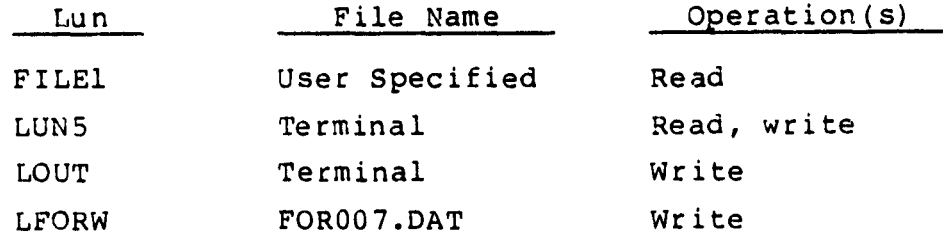

ROUTINE: CATPUT

TYPE: Subroutine

PURPOSE: Editor routine - accepts the initial data for a subfile containing no data. Data is read in response to prompts for each data field. After each block of data is read, a record is added to the subfile in the project file. USAGE:

1. Calling Sequence:

CALL CATPUT (ITYPE, STAT)

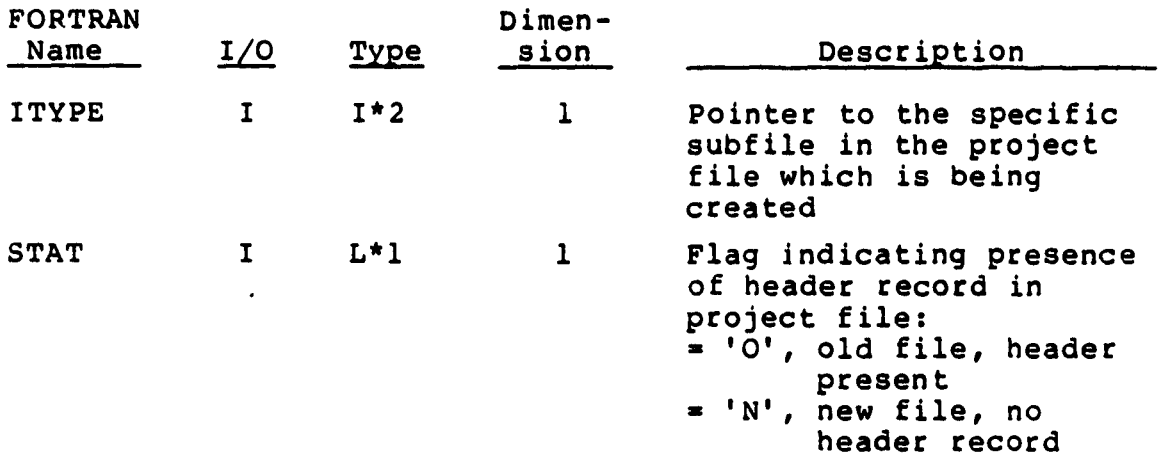

2. COMMON Blocks Used: CATCOM, FILCM

3. Subroutines Used: GETMOR

4. Subroutines Called by: EDTSEL

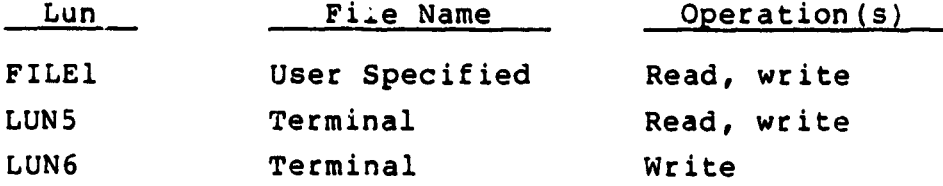

ROUTINE: ...G

TYPE: Subrentine

PURPOSE: Editor routine - change a specified character string in the current line in the edit file to a new character string.

USAGE:

 $\mathbf{r}$ 

1. Calling Sequence:

CALL CHG (NUM, STRNG1)

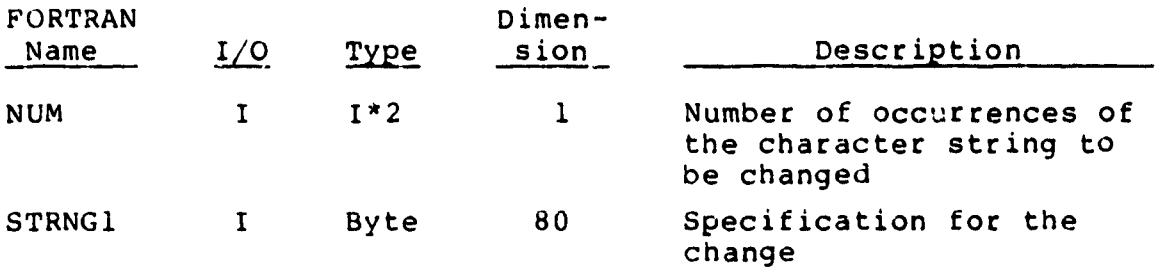

2. COMMON Blocks Used: LUNCOM

3. Subroutines Used: COMPL, MOVE, REMVB, WRT

4. Subroutines Called by: EDIT

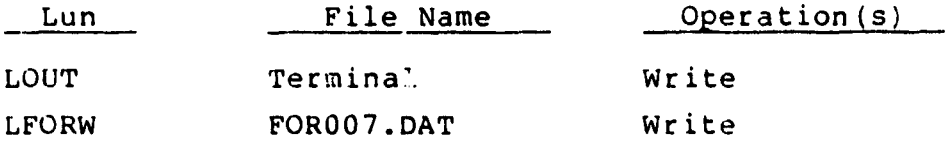

ROUTINE: COMPL

TYPE: Subroutine

PURPOSE: Editor routine - locates a specified character string within another character string.

USAGE:

1. Calling Sequence:

CALL COMPL (XLINE, CSTRNG, NCHR, NPST, NPED)

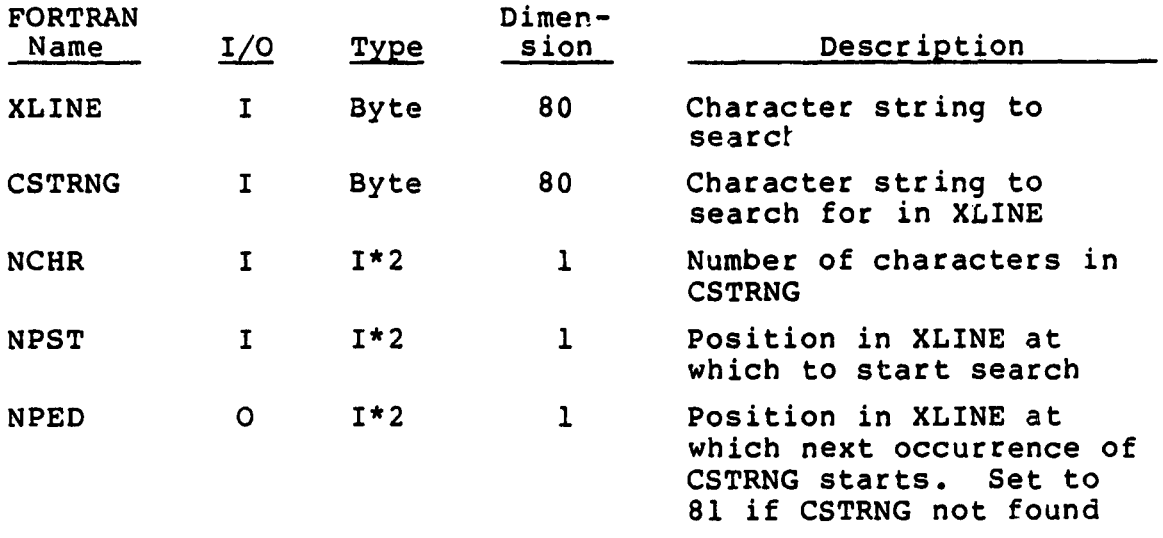

- 2. COMMON Blocks Used: None
- 3. Subroutines Used: None
- 4. Subroutines Called by: CHG, LOC
- 5. External Data Sets Referenced: None
ROUTINE: CRTDIS

TYPE: Subroutine

PURPOSE: Report routine - writes a Discrepancy and Change History report to the terminal.

USAGE:

 $\bullet$ 

1. Calling Sequence:

CALL CRTDIS (PROJ)

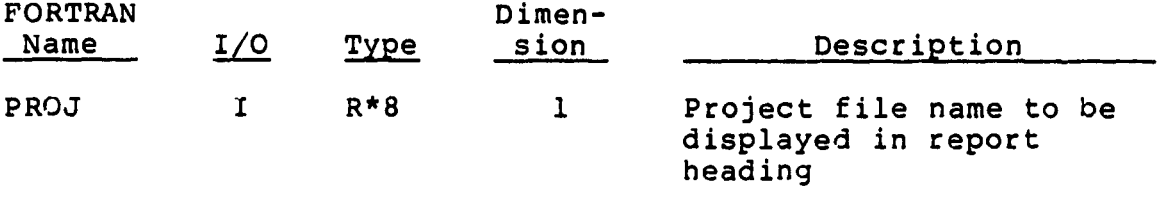

2. COMMON Blocks Used: FILCM

3. Subroutines Used: DATE, PIKONE

4. Subroutines Called by: REPSEL

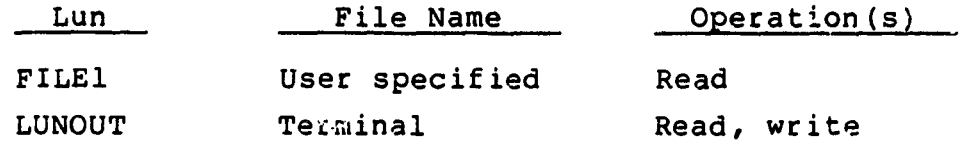

ROUTINE: CRTMIL

TYPE: Subroutine

PURPOSE: Report routine - writes a Milestone/Deliver ble History report to the terminal.

USAGE:

1. Calling Sequence:

CALL CRTMIL (PROJ)

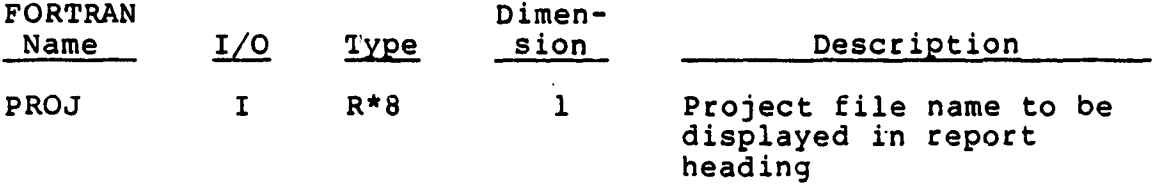

2. COMMON Blocks Used: FILCM

3. Subroutines Used: DATE

4. Subroutines Called by: REPSEL

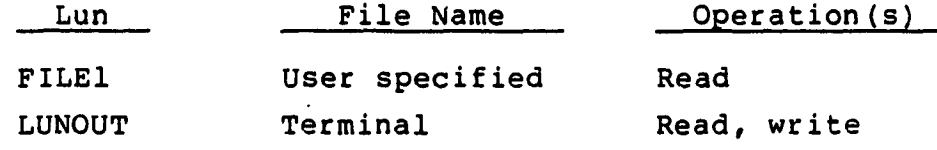

ROUTINE: CRTTST

TYPE: Subroutine

PURPOSE: Report routine - writes a Test History report to the terminal.

USAGE:

 $\mathbf{I}$ 

1. Calling Sequence:

CALL CRTTST (PROJ)

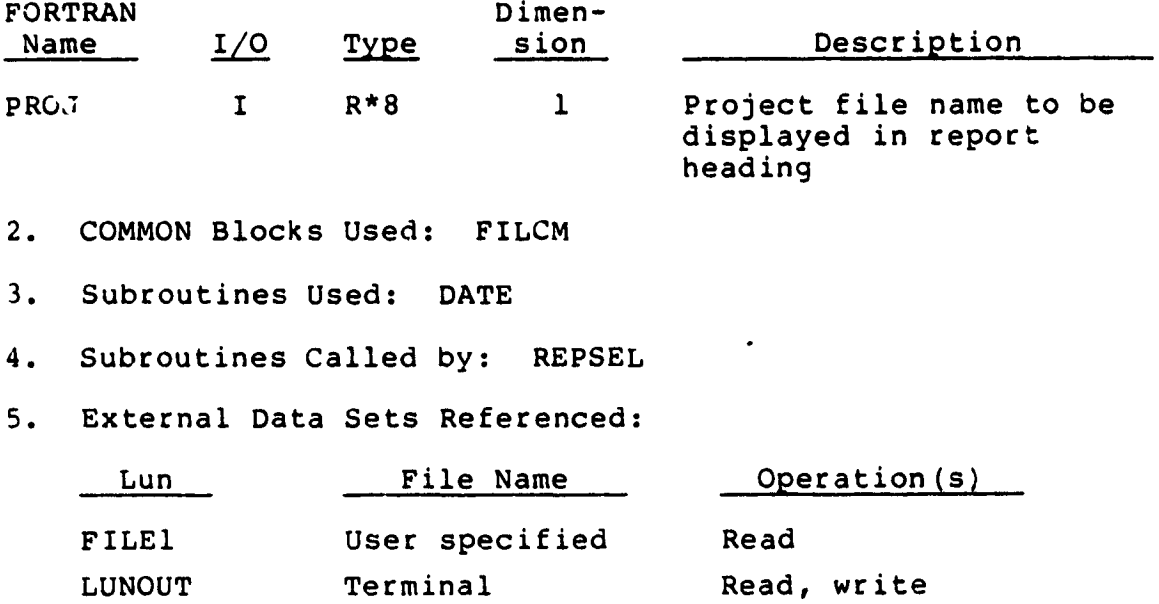

ROUTINE: DECNUM

TYPE: Subroutine

PURPOSE: Editor routine - locates, and decodes if present, the repetition factor in an editor command.

USAGE:

1. Calling Sequence:

CALL DECNUM (ENTRY, IPT, NUM, IFND, N)

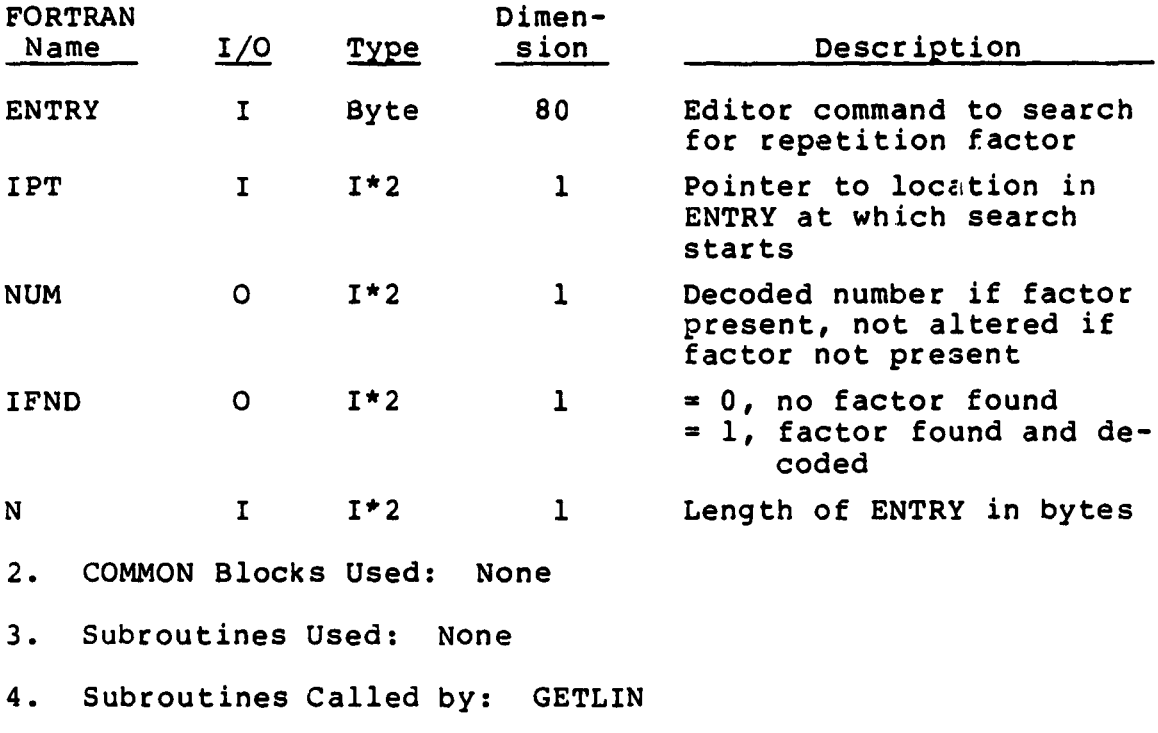

5. External Data Sets Referenced: None

A-14

 $\hat{\boldsymbol{\cdot} }$ 

ROUTINE: DEL

TYPE: Subroutine

PURPOSE: Editor routine - deletes a block of records from the edit file.

 $\mathbf{r}$ 

USAGE:

1. Calling Sequence:

CALL DEL (NUM, NUMLIN)

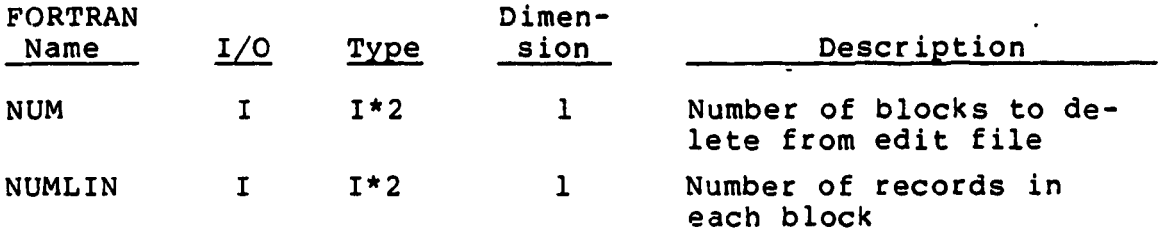

2. COMMON Blocks Used: LUNCOM

3. Subroutines Used: MOVLIN

4. Subroutines Called by: EDIT

5. External Data Sets Referenced:

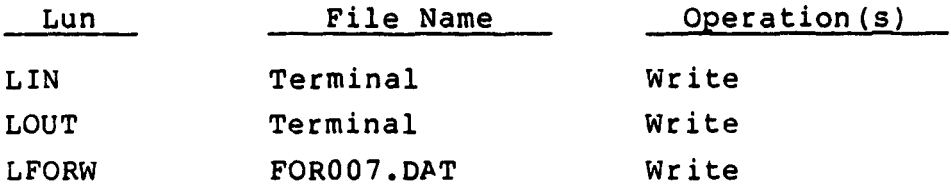

 $\bullet$ 

ROUTINE: EDIT

TYPE: Subroutine

PURPOSE: Editor routine - controls selection of editor routines in response to editor command entered by user.

USAGE:

1. Calling Sequence:

CALL EDIT (IOLD, *ISKP,* ITYPE)

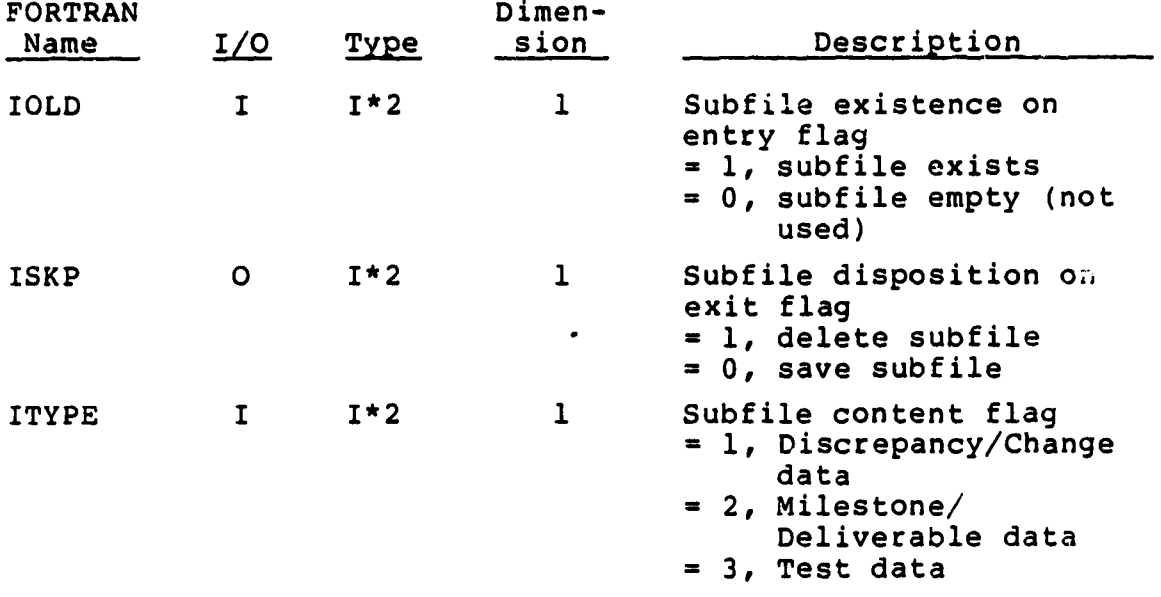

2. COMMON Blocks Used: CATCOM, FILCM, LUNCOM

3. Subroutines Used: ADD, ADDP, BOT, CATINS, CHG, DEL, GETLIN, LOC, MOVE, NEX, NEXP, PRI, TOP

4. Subroutines Called by: EDITOR

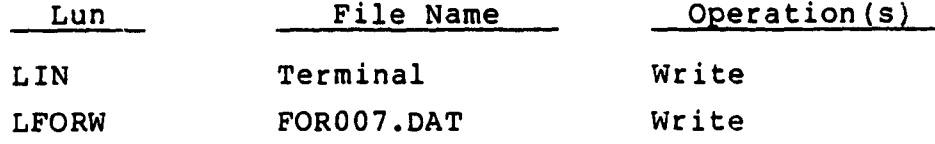

ROUTINE: EDITOR

TYPE: Subroutine

PURPOSE: Editor routine - controls the creation and final disposition of the edit scratch files.

USAGE:

1. Calling Sequence:

CALL EDITOR (ITYPE)

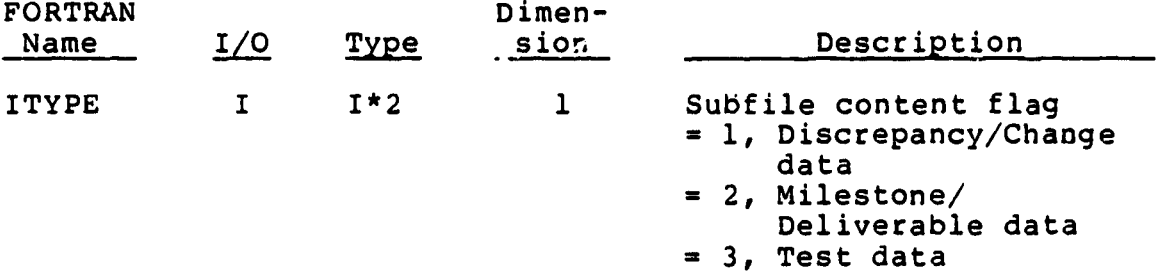

2. COMMON Blocks Used: FILCM, LUNCOM, MOVCOM

3. Subroutines Used: CATFIL, EDIT, OPNX, REDCAT

4. Subroutines Called by: EDTSEL

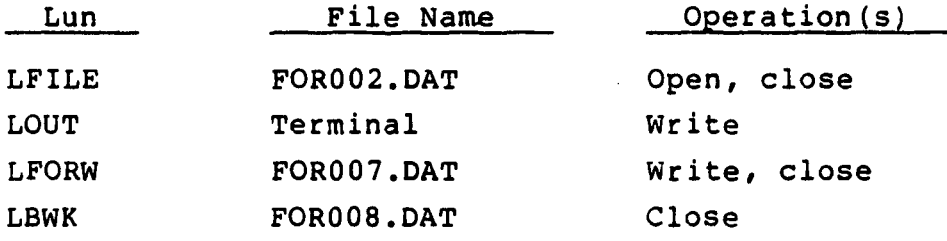

ROUTINE: EDTSEL

TYPE: Subroutine

PURPOSE: Editor routine - obtains the user's selection of subfile type to edit. If the selected subfile does not contain data, the initial data entry routine is used, otherwise the full edit routines are used.

USAGE:

1. Calling Sequence:

CALL EDTSEL (MFLAG, STAT)

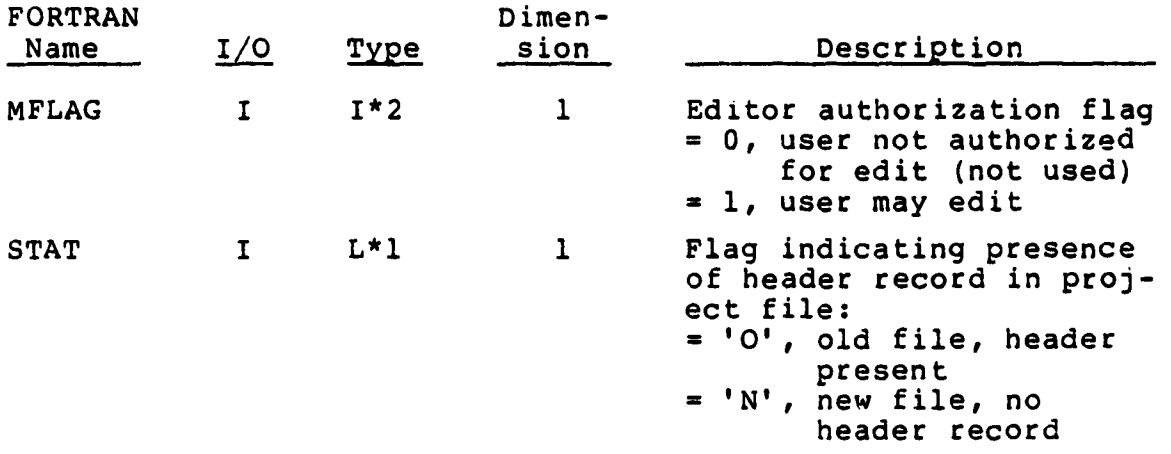

2. COMMON Blocks Used: FILCM

3. Subroutines Used: CATPUT, EDITOR

- 4. Subroutines Called by: CAT
- 5. External Data Sets Referenced:

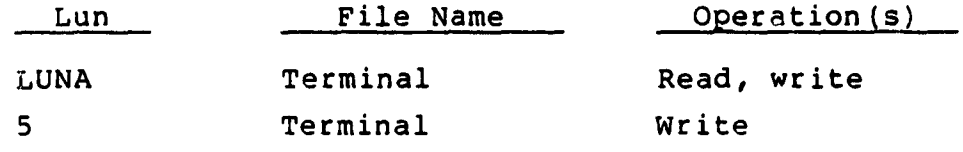

ROUTINE: GETLIN

TYPE: Subroutine

PURPOSE: Editor routine - reads the editor command entered by the user. The type of command is determined.

USAGE:

1. Calling Sequence:

CALL GETLIN (IFUN, NUM, STRNG1, IERROR)

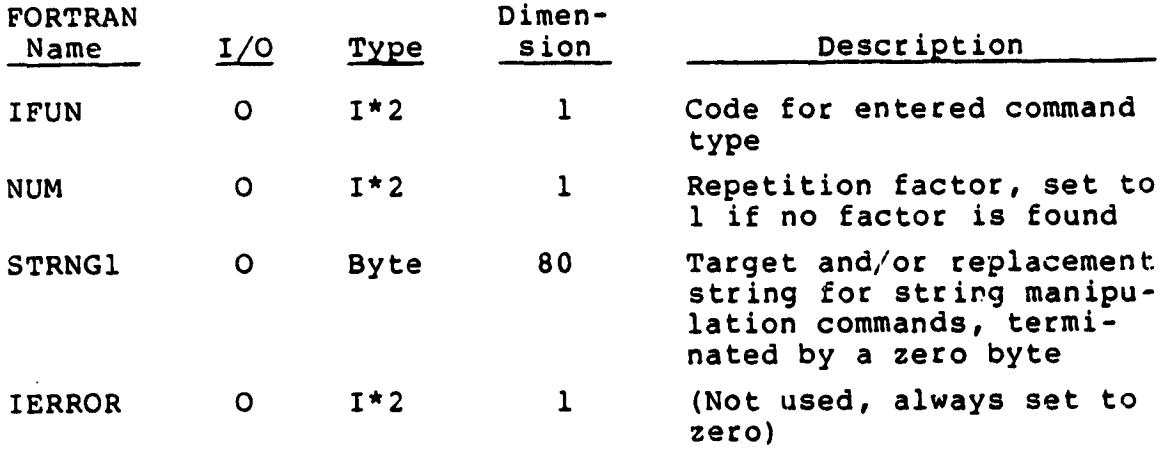

2. COMMON Blocks Used: LUNCOM, MOVCOM

3. Subroutines Used: DECNUM, REMVB

4. Subroutines Called by: EDIT

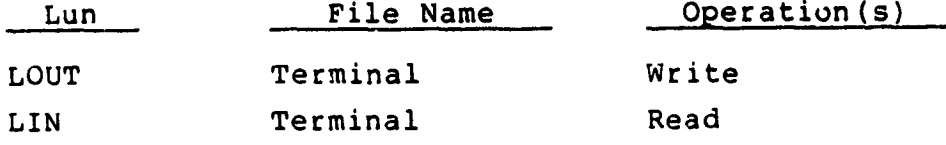

ROUTINE: GETMOR

TYPE: Subroutine

PURPOSE: Editor routine - adds more records to the linked list of available records in the project file.

USAGE:

1. Calling Sequence:

CALL GETMOR (FILE, LAST, MORE)

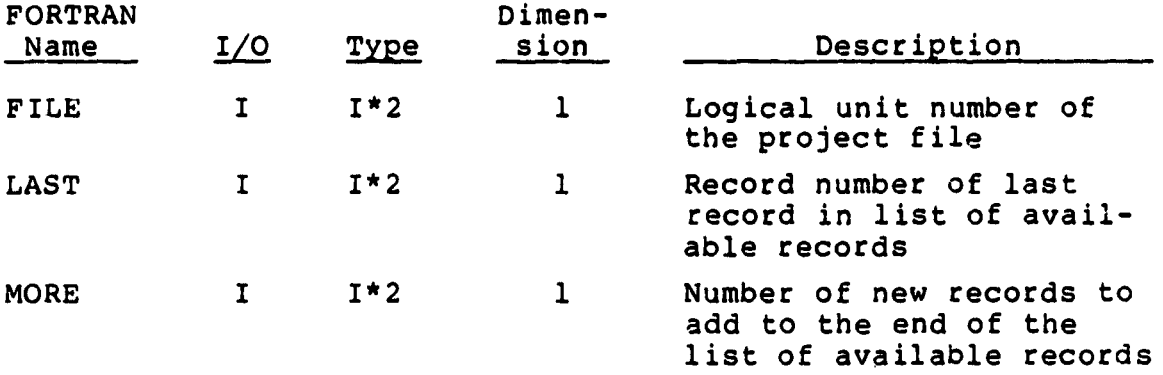

2. COMMON Blocks Used: None

3. Subroutines Used: None

4. Subroutines Called by: CATINS, CATPUT

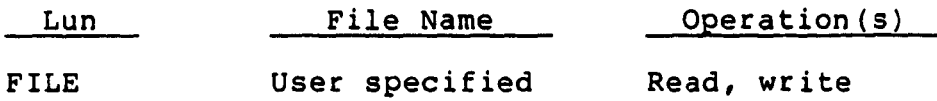

#### ROUTINE: LOC

 $\frac{1}{2}$ 

j

TYPE: Subroutine

PURPOSE: Editor routine - locates the nth occurrence of a specified character string in the following records. If the nth occurrence of the string is found within a record, the record becomes the current line. If the nth occurrence of the string is not found, the current line remains the same as before the command was specified.

USAGE:

1. Calling Sequence:

CALL LOC (NUM, STRNGI)

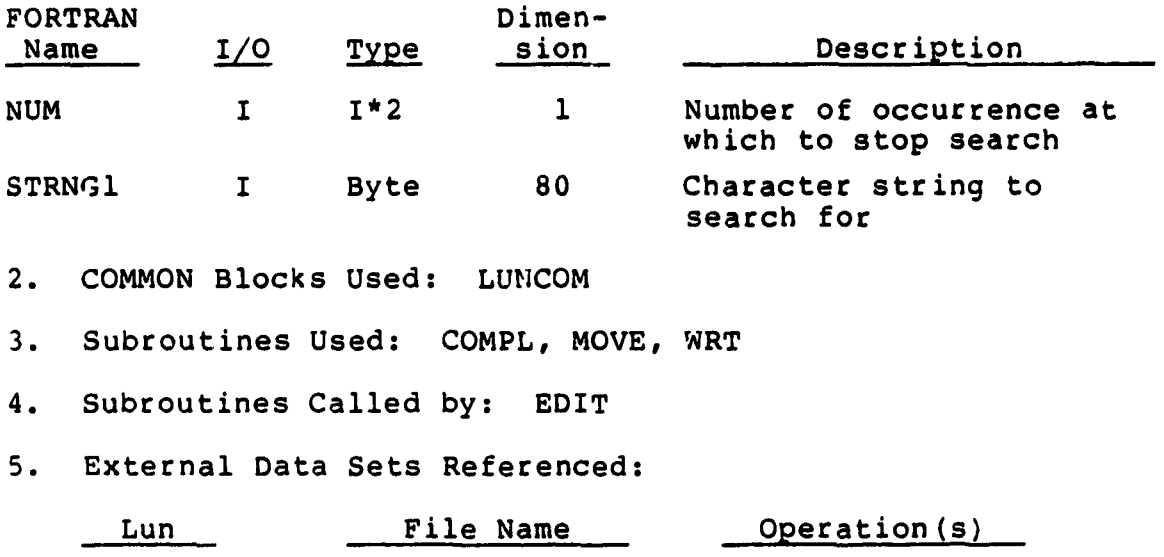

LOUT Terminal Write

ROUTINE: MOVE

TYPE: Subroutine

PURPOSE: Editor routine - moves the current line pointer in the edit file. Breakpoint records in the edit file are not counted when they are encountered (see MOVLIN).

USAGE:

1. Calling Sequence:

CALL MOVE (NX, XLINE, IERROR, IEOFX, ITOFX)

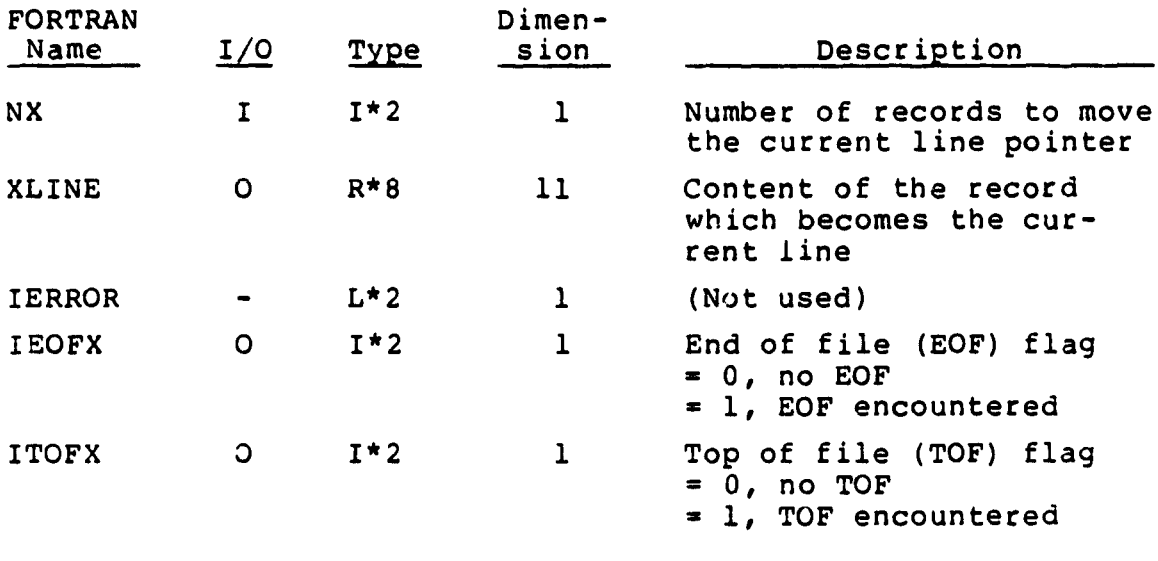

2. COMMON Blocks Used: LUNCOM, MOVCOM

3. Subroutines Used: MOVECR

4. Subroutines Called by: ADD, ADDP, BOT, CHG, EDIT, LOC, NEX, NEXP, PRI, TOP

5. External Data Sets Referenced:

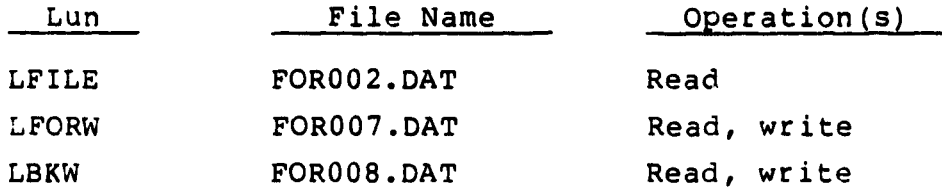

 $\ddot{\phantom{0}}$ 

ROUTINE: MOVECR

TYPE: Subroutine

PURPOSE: Editor routine - copy a character array from one location to another for a specified length.

USAGE:

1. Calling Sequence:

CALL MOVECR (FROM, TO, LEN)

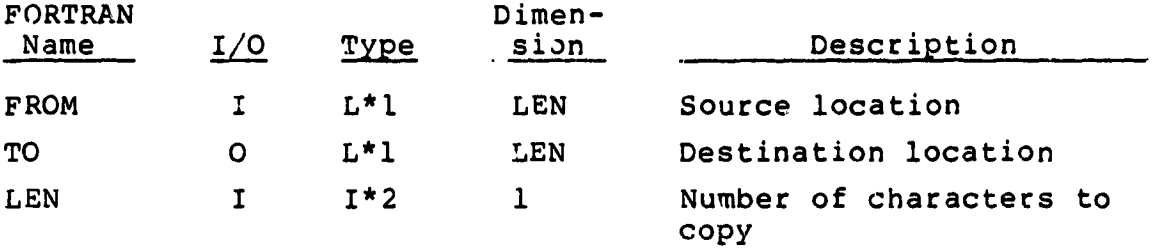

2. COMMON Blocks Used: None

3. Subroutines Used: None

4. Subroutines Called by: MOVE, MOVLIN

ROUTINE: MOVLIN

TYPE: Subroutine

PURPOSE: Editor routine - move the **current line** pointer in the edit file. Breakpoint records in the edit file are counted when they are encountered (see MOVE).

USAGE:

1. Calling Sequence:

**CALL MOVLIN (NX, XLINE, IERROR, IEOFX, ITOFX)**

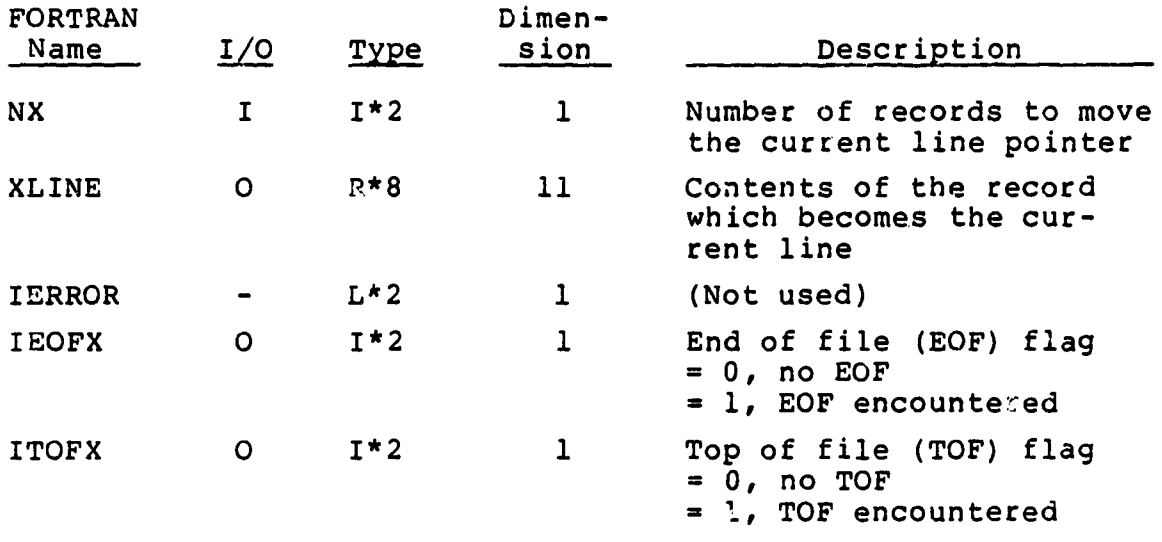

2. COMMON Blocks Used: LUNCOM, MOVCOM

3. Subroutines Used: MOVECR

4. Subroutines Called by: CATINS, DEL

S. External Data Sets Referenced:

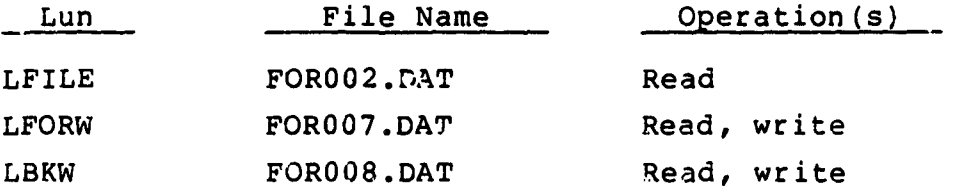

 $\ddot{\phantom{0}}$ 

ROUTINE: NEX

'.YPE: Subroutine

PUR.POSE: Editor routine - changes the current line pointer in the edit file.

 $\sim$ 

USAGE:

P

 $\bullet$ 

 $\mathbf{u}$  .

1. Calling Sequence:

CALL NEX (NUN)

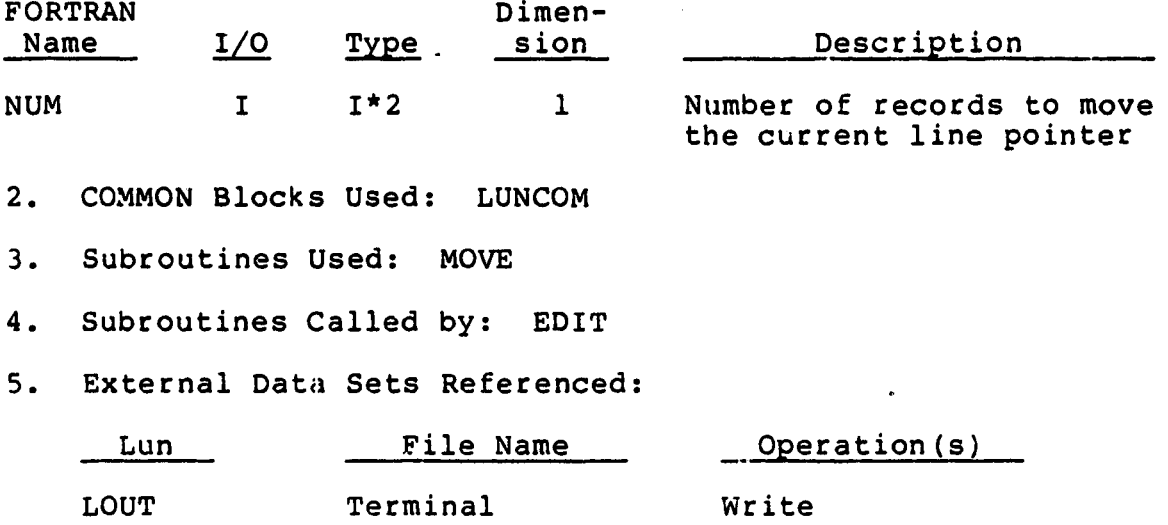

ROUTINE: NEXP

TYPE: Subroutine

PURPOSE: Editor routine - changes the current line pointer in the edit file. Prints the new current line at the terminal.

USAGE:

 $\bullet$ 

1. Calling Sequence:

CAIL NEXP (NUM)

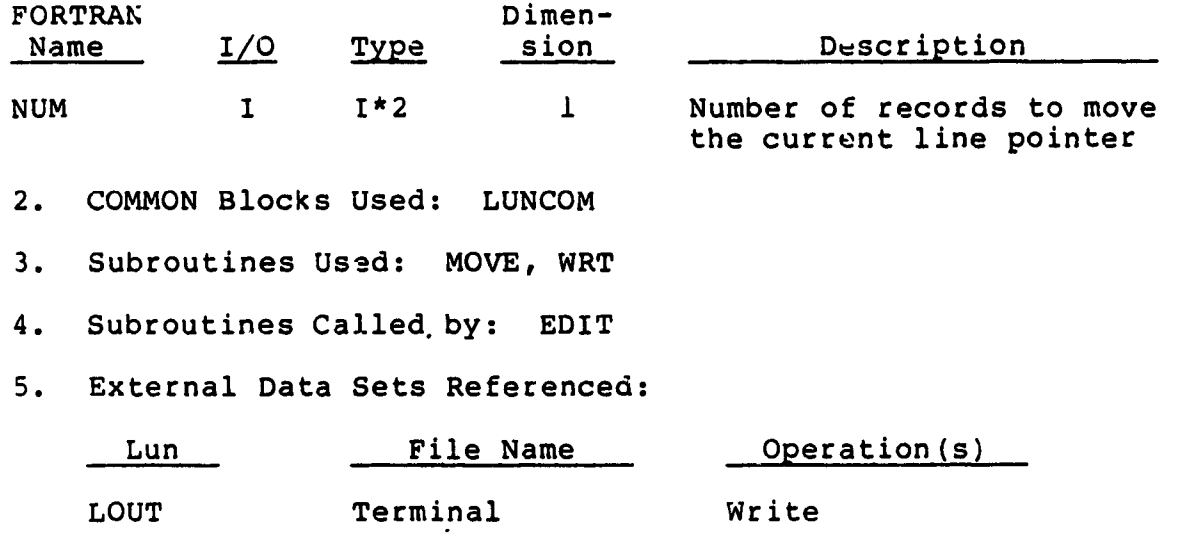

ROUTINE: OI AX

TYPE: Subroutine

PURPOSE: Editor routine - initializes the edit scratch files.

USAGE:

1. Calling Sequence:

CALL OPNX (IERR)

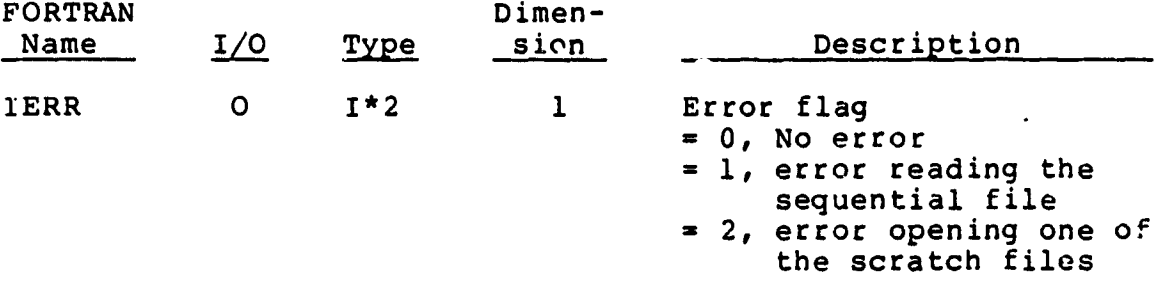

2. COMMON Blocks Used: LUNCOM

3. Subroutines Used: None

4. Subroutines Called by: EDITOR

5. External Data Sets Referenced:

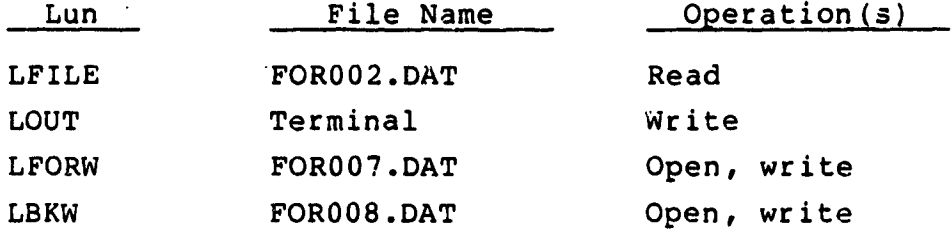

 $\bullet$  $\bullet$  .

#### ROUTINE: PIKONE

TYPE: Subroutine

PURPOSE: Report routine - obtains the user's selection for the type of data to present in a Discrepancy and Change History report when called the first time. Also used to determine whether each Discrepancy and Change data record should be included in the report.

USAGE:

1. Calling Sequence:

CALL PICONE (FIRST, PRTFLG, VALID, CODE, DATA)

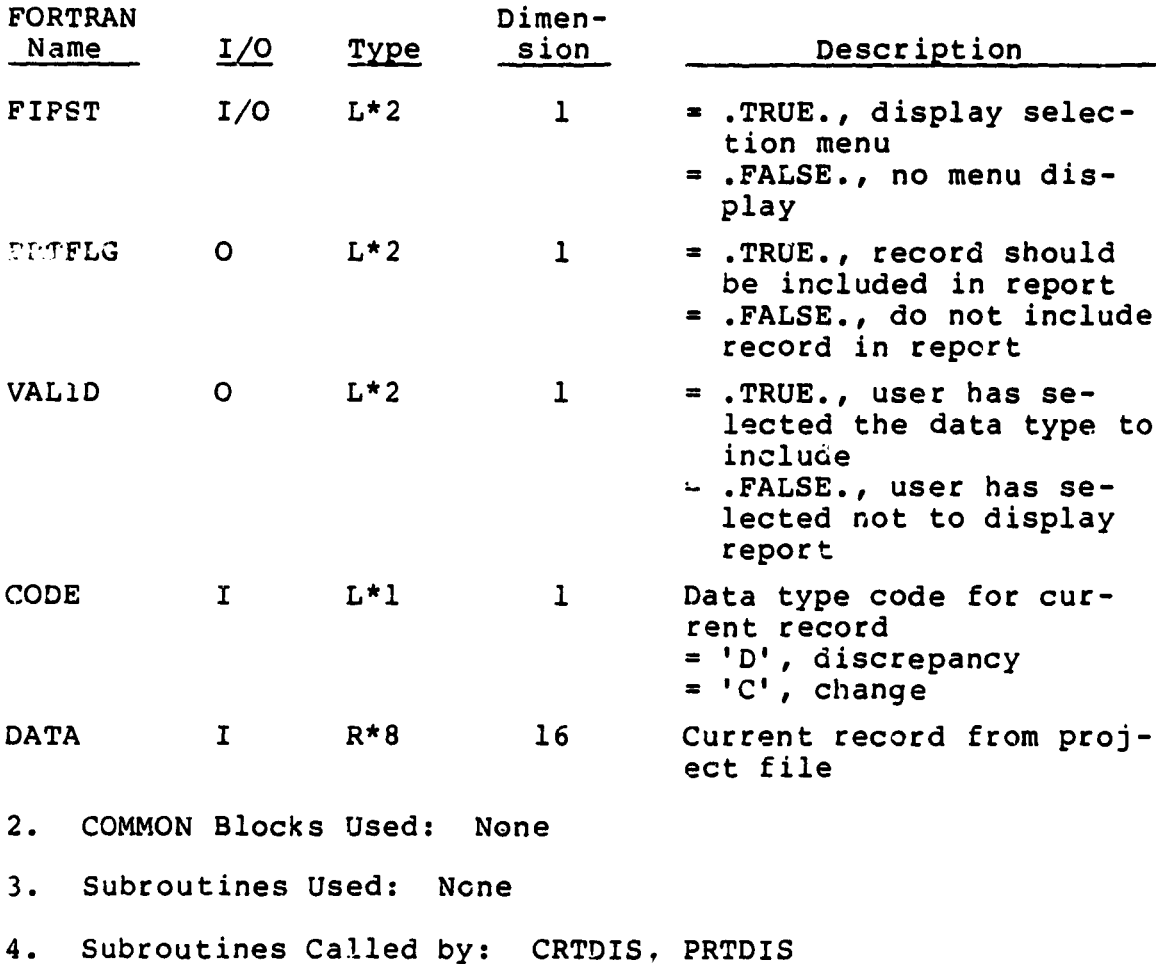

9023 <sup>i</sup>

5. External Data Sets Referenced:

 $\sim 10^{-11}$ 

 $\label{eq:2.1} \frac{1}{\sqrt{2\pi}}\int_{0}^{\infty}\frac{1}{\sqrt{2\pi}}\left(\frac{1}{\sqrt{2\pi}}\right)^{2\pi} \frac{1}{\sqrt{2\pi}}\int_{0}^{\infty}\frac{1}{\sqrt{2\pi}}\frac{1}{\sqrt{2\pi}}\int_{0}^{\infty}\frac{1}{\sqrt{2\pi}}\frac{1}{\sqrt{2\pi}}\frac{1}{\sqrt{2\pi}}\frac{1}{\sqrt{2\pi}}\frac{1}{\sqrt{2\pi}}\frac{1}{\sqrt{2\pi}}\frac{1}{\sqrt{2\pi}}\frac{1}{\sqrt{2\pi}}\frac{1}{\$ 

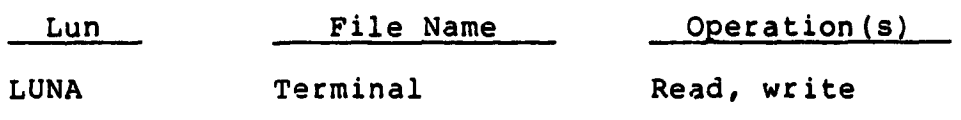

 $\sim$  $\mathcal{A}^{\prime}$ 

 $\omega$   $\omega$  $\sim 400$ 

ROUTINE: PRI

TYPE: Subroutine

PURPOSE: Editor routine - move the current line pointer forward in the edit file and print at the terminal each record encountered.

**USAGE:** 

1. Calling Sequence:

CALL PRI (NUM)

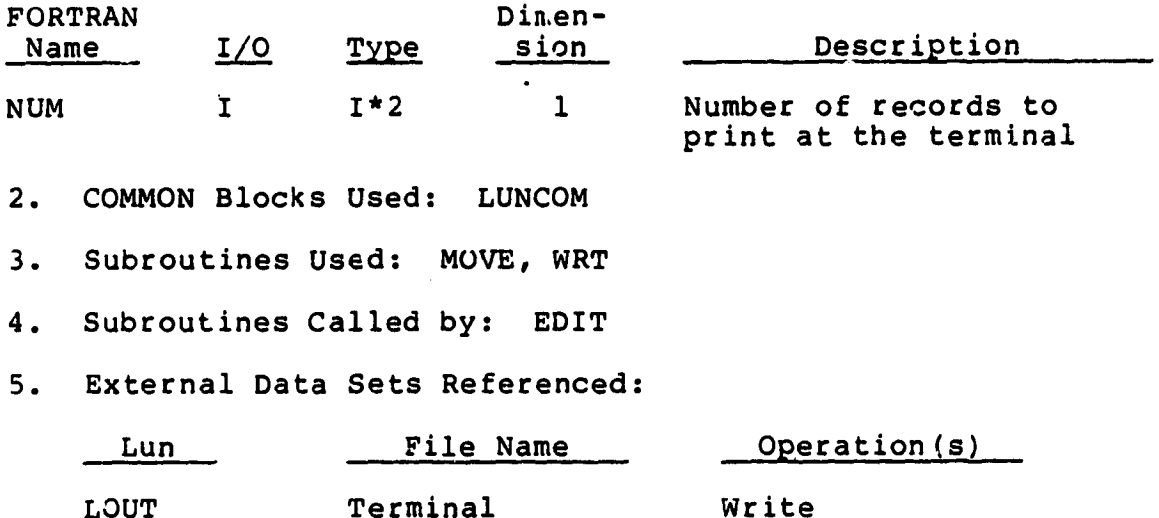

l.

ROUTINE: PRTDIS

TYPE: Subroutine

PURPOSE: Report routine - writes a Discrepancy and Change History report to the print file.

USAGE:

1. Calling Sequence:

CALL PRTDIS (PROJ, LUNOUT)

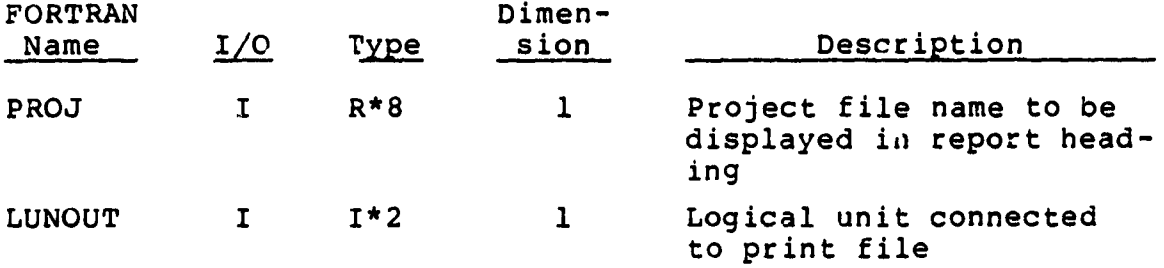

 $\bullet$ 

2. COMMON Blocks Used: FILCM

3. Subroutines Used: DATE, PIKONE

4. Subroutines Called by: REPSEL

5. External Data Sets Referenced:

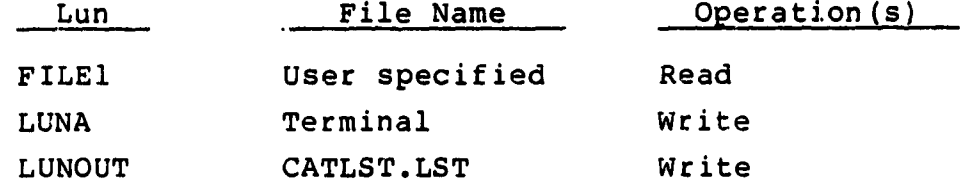

 $\bullet$  .

ROUTINE: PRTMIL

 $\bar{\rm t}$ 

TYPE: Subroutine

PURPOSE: Report routine - writes a Milestone/Deliverable History report to the print file.

USAGE:

1. Calling Sequence:

CALL PRTMIL (PROJ, LUNOUT)

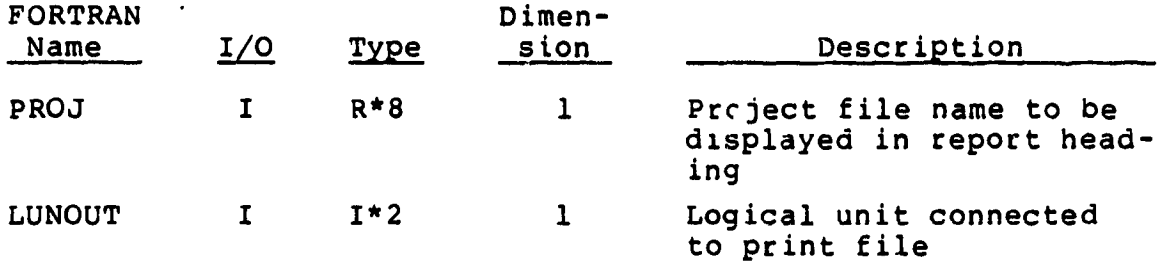

2. COMMON Blocks Used: FILCM

3. Subroutines Used: DATE

4. Subroutines Called by: REPSEL

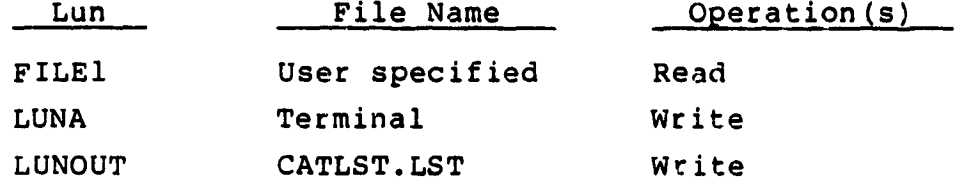

ROUTINE: PRTTST

TYPE: Subroutine

PURPOSE: Report routine - writes a Test History report to the print file.

USAGE:

1. Calling Sequence:

CALL PRTTST (PROJ, LUNOUT)

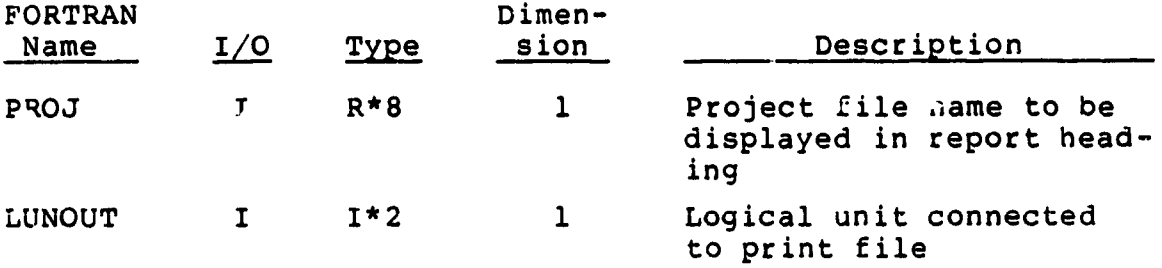

- 2. COMMON Blocks Used: FILCM
- 3. Subroutines Used: DATE

4. Subroutines Called by: REPSEL

5. External Data Sets Referenced:

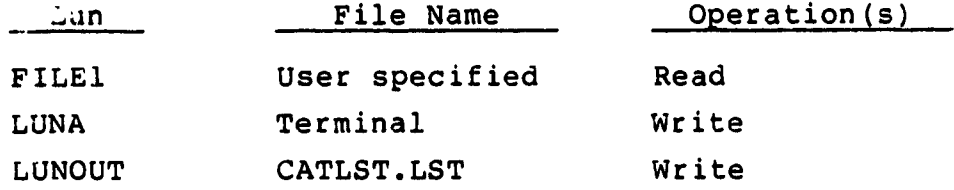

 $\bullet$  $\bullet$  ROUTINE: REDCAT

TYPE: Subroutine

PURPOSE: Editor routine - creates new version of a sulfile from the edit scratch files. Each block of records in the forwards file is used to create a single record in the subfile by concatenating the data fields from the records in a record block.

USAGE:

 $\bullet$ 

1. Calling Sequence:

CALL REDCAT (FILE, FILED, ITYPE)

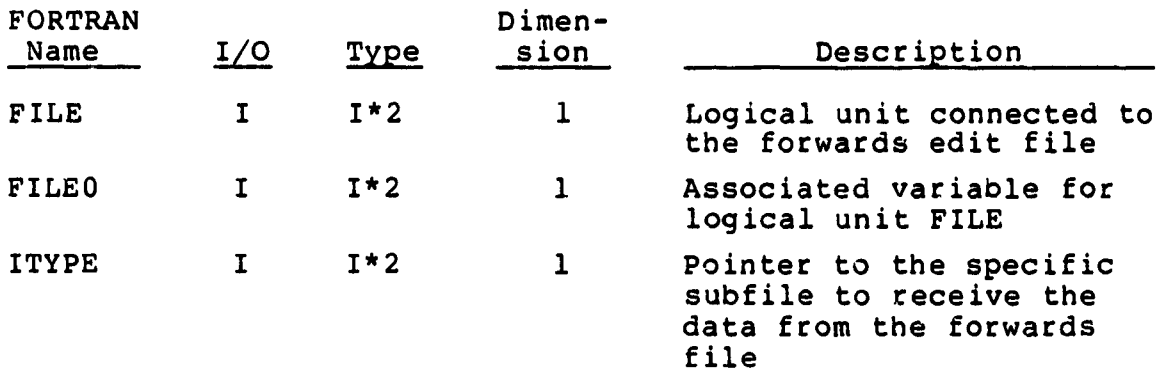

2. COMMUN Blocks Used: CATCOM, FILCM

3. Subroutines Used: None

4. Subroutines Called by: EDITOR

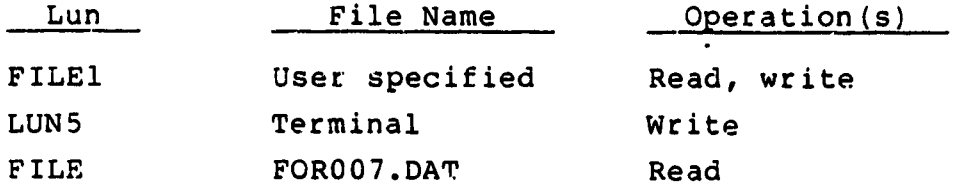

ROUTINE: REMVB

TYPE: Subroutine

PURPOSE: Editor routine - skips blank characters in the editor command line entered by the user.

USAGE:

i

 $\sim$ 

1. Calling Sequence:

CALL REMVB (ENTRY, IPT, N)

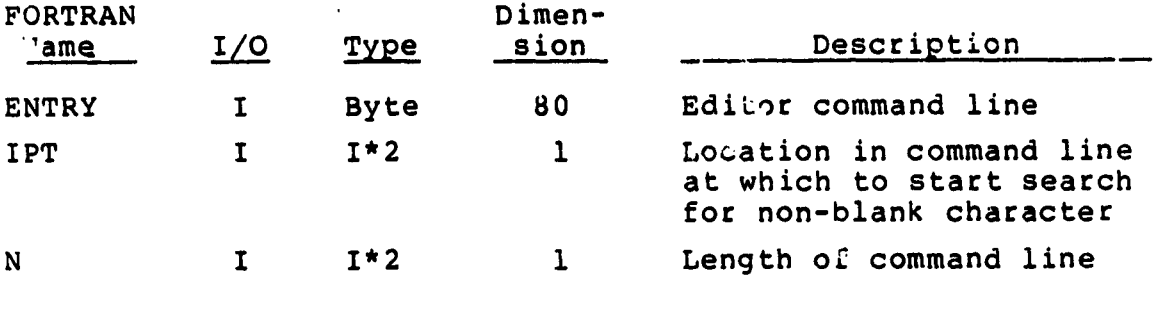

2. COMMON Blocks Used: None

3. Subroutines Used: None

4. Subroutines Called by: CHG, GETLIN

ROUTINE: REPORT

TYPE: Subroutine

*PURPOSE:* Report routine - obtains the user's selection of output device (terminal or print file).

USAGE:

1. Calling Sequence:

CALL REPORT (LUNA, LUNOUT, PROJCT)

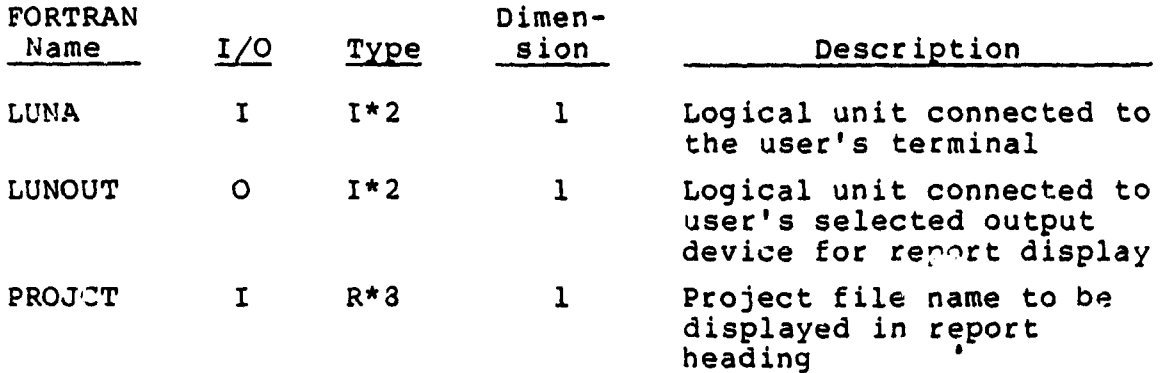

2. COMMON Blocks Used: FILCM

3. Subroutines Used: REPSEL

4. Subroutines Called by: CAT

5. External Data Sets Referenced:7

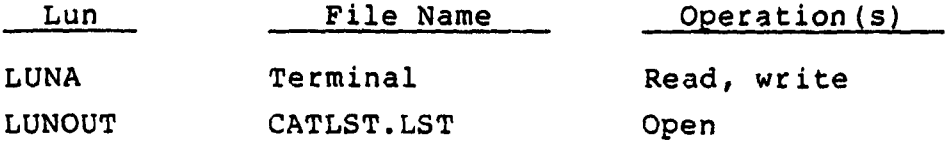

 $\epsilon$  ,  $\epsilon$ 

#### ROUTINE: REPSEL

TYPE: Subroutine

PURPOSE: Report routine - obtains the user's selection of report type and passes control to the appropriate routine based upon report type and output device.

USAGE:

1. Calling Sequence:

CALL REPSEL (LUNA, LUNOUT, PROJCT, ICRT)

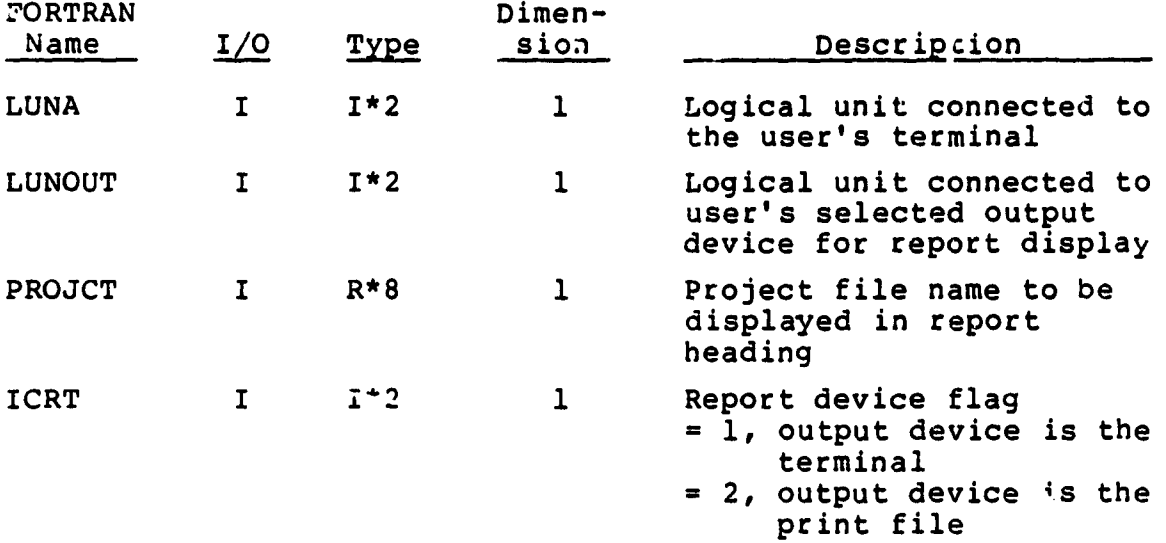

2. COMMON Blocks Used: FILCM

3. Subroutines Used: CRTDIS, CRTMIL, CRTTST, PRTDIS, PRTMIL, PRTTST

- 4. Subroutines Called by: REPORT
- 5. External Data Sets Referenced:

 $c - d$ 

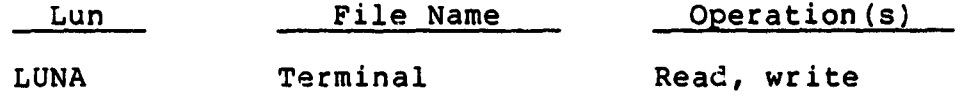

 $\mathbf{A}$  :

ROUTINE: TUP

TYPE: Subroutine

PURPOSE: Editor routine - move the current line pointer to the first data record in the edit file.

USAGE:

1. Calling Sequence:

 $\mathcal{L}_{\mathcal{A}}$ 

CALL TOP

- 2. COMMON Blocks Used: LUNCOM
- 3. Subroutines Used: MOVE
- 4. Subroutines Called by: EDIT
- 5. External Data Sets Referenced:

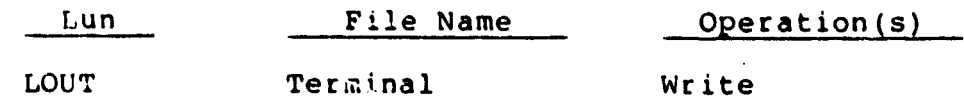

ROUTINE: WRT

TYPE: Subroutine

PURPOSE: Editor routine - write a record from the edit scratch file to the terminal. Trailing blanks in the record are not written.

USAGE:

 $\sim$ 

 $\bar{\beta}$ 

 $\bar{\beta}$  $\bar{\alpha}$ 

 $\bar{\beta}$ 

 $\frac{1}{2}$ 

 $\ddot{\phantom{a}}$ 

 $\mathbb{T}^*$ 

1. Calling Sequence:

p. 2011 CALL WRT (OUTPUT, ISX, IEX)

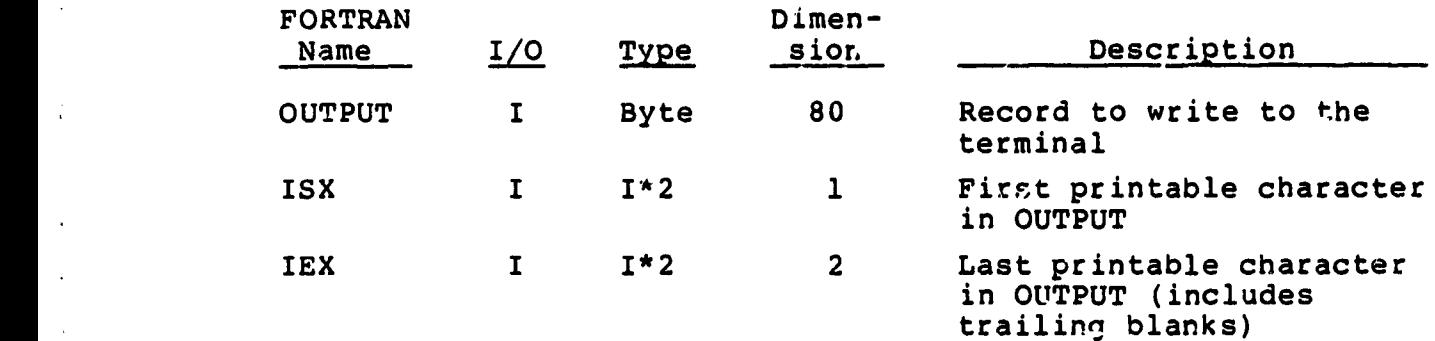

2. COMMON Blocks Used: LUNCOM

3. Subroutines Used: None

4. Subroutines Called by: ADDP, CHG, LOC, NEXP, PRI

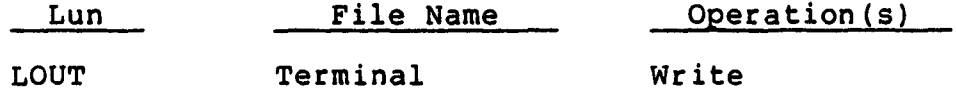

#### APPENDIX B - CAT COMMON BLOCK INFORMATION

Some of the variables used to interface among the CAT executive routine, the editor routine3, and the report routines are stored in labeled COMMON blocks. The four CAT COMMON blocks and the subroutines which use them are listed below:

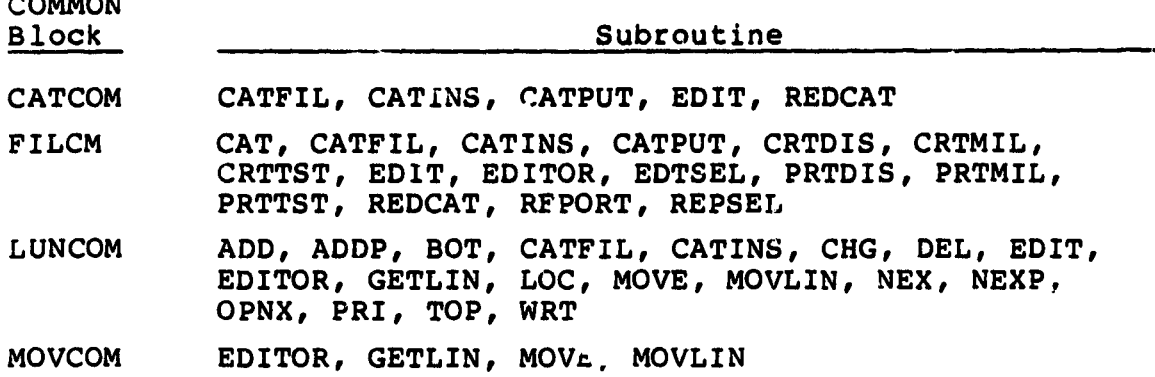

Three of these COMMON blocks; CATCOM, FILCM, and LUNCOM are **initialized in** block data foutines as shown in Figures *B-1* through *B* -3. These three COMMON blocks are always incorporated into CAT source code through the use of INCLUDE statements. The files included in this way are shown in Figures *B* -4 through *B* -6. The MOVCOM COMMON block is neither initialized in a block data routine nor incorporated using the INCLUDE statement.

Detailed descriptions of the four COMMON blocks used by CAT are presented on the following pages. The descriptions are presented alphabetically by COMMON block name. The variables for each block are listed in the order in which they are stored.

 $B-1$ 

s

j.,

 $\overline{a}$ 

# ORIGINAL PAGE 18<br>OF POOR QUALITY

 $\frac{1}{2}$  ,  $\frac{1}{2}$ 

i.

 $\ddot{\phantom{1}}$ 

 $\begin{array}{c} 3 \\ 1 \\ 2 \end{array}$ 

i j

 $\blacksquare$ 

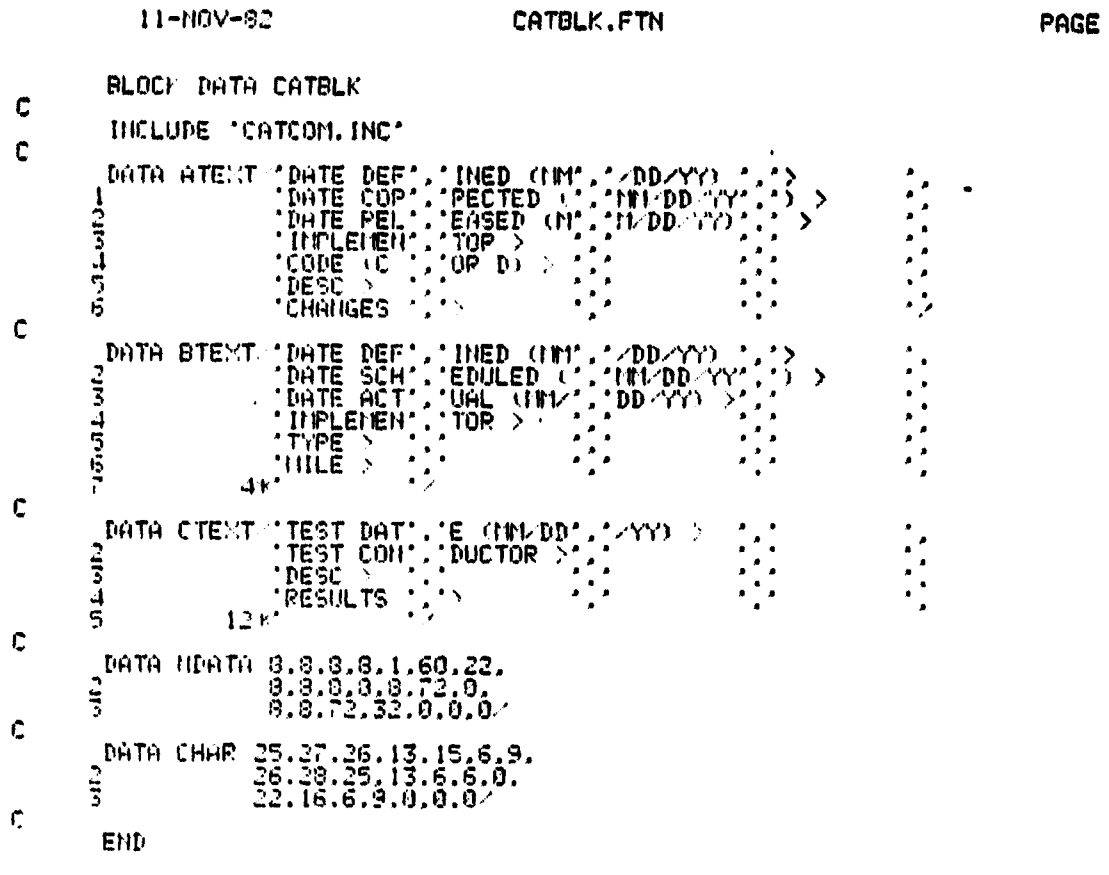

# Figure B-1. Block Data Routine CATBLK

 $\bullet$ 

 $B-2$ 

# **ORIGINAL PAGE IS**<br>OF POOR QUALITY

÷

 $11 - M0V - 3.3$ 

 $\mathfrak{c}$ 

 $\tilde{\mathbf{C}}$ 

にじじじじじじじじ

 $\mathbf{c}$ 

#### FILBLK.FTN

**PAGE**  $\blacksquare$ 

BLOCK DATA FILBLE

**INCLUDE "FILEN, INC"** 

ARGUERAT TYPE DESCRIPTION

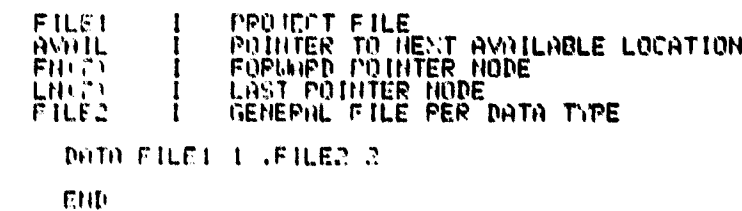

Figure B-2. Block Data Routine FILBLK

# **ORIGINAL PAGE IS OR POOR QUALITY**

 $11 - MQV - 02$ 

#### LUNBLK.FTN

**PAGE** I

 $\bullet$ 

Å ł

大学のことに

ţ. Ĭ

 $\frac{1}{2}$   $\frac{1}{2}$  $2 - 1$ 

 $\tilde{c}=t$  $\mathbb{R}^4$ 

Ŷ.  $\mathcal{L}$ 

÷  $\frac{1}{2}$ 

扩飞  $\frac{1}{2}$ 

 $\ddot{\phantom{0}}$ 

QLOCV: DATA LUNBLK

- C INCLUDE 'LUNCOM.INC' C
	- GI's TA LIN 9' PATA LOUT 16,<br>DATA LEILE 22<br>DATA LEOPU 27,

END

C

## **Figure B-3. Block Data Routine LUNBLK**

# ORIGINAL PAGE IS<br>OF POOR QUALITY

11-MOV-82

 $\mathbb C$ 

CATCOM. INC

PAGE 1

- CONNOIL CATCOM/ ATEXT. BTEXT. CTEXT. NDATA. CHAR  $\mathbb C$ 
	- REAL\*8 ATEXT(4,7), BTEXT(4,7), CTEXT(4,7)
- ¢ INTEGER\*2 NDATA(7,3).CHAR(7,3)  $\mathbf c$

Figure B-4. INCLUDE File for COMMON Block CATCOM

# **ORIGINAL PAGE 18** OF POOR QUALITY

 $11 - 1009 - 32$ 

FILCH, INC.

**PAGE**  $\mathbf{I}$ 

 $\ddot{\phantom{a}}$ 

i<br>Li

 $\mathbf{I}$ 

I.

 $\frac{1}{3}$ 

 $\frac{1}{2}$ 

 $\ddot{\ddot{\epsilon}}$ ł

Ť

 $\mathbf{I}$ 

 $\mathbf{r}$ COUNCE FILON FILEL AVAIL, FIRED LURED , FRED. NO. JO.  $\mathfrak{c}$ 

INTEGER 12 FILEL AVAIL JOILLIN, FILE2.110.39  $\mathcal{L}$ 

> INCLUDE File for COMMON Block FILCM Figure B-5.

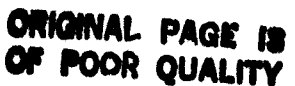

ti-mareno

Į

**Chains** 

 $\frac{3}{4}$ 

 $\frac{1}{2}$ 

I.

### LUNCAN, INC.

**PAGE 1** 

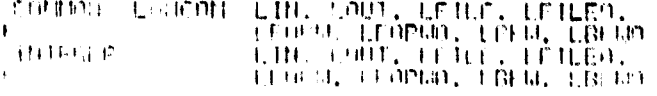

 $\mathbf{A}$ 

# Figure B-6. INCLUDE File for COMMON Block LUNCOM
# ORIGINAL PAGE Is OF POOR QUALITY

İ,

## COMMON BLOCK: CATCOM

PURPOSE: Contain information describing the data field lengths of each type of subfile record in the project file. The descriptor labels used in the edit scratch files are also stored in this COMMON block.

VARIABLES:

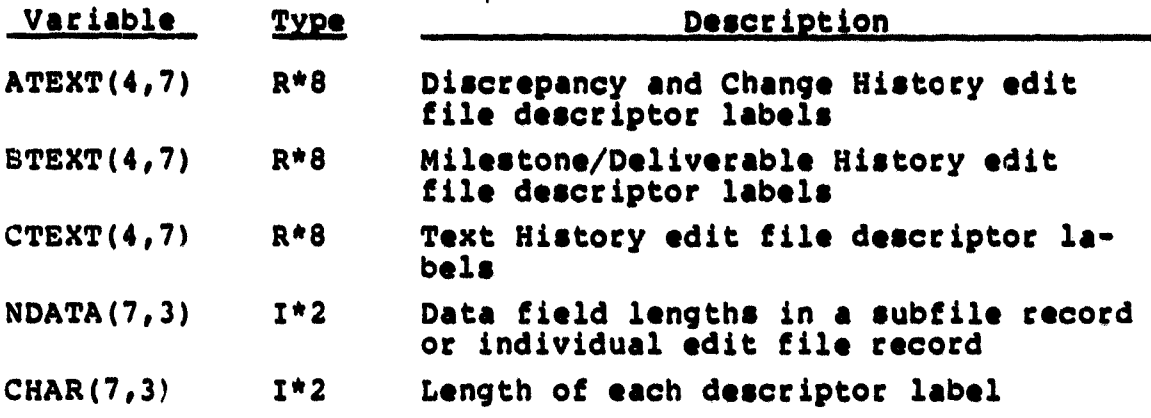

# **ORIGINAL PAGE a OF POOR QUALITY**

# **COMMON BLOCK FILCH**

**PURPOSZt Contain pointers describing the subfiies in the project file.**

# **VARIABLES:**

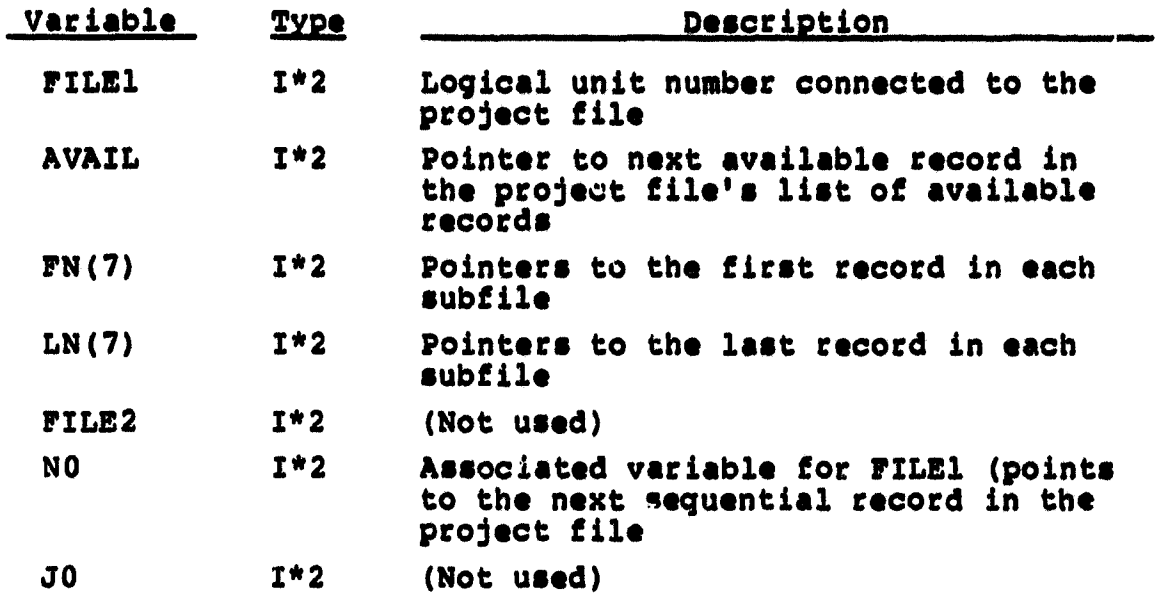

 $\bullet$ 

# COMMON BLOCK: LUNCOM

PURPOSE: Contain the logical unit numbers and associated variables for **all files** except the project tile.

H

à.

÷,

 $\tilde{\mathfrak{s}}$  .

n

# VARIABLES:

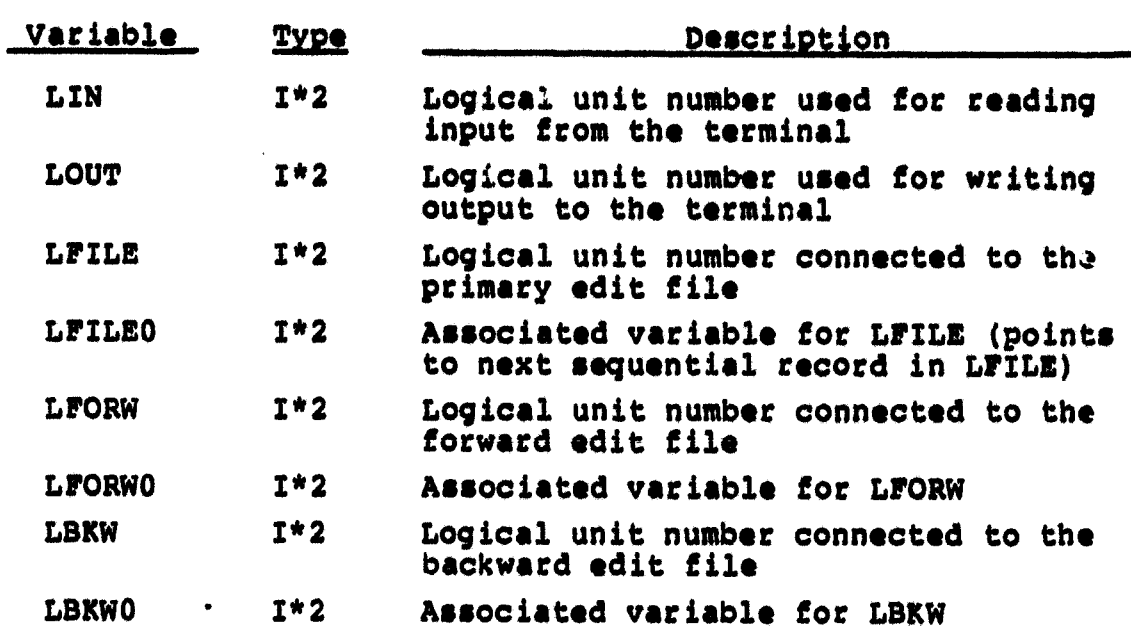

## COMMON BLOCK: MOVCOM

PURPOSE: Contain flag indicating which sequential edit file is the source for records to be written to the forward file when the current record pointer is moved downward in the file.

## VARIABLES:

i

 $\blacksquare$ 

i

d.

1

 $\ddot{\phantom{1}}$ 

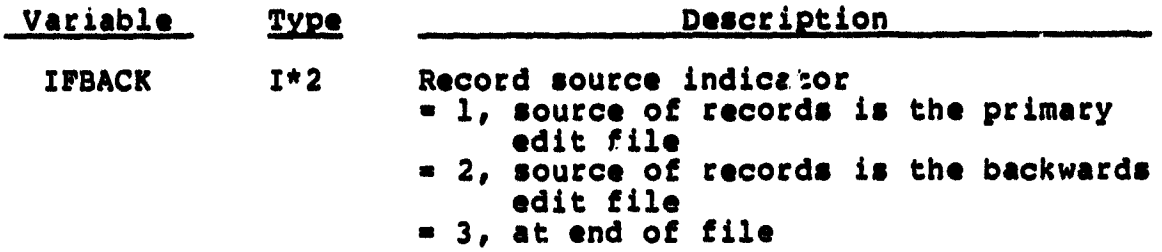

## **APPENDIX C - CAT PROJECT FILE RECORD DESCRIPTIONS**

**Each record within a CAT project file belongs to one of five classes of record: header record, member of the Discrepancy and Change History subfile, member of the Milestone/ Deliverable History subfile, member of the Test History subfile, or member of the project file list of available records. The project file is a direct access file containing fixed length (176 byte) unformatted records.**

**The content of each clase of record is given below. All fields described contain either binary integer (I) or alphanumeric (A) data.**

# RECORD CLASS: Header record

**CONTENT:** 

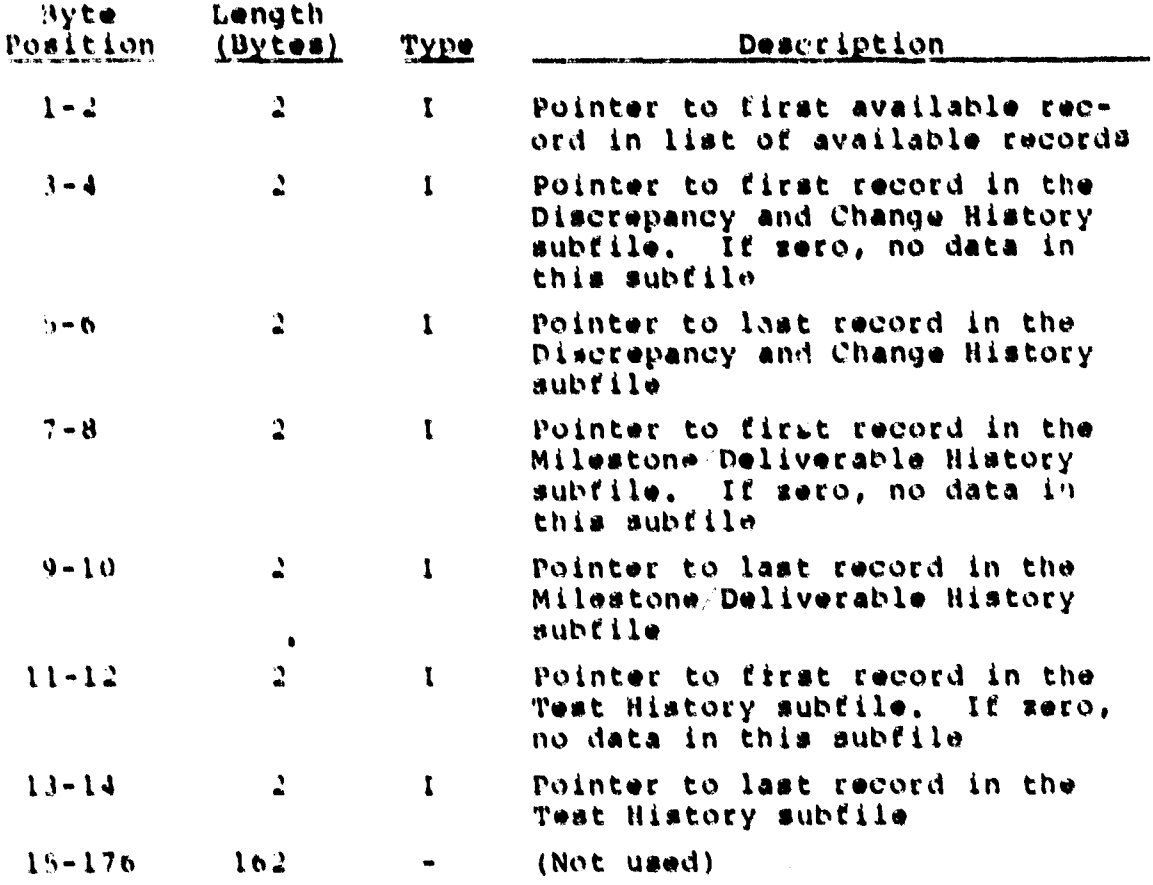

j

i.

å.

ł

 $\mathcal{C}$  -  $\mathcal{C}$ 

**RECORD CLASS: Member of the Milestone/Deliverable History subfile**

**w**

**CONTENT:**

 $\begin{array}{c} \hline \end{array}$ 

 $\hat{\mathbf{r}}$ 

 $\frac{1}{2}$ 

 $\begin{array}{c} \begin{array}{c} \begin{array}{c} \end{array} \end{array} \end{array}$ 

 $\bar{\rm I}$ 

 $\mathbf{1}$ 

 $\begin{aligned} \mathbf{p}^{\prime} &\rightarrow \mathbf{q}^{\prime} \mathbf{q}^{\prime} \math$ 

 $\begin{array}{c} \mathbb{R} \\ \mathbb{R} \\ \mathbb{R} \end{array}$  $\ddot{\bullet}$ 

 $\begin{array}{c} \bullet \\ \bullet \\ \bullet \\ \bullet \end{array}$ 

 $\frac{1}{4}$  $\frac{1}{2}$ 

> j ţ

 $\frac{1}{2}$ 

Ă

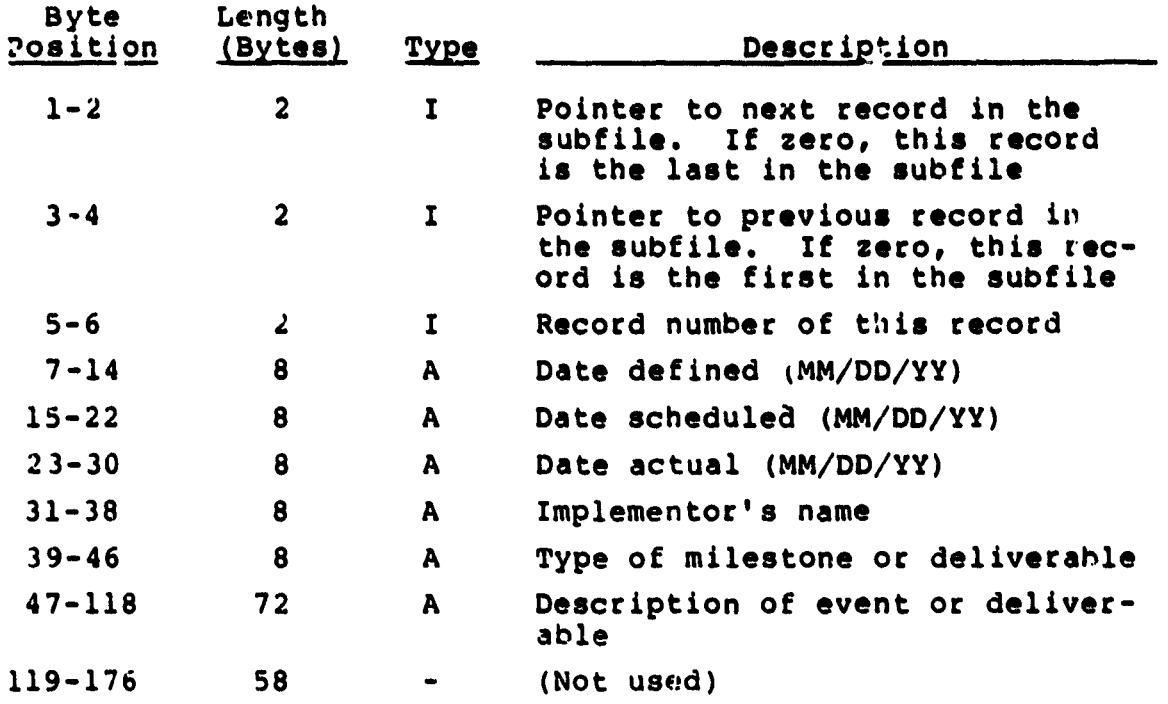

# **RECORD CLASS: Member of the Milestone/Deliverable History subfile**

 $\mathbb{F}_2$ ίť.

 $\hat{k}$  ,  $\hat{z}$ 

 $\frac{1}{2}$  . i i

 $\frac{1}{2}$  ,  $\frac{1}{2}$ 

 $\mathbb{Z}^{\mathbb{Z}^2}$ 

 $\mathbb{Z}^{\times}$  $\ddot{\phantom{0}}$ 

 $\frac{1}{2}$ 

**CONTENT:**

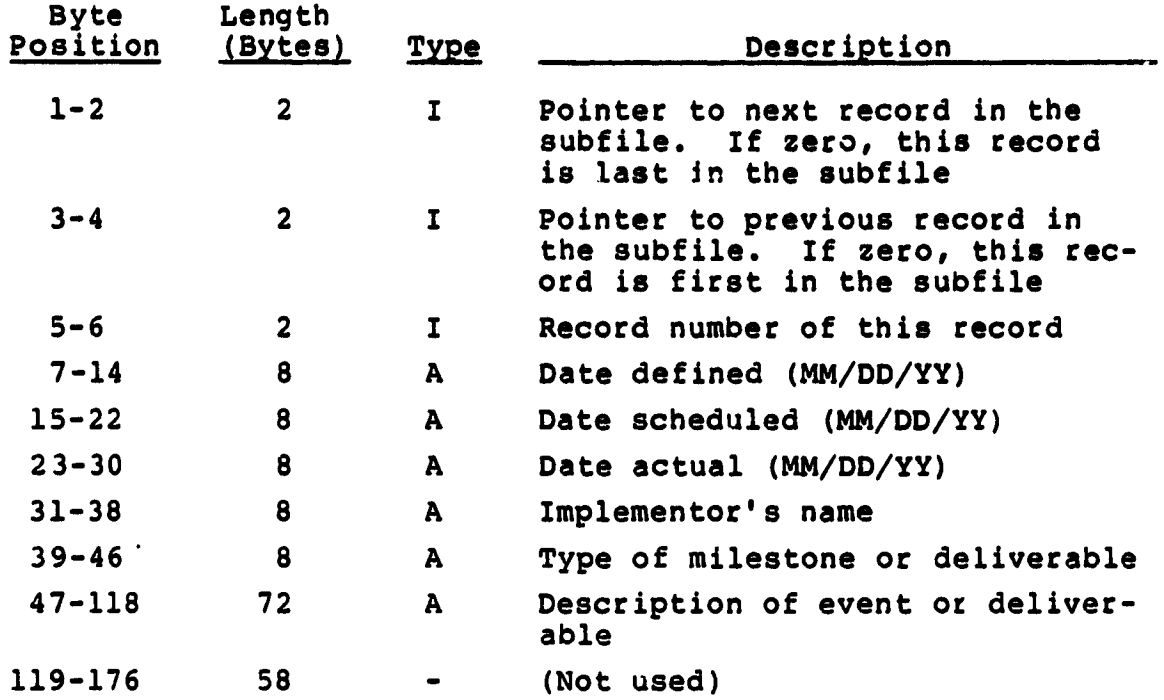

RECORD CLASS: Member of the Test History subfile

 $\omega$ 

CONTENT:

 $\hat{\mathcal{L}}$ 

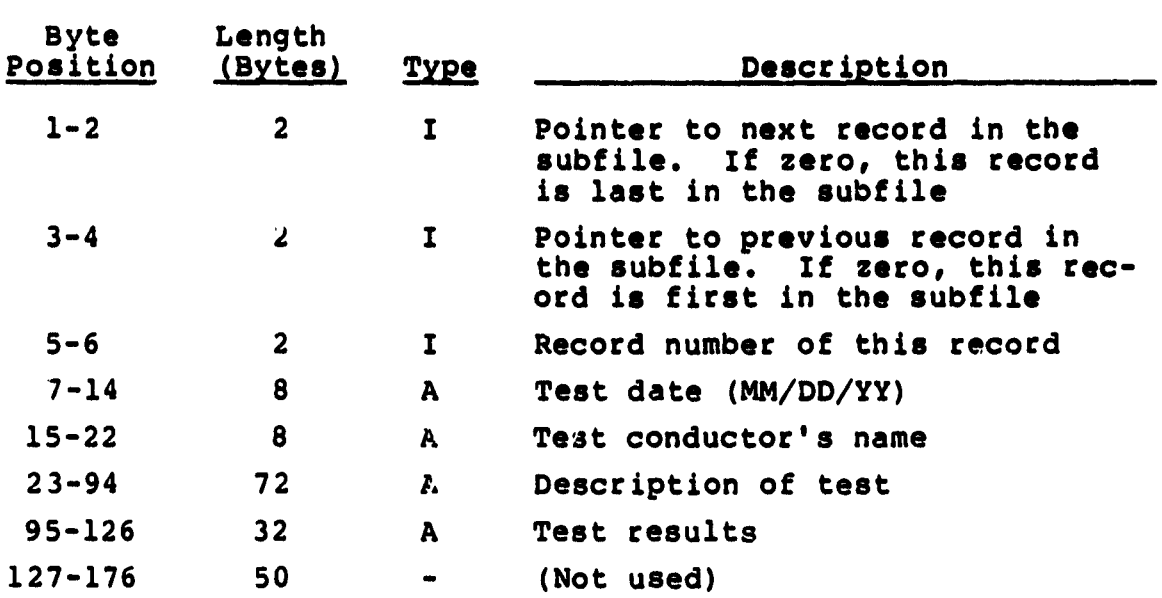

 $\cdot$ 

n.

 f

 $\mathbf{r}$ 

**RECORD CLASS: Member of the list of available records CONTENT:**

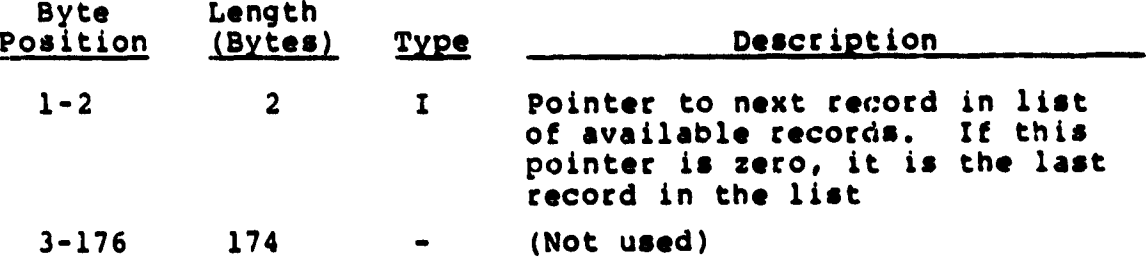

 $\overline{1}$ 

 $\frac{1}{4}$ 

 $\ddot{\phantom{a}}$ 

#### APPENDIX D - CAT ERROR MESSAGES

CAT informs the user of abnormal conditions during execution by writing messages to the user's terminal. The errors detected by CAT are, in general, those encountered while opening or reading an external file, syntax errors in the editor commands entered by the user, or a failure to locate the data requested by the user.

Each message originating from CAT is presented below. The message is presented and followed by an explanation of the probable cause of the error. The messages are arranged according to the alphabetical order of the originating routines.

9023

I/O ERROR IN CURRENT FILE

Explanation: An error occurred while reading the current line in the edit file.

M 1.

 $\mathbb{H}$ 

 $\frac{1}{2}$ 

 $\mathbf{I}$ 

 $\mathbf{r}^-$ 

Originating Subroutines: ADD, ADDP, CHG, LOC

#### Message:

[ILL CMD)

Explanation: The character string to append or to search for is missing or is not properly separated from the command. Originating Subroutines: ADD, ADDP, LOC

#### Message:

ERROR IN READING FILE

Explanation: An 1/0 error occurred while reading the intervening records while moving the current line pointer in the edit file.

Originating Subroutines: BOT, CATINS, DEL, NEX, NEXP, PRI, TOP

#### Message:

\*\*\* nn IS AN INVALID SELECTION

Explanation: The user's response to a request for a menu selection does not correspond to one of the available choices.

Originating Subroutines: CAT, EDTSEL, PIKONE, REPORT, REPSEL

D-2 z^ 1

J.

ł,

 $\ddot{\phantom{0}}$ 

i,

 $\ddot{\phantom{1}}$ 

ENCOUNTERED ERROR NUMBER nnnn

Explanation: An error occurred while opening the CAT project file which is not one of the more commonly encountered errors.

Originating Subroutine: CAT

#### Message:

IOPEN FAILURE

Explanation: The CAT project file could not be opened.

Originating Subroutine: CAT

#### Message:

FILE IN USE

Explanation: Another process currently has exclusive access to the CAT project file.

Originating Subroutine: CAT

#### Message:

FILE NAME SPECIFICATION ERROR  $"a...a"$ 

> Explanation: The CAT project file name (a...a) contains a syntax error.

Originating Subroutine: CAT

#### Message:

ERROR IN CHANGE COMMAND

^. Explanation: The specification for the target string or the replacement string contained an error.

Originating Subroutine: CHG

 $D-3$ 

NO MATCH IN LINE

Explanation: The target string for a change command could not be found in the current line.

Originating Subroutine: CHC

#### Message:

NO DATA AVAILABLE FOR DISCREPANCY REPORT

Explanation: A Discrepancy and Change History report was requested and the Discrepancy and Change History subfile is empty.

Originating Subroutines: CRTDIS, PRTDIS

#### Message:

NO DATA AVAILABLE FOR MILESTONE/DELIVERABLE REPORT

Explanation: A Milestone/Deliverable History report was requested and the Milestone/Deliverable History subfile is empty.

Originating Subroutines: CRTMIL, PRTMIL

#### Message:

NO DATA AVAILABLE FOR TEST HISTORY *REPORT*

Explanation: A Test History report was requested and the Test History subfile is empty.

Originating Subroutines: CRTTST, PRTTST

i

#### Message?

UNABLE TO EDIT FILE

Explanation: Errors in opening editor sc-atch files prevent the editor from accessing the data.

Originating Subroutine: EDITOR

#### Message:

INPUT LINE NOT RECOGNIZED--TRY AGAIN

Explanation: The specified editor command was not recognized as a valid command.

Originating Subroutine: GETLIN

#### Message:

ERROR IN READING COMMAND LINE--PLEASE REENTER

Explanation: An I/O error occurred while reading the user's editor command.

Originating Subroutine: GETLIN

#### Message:

OCCURRENCE OF STRING NOT FOUND THE CURRENT STRING IS:  $"a...a"$ 

Explanation: The target string specified in a locate command could not be found in one of the following records in the edit file. The printed string is the current line in the edit file.

Originating Subroutine: LOC

ERROR IN READING FILE HEADER

Explanation: An 1/O error occurred while reading the project file header record.

 $\frac{1}{2}$  $\frac{1}{2}$ 

 $\frac{1}{2}$   $\frac{1}{2}$  .  $\mathbf{V}^{(1)}$ 

 $\epsilon_{\rm{th}}$ 

 $\begin{bmatrix} 1 \\ 1 \\ 1 \end{bmatrix}$ 

 $\left\lceil \cdot \right\rceil$ È.

Originating Subroutine: OPNX

## Message:

ERROR IN OPENING WORK FILES

Explanation: An error occurred while opening one of the editor scratch files.

Originating Subroutines OPNX

### **APPENDIX E - SYSTEM GENERATION**

**The CAT system cnn be generated from the source code by executing a few commands. The system generation procedure for the PDP-11/70 is described in Section E.l, and for the VAX-11/780 in Section E.2.**

#### **E.1 PDP-11/70 SYSTEM GENERATION**

**To generate the CAT system for the PDP-11/70, only one command procedure needs to be executed. Figure E-1 is a listing of the GENCAT.CMD command procedure. This procedure compiles all CAT source code and builds the CAT task. The GENCAT.CMD procedure uses two other files to build the CAT task; the task builder command file, GENCAT.TKB and the CAT overlay description file, CAT.ODL (Figures E-2 and E-3, respectively). The PDP-11/70 CAT system is generated by executing the following command:**

**@GENCAT**

#### **E.2 VAX-11/780 SYSTEM GENERATION**

**To generate the CAT system for the VAX-11/780, only one command procedure ne is to be executed. Figure E-4 is a listing of the GENCAT.COM command procedure. This procedure compiles all CAT source code, builds an object code library, and links the CAT task. The VAX-11/780 CAT system is generated by executing the following command:**

**@GENCAT**

**E-1**

# ORIGINAL PAGE 18 OF POOR QUALITY

23-NOV-82

#### GENCAT.CMD

**PRGE** 

 $\hat{\mathcal{A}}$ 

 $\bar{\phantom{a}}$ 

I

Ĩ

 $\frac{1}{2}$  $\ddot{\phantom{0}}$ 

 $\begin{array}{c} \frac{1}{2} & 1 \\ 1 & 1 \end{array}$ 

 $\frac{1}{2}$  .  $\frac{1}{2}$  $\langle$  $\sqrt{-1}$ 

 $\frac{1}{2}$ 

Á  $\mathbf{A}$ 

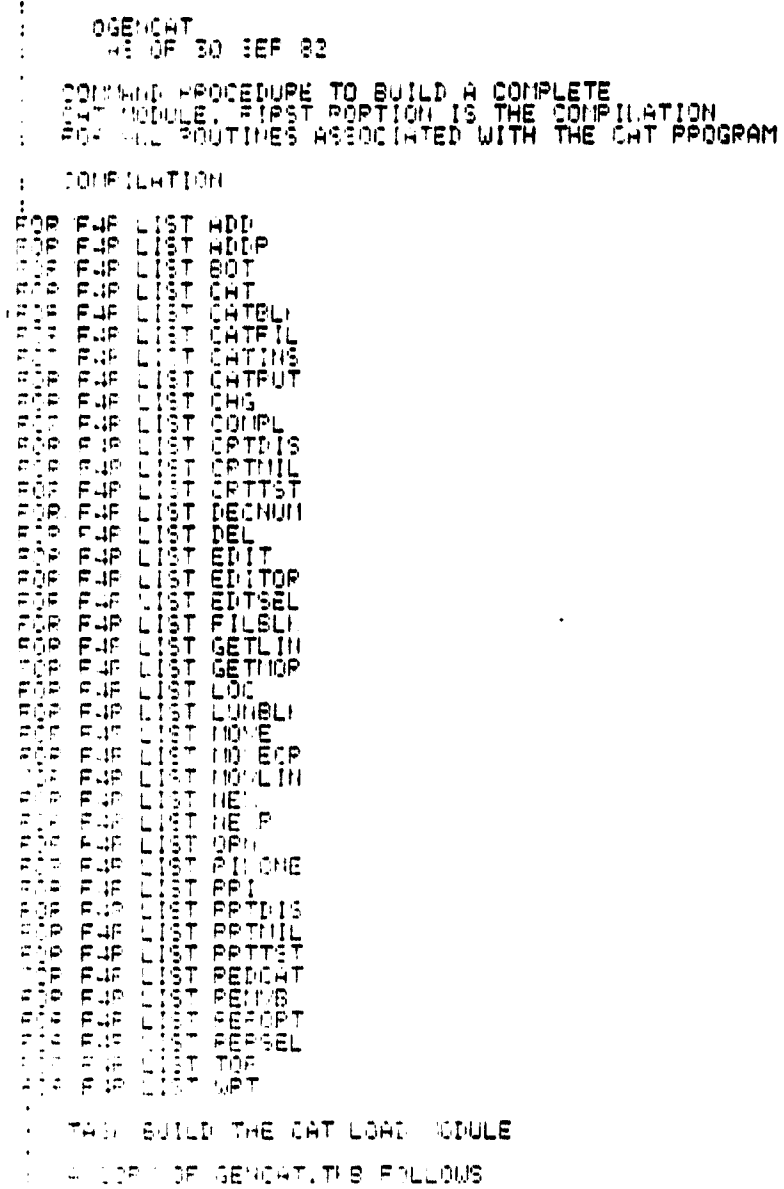

Figure E-1. CAT PDP-11/70 System Generation Command<br>Procedure (1 of 2)

# **CRIGHUL PAGE 1** OF POOR OUALITY

23-407-32

GENCAT.CMD

**PAGE** 

 $\ddot{\omega}$ 

: TH LINE DATA COLECTION SOFTWARE ENGINEERING TOOL AS OF 30 SEP 32 SAN HORIGAT HORRORT PR<br>SAN HORIGAT<br>SAN HORIGAT<br>SAN HORIGAT<br>SAN BURYON<br>SAN BURYON<br>SAN BURYON<br>SAN HORIGAT THE FOLLOWING IS A LISTING OF THE CAT OVERLAY  $15 \ddot{\phantom{a}}$ FORT TASK OVERLAY : "<br>"The PEPPERSEL-PRITST-PRINIL-PRIDIS-CRITST-CRINIL-CRIDIS-P1A<br>"The PEPPERSEL-PRITST-PRINIL-PRIDIS-CRITST-CRINIL-CRIDIS-P1A<br>"The PHIDNE" (22-(221,322))<br>"The PHIL-PEDCAT-EDITOR-CATPUT-EDTSEL-GETMOR-P2A<br>"The PHIL-PRINAL M-THE THE BUILD TAKES APPPONIMATELY

THE DISERGAT, THE

Figure E-1. CAT PDP-11/70 System Generation Command Procedure (2 of 2)

**ORIGINAL PAGE 16** OF POOR QUALITY  $\lceil$ 

 $\prod$ 

n  $\begin{matrix} \vdots \\ \vdots \\ \vdots \end{matrix}$ 

 $\mathbf{r}$  .

P.

÷  $\epsilon$ 

 $\prod_{i=1}^{n}$ 

 $\prod_{i=1}^{n}$ 

 $\prod$ 

**PAGE** 

 $\mathbf{f}$ 

08-DEC-82

 $\overline{\mathbf{r}}$ 

## GENCAT. TKB

ON LINE DATA COLECTION SOFTWARE ENGINEERING TOOL  $\mathbf{r}$  $:$  AS OF 30 SEP 81 :<br>CAT/-CP.CAT/-SP=CAT/MP<br>TASK=..:CAT<br>UNITS=11<br>ASG=T1:5<br>ASG=T1:5:7:8:9<br>MACTFIL=200<br>MCTFIL=2

> Figure E-2. CAT PDP-11/70 Task Building Command Procedure

**ORIGINAL PAGE 18** OF POOR QUALITY

23-NOV-92

#### CAT.ODL

**PAGE**  $\sim$  1

:CAT TASH OVERLAY<br>: AS OF 30 SEP 82 . POOT CAT-FILBLK-LUNBLK-CATBLK-\*(P1,P2)<br>.FCTR REPOPT-REPSEL-PPTTST-PRTMIL-PRTDIS-CRTTFT-CRTMIL-CRTDIS-PIA<br>.FCTR PIKONE<br>.FCTP CATFIL-PEDCAT-EDITOR-CATPUT-EDTSEL-GETMOR-P2A<br>.FCTP CATFIL-PEDCAT-EDITOR-CATPUT-EDTSEL-GETMOR-P2  $\ddot{\bullet}$ 

### Figure E-3. CAT PDP-11/70 Overlay Description

 $E-5$ 

# ORIGINAL PAOR IS OF POOR QUALITY

 $\prod$ 

I

Ħ  $\mathbf{H}$ 

÷

 $\pmb{\ast}$ 

ł

I

ŗ  $\prod_{i=1}^n$ 

 $\mathbf{I}$ 

ł ţ Ιĵ  $\lambda$ 

 $\blacksquare$ 

 $13 - 067 - 02$ GENCAT.COM **PAGE**  $\bullet$   $\bullet$ **I AGENCAT**  $\bullet$  $\bullet$ -1 & I CONNAND PROCEDURE IN COMPTLE, GENERATE AND OBJECT HODULE & L LTARARY AND TASK RUILD THE CAT SYSTEM  $\bullet$ \$ FOR/NOI4 AOD **S FORZNOIA ADDR** S FORZNOIA ROT s FORZNOIS CAT<br>s FORZNOIS CATBLK<br>s FORZNOIS CATETL **E FORZNOIS CATINA<br>E FORZNOIS CATEUT<br>E FORZNOIS CHO S FORZNOIS COMPL<br>S FORZNOIS CRTDTS<br>S FORZNOIS CRTMIL S FORZNOIA CRTTST S FORZNOIS DECNUM** S FOR/NOIA DEL **8 FORZNOI4 SOTIOR** s PORZNOI4 TOTSEL **S FORZNOIA GETLIN S FORZNOIA GETHOR** # FORZNOI4 LOC **S FOR/NOIA NEX 8 FOR/NOI4 NEXP S FORZNOI4 OPNX<br>S FORZNOI4 PIKONE & FORZNOIA PRT S FORZNOI4 PREDTS 8 FORZNOI4 PRTHTL** S FORZNOI4 PRTTST **& PORZNOIA REWVR S FORZNOIA PERDET S FOR/NOI4 PEPSEL S FORZNOIA TOP S FORZNOIA WRT**  $5<sub>1</sub>$ NOW BUILD THE LIBRARY  $5<sub>1</sub>$ - 1 S LTBRARY/CREATE CAT

Figure E-4. CAT VAX-11/780 System Generation Command Procedure (1 of 2)

ORIGINAL' PAGE 18 OF POOR QUALITY

 $13 - n60 - 92$ 

#### GENCAT.COM

PAGE  $\overline{\mathbf{a}}$ 

S LISRARY/INSERT CAT ADD,ADDP,BOT,CAT,CATRIN,CATFIL,CATINS,CATPUT,CHG<br>S LIBRARY/INSERT CAT COMPL,CRTDIS,CRTMIL,CRTIST<br>S LIBRARY/INSERT CAT DECHUM,DEL,EDIT,RDITOR,EDTSEL,FILBLK<br>S LIBRARY/INSERT CAT NEX,MEXP,OPNX,PIKONE,PRI,  $\blacksquare$ S LINK/WXWC=CAT CAT.CAT/LIBRARY/IMCNUDE=(CATBLK.FILRLK.LUNBLK)

CAT VAX-11/780 System Generation Figure E-4. Command Procedure (2 of 2)

## **REFERENCES**

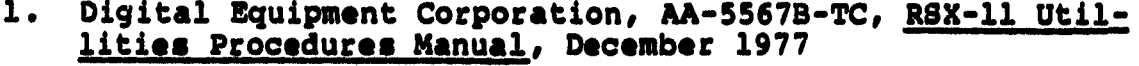

- **2. --, AA-1884C-TC, FORTRAN IV-PLUS User's Guide, December 1979**
- **3. --, AA-D035B-TE, VAX-11 FORTRAN User's Guide, April 1980**

**Is**

 $30\, \mu s$ 

#### BIBLIOGRAPHY OF SEL LITERATURE

The technical papers, memorandums, and documents listed in this bibliography are organized into two groups. The first group is composed of documents issued by the Software Engineering Laboratory (SEL) during its research and development activities. The second group includes materials that were published elsewhere but pertain to SEL activities.

SEL-Originated Documents

l

SEL-76-001, Proceedings From the First Summer Software Engineering Workshop, August 1976

SEL-77-001, The Software Engineering Laboratory,<br>V. R. Basili, M. V. Zelkowitz, F. E. McGarry, et al., May 1977

SEL-77-002, Proceedings From the Second Summer Software Engineering Workshop, September 1977

SEL-77-003, Structured FORTRAN Preprocessor (SFORT), B. Chu and D. S. Wilson, September 1977

SEL-77-004, GSFC NAVPAK Design Specifications Languages Study, P. A. Scheffer and C. E. Velez, October 1977

SEL-78-001, FORTRAN Static Source Code Analyzer (SAP) Design and Module Descriptions, E. M. O'Neill, S. R. Waligora, and C. E. Goorevich, February 1978

<sup>†</sup>SEL-78-002, FORTRAN Static Source Code Analyzer (SAP) User's Guide, E. M. O'Neill, S. R. Waligora, and

SEL-78-102, FORTRAN Static Source Code Analyzer Program (SAP) User's Guide (Revision 1), W. J. Decker and W. A. Taylor, September 1982

SEL-78-003, Evaluation of Draper NAVPAK Software Design, K. Tasaki and F. E. McGarry, June 1978

Trhis document superseded by revised document.

SEL-78-004, Structured FORTRAN Preprocessor (SFORT) PDP-11/70 User's Guide, D. S. Wilson and B. Chu, September **1978** 

à.

 $\bullet$   $\bullet$ 

 $\begin{smallmatrix} 1 & 1 & 1 \\ 1 & 1 & 1 \end{smallmatrix}$ 

 $\ddot{\phantom{a}}$ 

 $\frac{1}{4}$ 

 $\prod_{k=1}^{n}$ 

SEL-78-005, Proceedings From the Third Summer Software Engineering Workshop, September 1978

SEL-78-006, GSFC Software Engineering Research Requirements Analysis Study, P. A. Scheffer and C. E. Velez, November 1978

SEL-78-007, Applicability of the Rayleigh Curve to the SEL Environment, T. E. Mapp, December 1978

SEL-79-001, SIMPL-D Data Base Reference Manual, M. V. Zelkowitz, July 1979

SEL-79-002, The Software Engineering Laboratory: Relationship Equations, K. Freburger and V. R. Basili, May 1979

SEL-79-003, Common Software Module Repository (CSMR) System Description and User's Guide, C. E. Goorevich, A. L. Green, and S. R. Waligora, August 1979

SEL-79-004, Evaluation of the Caine, Farber, and Gordon Program Design Language (PDL) in the Goddard Space Flight Center (GSFC) Code 580 Software Design Environment, C. E. Goorevich, A. L. Green, and W. J. Decker, September 1979

SEL-79-005, Proceedings From the Fourth Summer Software Engineering Workshop, November 1979

SEL-80-001, Functional Requirements/Specifications for Code 580 Configuration Analysis Tool (CAT), F. K. Banks, A. L. Green, and C. E. Goorevich, February 1980

SEL-80-002, Multi-Level Expression Design Language-Requirement Level (MEDL-R) System Evaluation, W. J. Decker and C. E. Goorevich, May 1980

SEL-80-003, Multimission Modular Spacecraft Ground Support Software System (MMS/GSSS) State-of-the-Art Computer Systems/Compatibility Study, T. Welden, M. McClellan, and P. Liebertz, May 1980

SEL-80-004, System Description and User's Guide for Code 580 Configuration Analysis Tool (CAT), F. K. Banks, W. J. Decker, J. G. Garrahan, et al., October 1980

SEL-80-005, A Study of the Musa Reliability Model, A. M. Miller, November 1980

SEL-80-006, Proceedings From the Fifth Annual Software Engineering Workshop, November 1980

SEL-80-007, An Appraisal of Selected Cost/Resource Lutimation Models for Software Systems, J. F. Cook and F. E. McGarry, December 1980

<sup>+</sup>SEL-81-001, Guide to Data Collection, V. E. Church, D. N. Card, F. E. McGarry, et al., September 1981

SEL-81-101, Guide to Data Collection, V. E. Church, D. N. Card, F. E. McGarry, et al., August 1982

SEL-81-002, Software Engineering Laboratory (SEL) Data Base Organization and User's Guide, D. C. Wyckoff, G. Page, and F. E. McGarry, September 1981

SEL-81-003, Software Engineering Laboratory (SEL) Data Base Maintenance System (DBAM) User's Guide and System Description, D. N. Card, D. C. Wyckoff, and G. Page, September **T981** 

SEL-81-004, The Software Engineering Laboratory, D. N. Card, F. E. McGarry, G. Page, et al., September 1981

SEL-81-104, The Software Engineering Laboratory, D. N. Card, F. E. McGarry, G. Page, et al., February 1982

SEL-81-005, Standard Approach to Software Development, V. E. Church, F. E. McGarry, G. Page, et al., September 1981

SEL-81-105, Recommended Approach to Software Development, S. Eslinger, F. E. McGarry, and G. Page, May 1982

SEL-81-006, Software Engineering Laboratory (SEL) Document Library (DOCLIB) System Description and User's Guide,<br>W. Taylor and W. J. Decker, December 1981

SEL-81-007, Software Engineering Laboratory (SEL) Compendium of Tools, W. J. Decker, E. J. Smith, A. L. Green, et al., February 1981

SEL-81-107, Software Engineering Laboratory (SEL) Compendium<br>of Tools, W. J. Decker, W. A. Taylor, and E. J. Smith, February 1982

This document superseded by revised document.

-1

SEL-81-008, Cost and Reliability Estimation Models (CAREM) User's Guide, J. F. Cook and E. Edwards, February 1981

İ

I

 $\tilde{\mathcal{F}}$ 

alia<br>Mana

 $\mathbb{R}^{\bullet}_{\mathbb{R}}$ 

 $\frac{1}{2}$ 

 $\frac{1}{2}$ 

Ä.

 $\bullet$  :

 $\bullet$ 

 $\bullet$   $\bullet$ 

 $\cdot$  :

 $\tau$   $\tau$ 

 $\ddot{\phantom{0}}$ 

 $\mathbf{A}^{\text{out}}$ 

j

i l

SEL-81-009, Software Engineering Laboratory Programmer Workbench Phase 1 Evaluation, W. J. Decker and F. E. McGarry, March 1981

SEL-81-010, Performance and Evaluation of an Independent Software Varification and Integration Process, G. Page and F. E. McGarry, May 1981

SEL-81-011, Evaluating Software Development by Analysis of Change Data, D. M. Weiss, November 1981

SEL-81-012, The Rayleigh Curve As a Model for Effort Distribution Over the Life of Medium Scale Software Systems, G. O. Picasso, December 1981

SEL-81-013, Proceedings From the Sixth Annual Software Engineering Workshop, December 1981

SEL-81-014, Automated Collection of Software Engineering Data in the Software Engineering Laboratory (SEL), A. L. Green, W. J. Decker, and F. E. McGarry, September 1981

SEL-82-001, Evaluation of Management Measures of poftware Development, G. Page, D. N. Card, and F. E. McGarry, September 1982, vols. 1 and 2

SEL-82-002, FORTRAN Static Source Code Analyzer Program (SAP) System Description, W. A. Taylor and W. J. Decker, August 1982

SEL-82-003, Sof ware Engineering Laboratory (SEL) Data Base<br>Reporting Softwire User's Guide and System Description, P. Lo, September 1982

SEL-82-004, Col. acted Software Engineering Papers: Volume 1, July 1\82

SEL-82-005, Glos ary of Software Engineering Laboratory Terms, M. G. Roh. eder, December 1982

SEL-82-006, Annotated Bibliography of Software Engineering Laboratory (SEL) Miterature, D. N. Card, November 1982

### **SEL-Related Literature**

**Bailey, J. W., and V. R. Basili, "A Meta-Model for Soft**ware Development Resource Expenditures," <u>Proceedings of</u> **the Fifth International Conference on Software Engineering.** New York: Computer Societies Press, 1981

**Banks, F. K., "Configuration Analysis Tool (CAT) Design," Computer Sciences Corporation, Technical Memorandum, March 1980**

**t**

**trBasili, V. R., "Models and Metrics for Software Management and Engineering," <u>ASME Advances in Computer Technology</u>, January 1980, vol.**

**Basili, V. R., "SEL Relationships for Programming Measurement and Estimation," University of Maryland, Technical Memorandum, October 1979**

**Basili, V. R., Tutorial on Models and Metrics for Software Management and Engineering, New York: Computer Societies Press, 1980 (also designated SEL-80-008)**

<sup>tt</sup>Basili, V. R., and J. Beane, "Can the Parr Curve Herp With **Manpower Distribution and Resource Estimation Problems?", Journal of Systems and Software, February 1981, vol. 2, no.**

**tteasili, V. R., and K. Freburger, "Programming Measurement and Estimation in the Software Engineering Laboratory," Journal of Systems and Software, February 1981, vol. 2, no.**

**Basili, V. R., and B. T. Perricone, Sof Complexity: An Empirical Investigation, University of** Maryland, Technical Report TR-1195, August 1982

**U 'Basili, V. R., and T. Phillips, "Evaluating and Comparing Software Metrics in the Software Engineering Laboratory," Proceedings of the ACM SIGMETRICS Symposium/Workshop: Quality Metrics, March 1981** 

**tt This article also appears in SEL-82-004, Collected Software Engineering Papers: Volume 1, July 1982.**

**Basili, V.** R., R. W. Selby, and T. Phillips, Metric Analysis and Data Validation Across FORTRAN Projects, University of Maryland, Technical Report, November 1982

,t

ۇ جە

 $\dot{\mathbf{r}}$  .

 $\ddot{\phantom{a}}$ 

 $\ddot{\phantom{a}}$ 

×ŧ

Δŧ

ţ.

*Basili, V. R.,* and *R.* Reiter, "Evaluating Automatable Meason Quantitative Software Models for Reliability, Complexity and Cost, October 1979

Basili, V. R., and M. **V. Zelkowitz,** "Designing a Software **Measurement Experiment," <u>Proceedings of the Software Lif</u>e** Cycle Management Workshop, September 1977

<sup>tt</sup>Basili, V. R., and M. V. Zelkowitz, "Operation of the Software Engineering Laboratory," Proceedings of the Second Software Life Cycle Management Workshop, August 1978

<sup>tt</sup>Basili, V. R., and M. V. Zelkowitz, "Measuring Software Development Characteristics in the Local Environment," Computers and Structures, August 1978, vol. 10

Basili, V. R., and M. **V. Zelkowitz, "Analyzing** Medium Scale Software Development," Proceedings of the Third Interna tional Conference on Software Engineering. New York: Computer Societies Press, 1978

<sup>++</sup>Basili, V. R., and M. V. Zelkowitz, "The Software Engineering Laboratory: Objectives," Proceedings of the Fifteenth Annual Conference on Computer Personnel Research, August 1977

Card, D. N., "Early Estimation of Resource Expenditures and Program Size," Computer Sciences Corporation, Technical Memorandum, June 1982

Card, D. N., "Comparison of Regression Modeling Techniques for Resource Estimation," Computer **Sciences Corporation, Technical Memorandum, • November 1962**

Card, D. N., and M. G. Rohleder, "Report of Data Expansion Efforts," Computer Sciences Corporation, Technical Memorandum, September 1982

<sup>tt</sup>Chen, E., and M. V. Zelkowitz, "Use of Cluster Analysis To Evaluate Software Engineering Methodologies," Proceedi of the Fifth International Conference on Software Engineerng. New York: Computer Societies Press,

TT<sub>This article</sub> also appears in SEL-82-004, Collected Software Engineering Papers: Volume 1, July 1982.

Freburger, K., "A Model of the Software Life Cycle" (paper prepared for the University of Maryland, December 1976)

Higher Order Software, Inc., TR-9, A Demonstration of AXES for NAVPAK, M. Hamilton and S. ZeldIn, September 1977 (also designated SEL-77-005)

Hislop, G., "Some Tests of **Halstead** Measures" (paper prepared for the University of Maryland, December 1978)

Lange, S. F., "A Child's Garden of Complexity Measures" (paper prepared for the University of Maryland, December 1978)

Miller, A. M., "A Survey of Several Reliability Models" (paper prepared for the University of Maryland, December, 197S)

National Aeronautics and Space Administration (NASA), NASA Software Research Technology Workshop (proceedings), March 1980

Page, G., "Software Engineering Course Evaluation," Computer Sciences Corporation, Technical Memorandum, December 1977

Parr, F., and D. Weiss, "Concepts Used in the Change Report Form," NASA, Goddard Space Flight Center, Technical Memorandump May 1978

Reiter, R. W., "The Nature, Organization, Measurement, and Management of Software Complexity" (paper prepared for the University of Maryland, December 1976)

Scheffer, P. A., and C. E. Velez, "GSFC NAVPAK Design Higher Order Languages Study: Addendum," Martin Marietta Corporation. Technical Memorandum, September 1977

Turner, C., and G. Caron, A Comparison of RADC and NASA/SEL Software Development Data, Data and Analysis Center for Software, Special Publication, May 1981

Turner, C., G. Caron, and G. Brement, NASA/SEL Data Compendium, Data and Analysis Center for Software, Special Publication, April 1981

Weiss, D. M., "Error and Change Analysis," Naval Research Laboratory, Technical Memorandum, December 1977

Williamson, I. M., "Resource Model Testing and Information," Naval Research Laboratory, Technical Memorandum, July 1979

1

<sup>tt</sup>Zelkowitz, M. V., "Resource Estimation for Medium Scale Software Projects," Proceedings of the Twelfth Conference . New York: Computer Societies Press, 1979

T

å.

 $\mathbf{a}$ 

μ.,

 $\ddot{\phantom{a}}$ 

٣t ظنع

Ţ

. .

Zelkowitz, M. V., "Data Collection and Evaluation for Experimental Computer Science Research," Empirical Foundations <u>for Computer and Information Science</u> (proceedings), Novembe

Zelkowitz, M. V., and V. R. **Basili,** "Operational Aspects of a Software Measurement Facility," Proceedings of the Software *Life* Cycle Management Workshop, September 1977

t+ This article also appears in SEL-82-004, Collected Software Engineering Papers: Volume 1, July 1982.